# **ONLINE VEHICLE SERVICE STATION MANAGEMENT SYSTEM**

## **FOR**

**K.B MOGUL**

Thanusiya B

2017

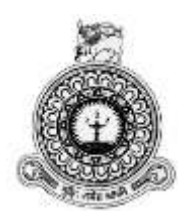

# **Online Vehicle Service Station Management System for K.B Mogul**

Thanusiya B BIT Registration Number: R141408 Index Number: 1414089

> Name of the supervisor Mr K.Venugoban

> > **2017**

**BIT** 

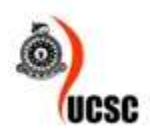

**This dissertation is submitted in partial fulfilment of the requirement of the Degree of Bachelor of Information Technology (external) of the University of Colombo School of Computing**

# <span id="page-2-0"></span>**DECLARATION**

## **DECLARATION**

I certify that this dissertation does not incorporate, without acknowledgement, any material previously submitted for a degree or diploma in any university and to the best of my knowledge and belief, it does not contain any material previously published or written by another person or myself except where due reference is made in the text. I also hereby give consent for my dissertation, if accepted, to be made available for photocopying and for interlibrary loans, and for the title and abstract to be made available to outside organizations.

 $B.$ Thanusiya

Date: 04/11/2017

**B.Thanusiya** (Name of Candidate)

Countersigned by:

 $\bigoplus$ 

Mr.K.Venugoban

(Name of Supervisor)

Date:  $04/\sqrt{n/2017}$ 

# <span id="page-3-0"></span>**ABSTRACT**

"K.B Mogul" is one of the major vehicle service stations in Sri Lanka. Nowadays many people do not spend more time to purchase services and goods for their daily life. Therefore the buyers would like to purchase services and goods through online based system. To fulfill that kind of consumers need and to make improvements on company"s business activities, K.B Mogul decided to improve the business trend through online medium. Because the company is keeping their company records in printed papers and they have found some inconveniences on the traditional paper system to maintain their business.

 The "Online Vehicle Service Station Management System for K.B Mogul" is to provide customers to online booking for their vehicle from their places. With the help of this online system "K.B Mogul" can able to maintain their relationship with their customers through this online system and they are able to maintain their day to day activities such as calculating income and purchase details, staff details, customers details, customer"s vehicle details, employees details repair and service details.

So they wish to introduced the Web based Vehicle Service Management System to solve above problems. This Web based Vehicle Service Management System was mostly been developed using some modern open sourced tools and software. Hypertext Pre-Processor (PHP) which is a powerful server side scripting language that has been used for server side scripting along with the Apache web server and MySQL which is relational database management system. The management likes to save the time and decrease the work load by using this system and may help them to achieve their goal.

This dissertation described about this system and illustrates all the work carried out during the each phase of the project. This system makes a change in the official environment of the K.B Mogul by providing more efficient and effective system handling.

# <span id="page-4-0"></span>**ACKNOWLEDGEMENT**

I wish to thank, who have helped me in prepared this dissertation and encourage me to provide effective software project.

First of all I wish to express my sincere gratitude to the University Of Colombo School Of Computing for providing the opportunity to present this project work. They contribute the standard computer studies in Sri Lanka. They initiate the BIT Degree program and formulating project work.

I owe my deep gratitude to my supervisor Mr.K.Venugoban who is guiding me and give me lot of ideas, advices to fulfill the project work. He spends lot of time to evaluate this project although his busy schedule.

I would like to express my special thanks of gratitude to Owner of K.B Mogul Mr.S.T.Kuganesan who grant me permission to undertake the software project and also who are cooperate and give all the instructions of the Online Vehicle Service Station Management System.

Furthermore, I would also like to acknowledge with much appreciation the crucial role of the staff of K.B Mogul, who gave all the necessary information and the support from the requirement analysis stage to the testing stage.

I would like to thank Mr.Y.Yogaseelan to provide basic programming knowledge. I heartily thank our lecturer Mr.S.Theivamainthan for his support and suggestions during this project work.

I also extend my heartfelt thanks to my parents for their support without which my success of the project would have been a distant reality. I am obliged to my family members for the constant support, encouragement and the guidance given, which will carry me a long way in the journey of life, in which I am about to embark.

# <span id="page-5-0"></span>**TABLE OF CONTENTS**

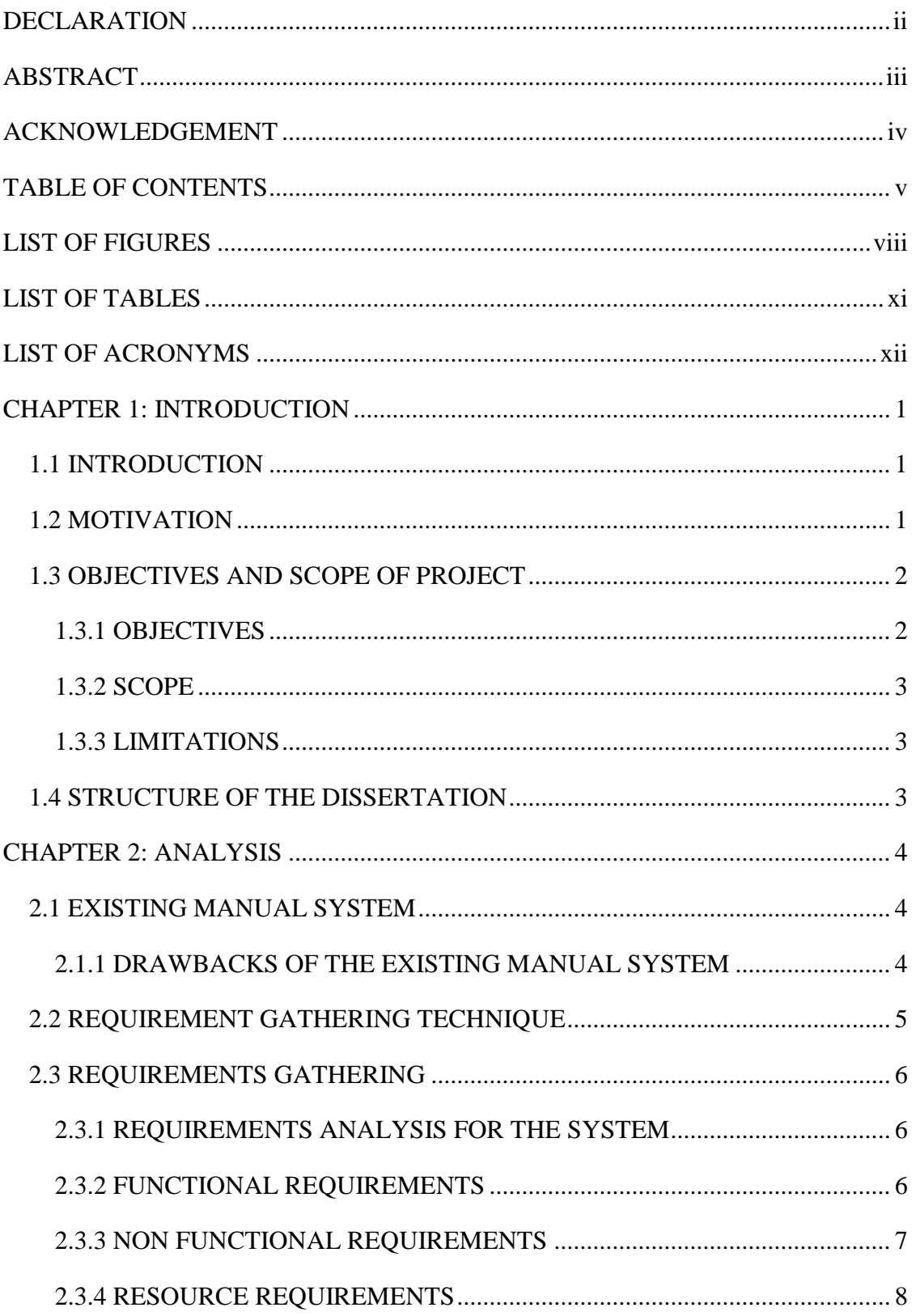

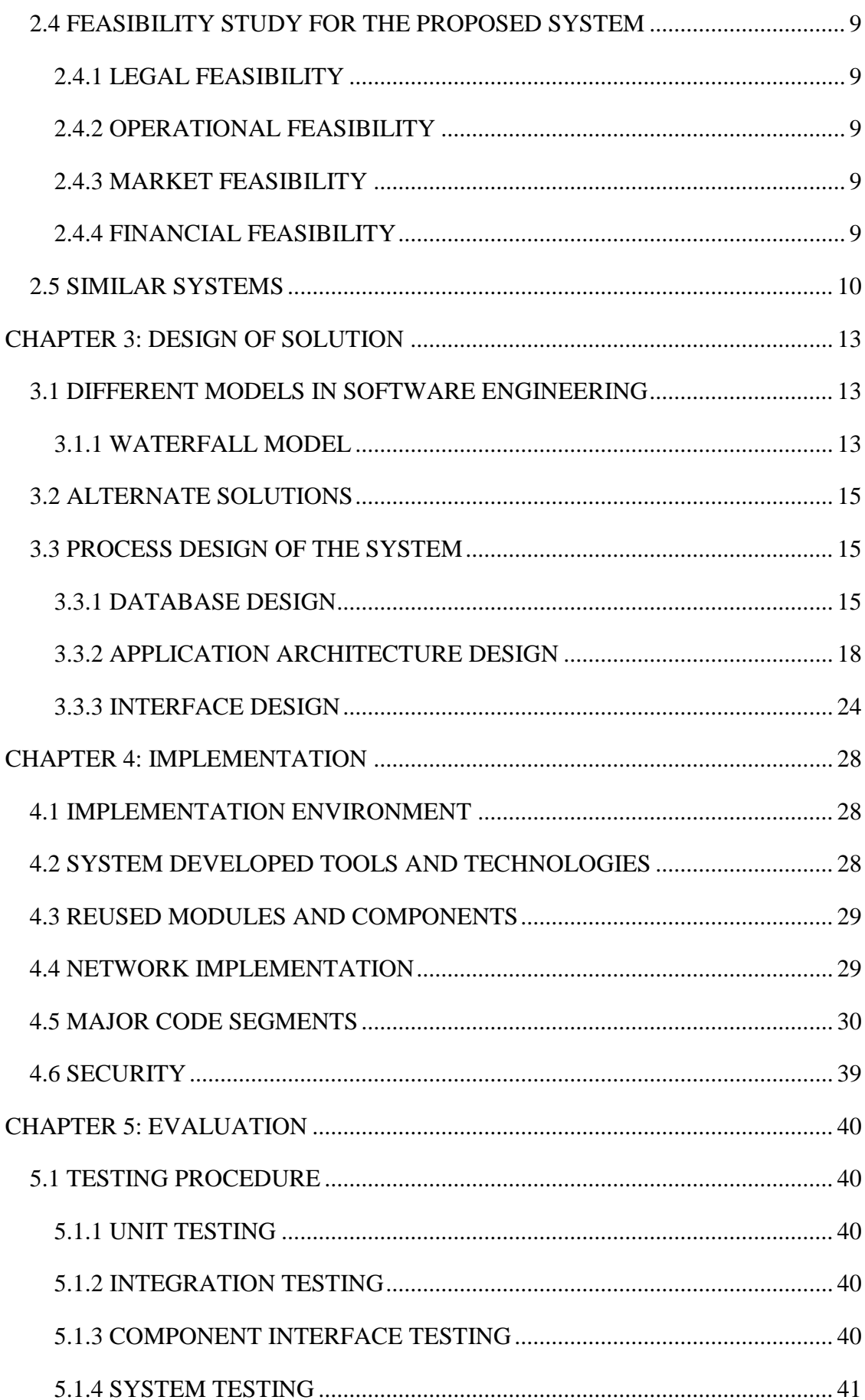

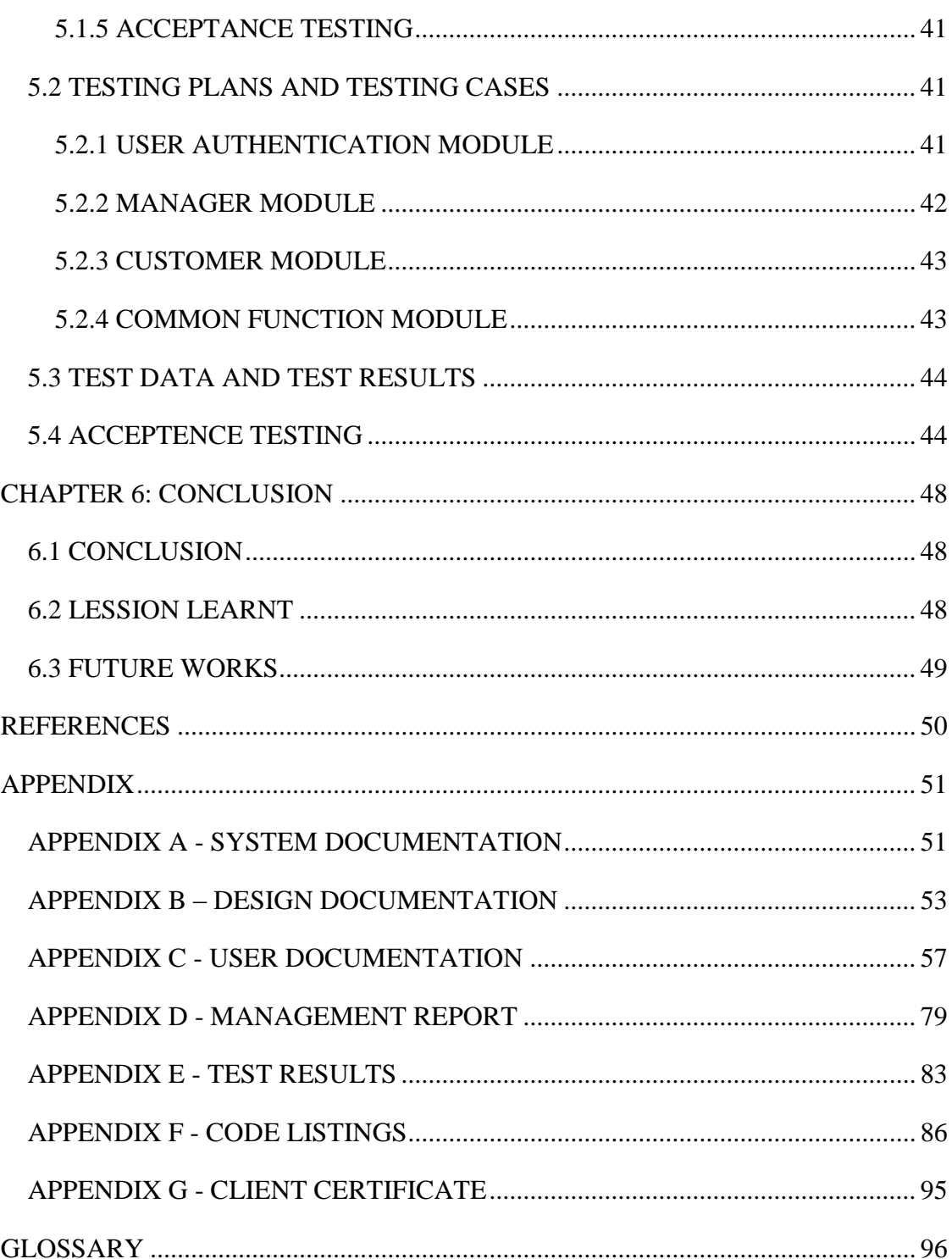

# <span id="page-8-0"></span>**LIST OF FIGURES**

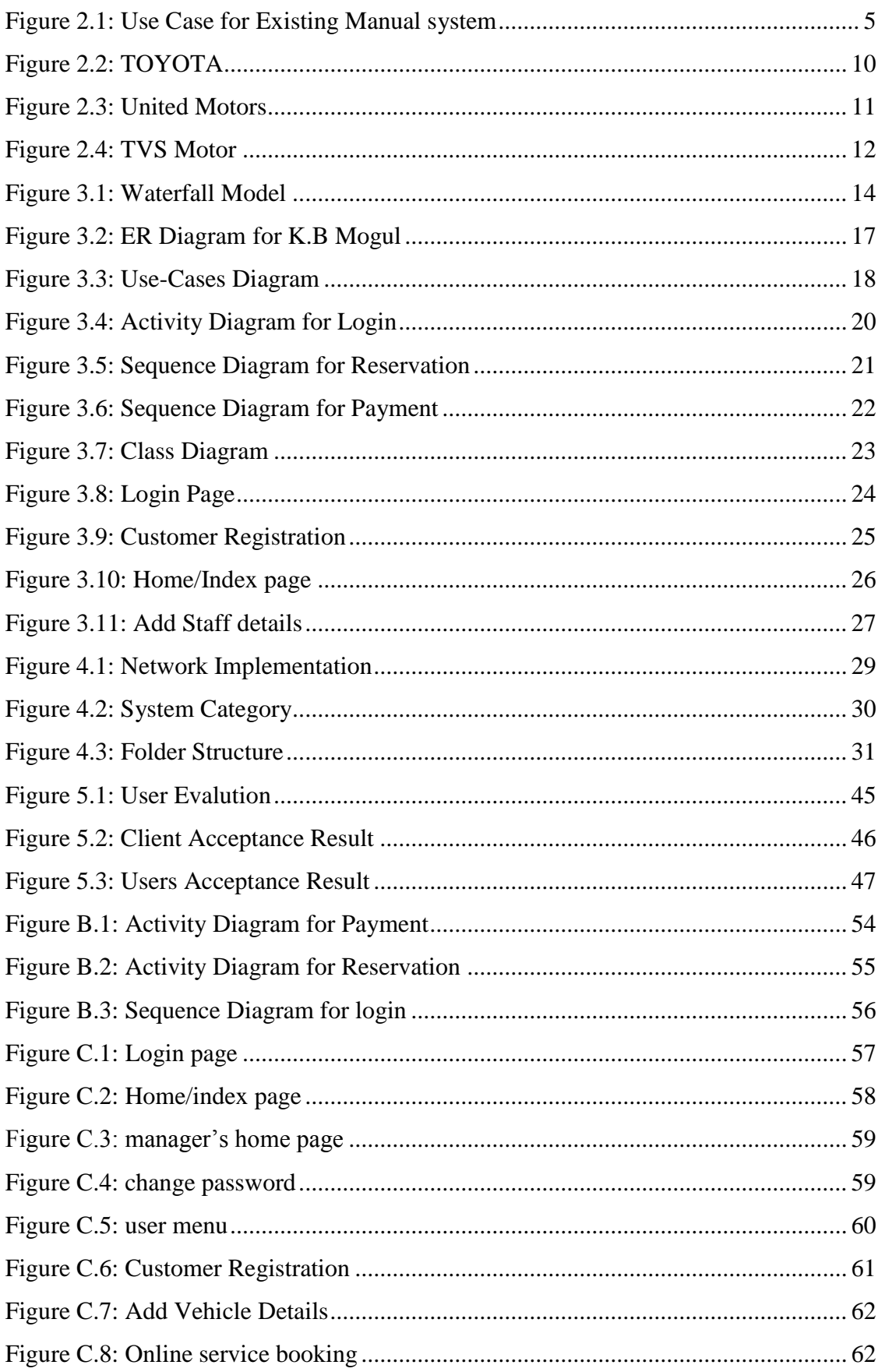

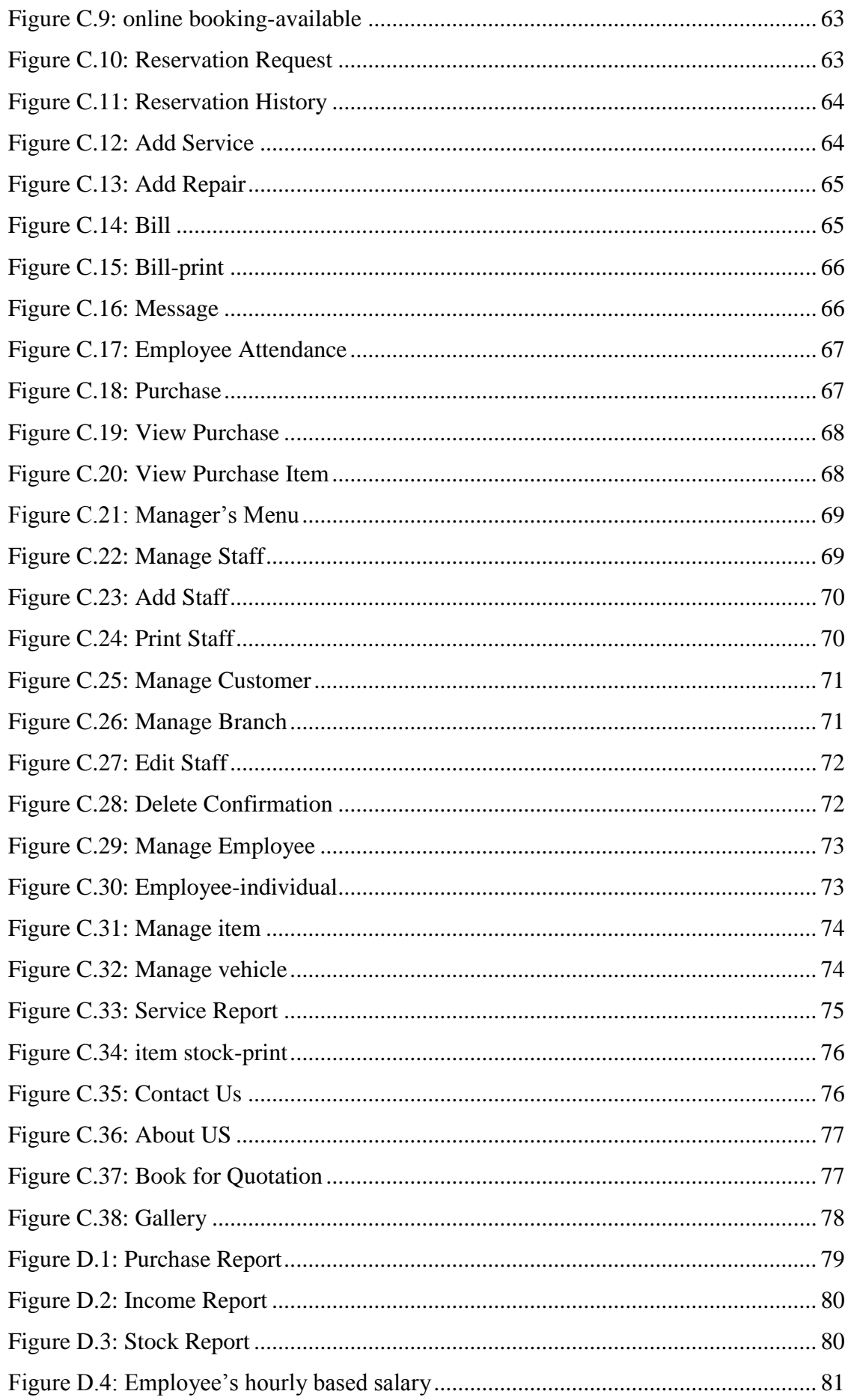

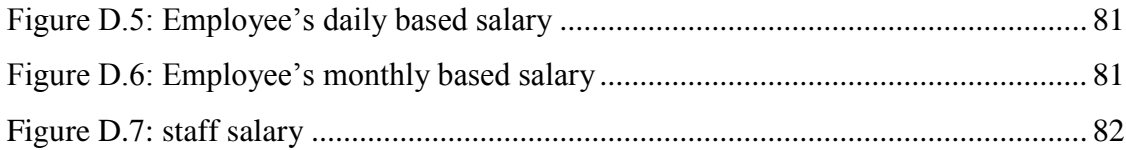

# <span id="page-11-0"></span>**LIST OF TABLES**

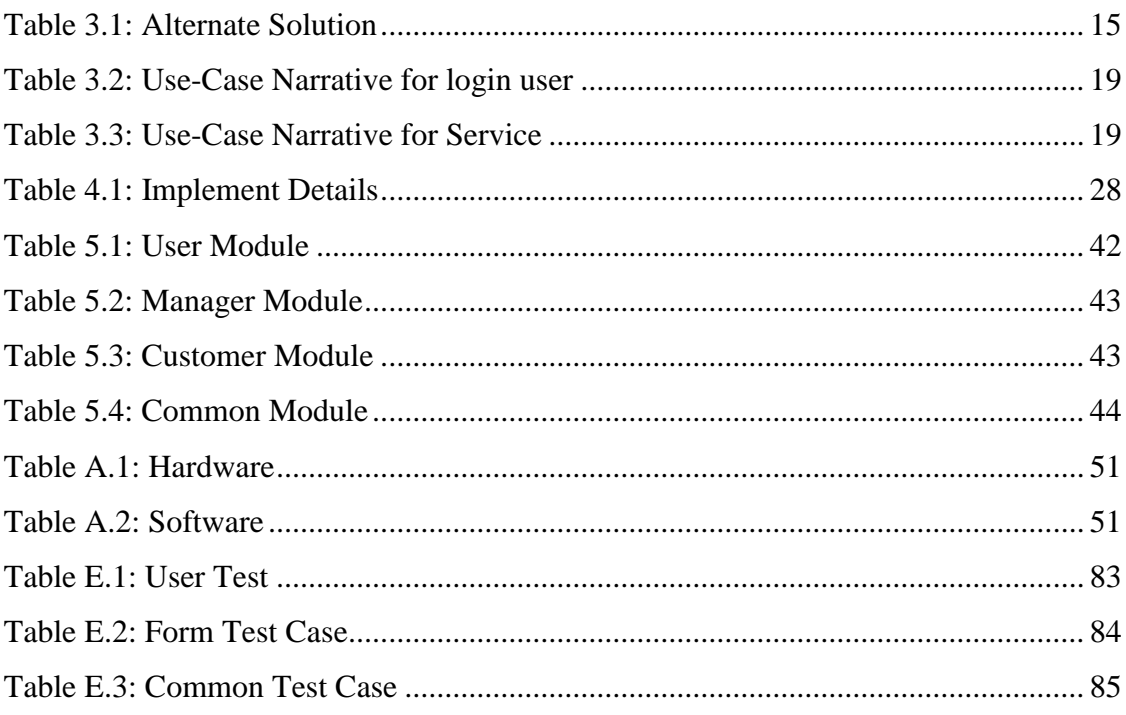

# <span id="page-12-0"></span>**LIST OF ACRONYMS**

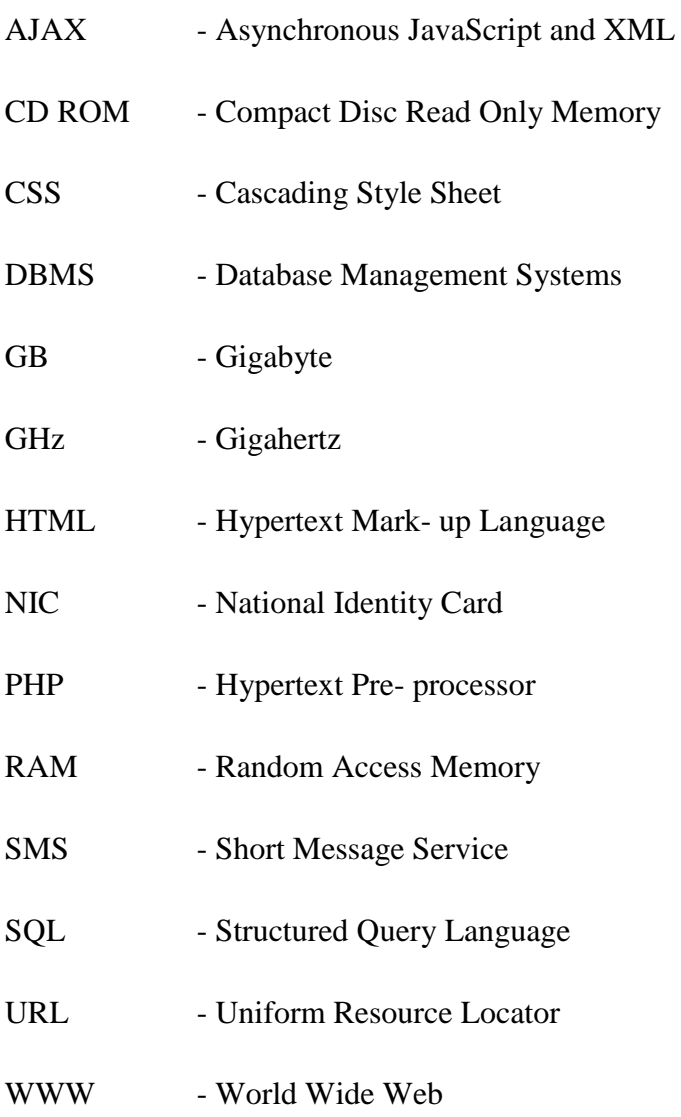

# <span id="page-13-0"></span>**CHAPTER 1: INTRODUCTION**

## <span id="page-13-1"></span>1.1 INTRODUCTION

Jaffna district is situated in the Northern most part of Sri Lanka. K.B Mogul is one of the major leading vehicle service stations in Jaffna. All their documentation and information processes were manually handled and they were looking forward to moving into a computer based systems in order to upgrade efficiency and service level. Internet tends to be the backbone of all the technologies. The purpose of this project is to provide car or any other automobile servicing system more effectively than the existing system. There are some disadvantages of the existing service station management systems. These disadvantages are overcome by the Online Vehicle service station management system.

## <span id="page-13-2"></span>1.2 MOTIVATION

A vehicle service is a series of maintenance procedures carried out at a set time interval or after the vehicle has travelled a certain distance. Vehicle servicing is a specialized task in which it should be executed precisely with a great deal of care. KB Mogul offers modern facilities in servicing and repairing the vehicle for customers in around the Jaffna Peninsula.

Presently, all the administrations works are handled manually and used paper based work to store and processes their operations. The Management faces difficulties to manage customers, employee and staff details, maintain their day to day activities such as manage income and preparing the billing summary details for vehicle service and repairing, pay hours, daily and monthly salaries for employees and prepare quotation for service and repair to government and private organizations.

There are two different ways to solve this issue, such as develop and implement web based or window based management system. The users of this system such as manager, staffs and customers are located in different geographic locations. So the online management system is most suitable for KB Mogul. Hence thus motivated to develop the system for KB Mogul. The purpose of this project is to provide customers to view available time and reserve time to their vehicle service. With the help of this

online system "KB Mogul" can able to maintain their relationship with their customers through this online system and they can able to maintain their day to day activities such as manage income, item with sales and purchase item, generate service and repair bills and manage vehicle details.

If they make that online management system, they can able to overcome their problems on the manual system and manage their company"s day to day, monthly and annual activities such as booking and synchronization, and maintaining good customer relationship.

## <span id="page-14-0"></span>1.3 OBJECTIVES AND SCOPE OF PROJECT

### <span id="page-14-1"></span>1.3.1 OBJECTIVES

These are the main objectives of the proposed web based management system

- The staff of the K.B Mogul can able to manage the customer details, vehicle details and financial details. This is easy to find information and generate the reports
- The staff can able to manage vehicle service reservation and confirmation message with date and time through sms.
- The staff can able to manage employee attendance and easy to calculate their hourly, daily and monthly salary.
- The manager or staff can able to find the daily, monthly and annual cash flow and activities through this system and they can generate timely reports.
- The customers or government institutions can able to get quotation through this online system.
- The customers can able to reserve for their vehicle service through this online system on their suitable date and time.
- The customers can able to find the next service time from their pervious service record and get timely alert from this system.
- The staff can able to generate bills for vehicle service and repair and make printout.

### <span id="page-15-0"></span>1.3.2 SCOPE

The scope of this project is to develop an online vehicle service management system for KB Mogul which supports the core functions of manage customers, employees and staff details, maintain their day to day activities such as manage income and preparing the billing summary details for vehicle service and repairing, pay hours, daily and monthly salaries for employees and prepare quotation for service and repair to government and private organizations and reduce the workload and updating data in order to carry out the day to day activities effectively and efficiently.

### <span id="page-15-1"></span>1.3.3 LIMITATIONS

- $\triangleright$  People may not able to use this system without having less knowledge on using computer and Internet facility
- $\triangleright$  Sri Lanka still improving in IT & Internet fields but those facilities are not available on all parts of the country

## <span id="page-15-2"></span>1.4 STRUCTURE OF THE DISSERTATION

The rest of this dissertation is organized as follows. Chapter 2 provides the analysis; this chapter describes the existing system, requirements and feasibility study for the proposed system and the process model used to develop the system. Chapter 3 provides the design including Use Case diagram, ER diagram, Activity diagram Sequence diagram of the online reading materials delivery systems and their description, chapter 4 provides information about implementation, chapter 5 illustrate about testing, chapter 6 talks about conclusion about this project, appendix annexed additional details about this project and finally glossary included.

# <span id="page-16-0"></span>**CHAPTER 2: ANALYSIS**

System analysis is an important part of software development life cycle. During this analysis chapter will specialize in this scenario of K.B Mogul. It focuses that requirement gathering techniques used to gather issues of current manual system of the company and deliver the goods the project goal. Finally it will compare the existing system with the functional and non-functional requirement of the system.

## <span id="page-16-1"></span>2.1 EXISTING MANUAL SYSTEM

In existing manual system of the company maintains their records in log book. The company divided their manager level into two top level management. They are administrator level, and Regional level management. The customers make booking through telephone and the branch managers and staff of the company manages their booking record in manually. Then they gave the information about booking to Regional manager.

## <span id="page-16-2"></span>2.1.1 DRAWBACKS OF THE EXISTING MANUAL SYSTEM

The following major drawbacks are known within the existing manual management system.

- $\triangleright$  Hand written contract documents (booking list, payment vouchers, etc.)
- $\triangleright$  Inflexibility of finding details of booking.
- $\triangleright$  Confidential data is recorded in a log book.
- $\triangleright$  No proper customer history and documentation.
- $\triangleright$  Calculations are done manually.
- $\triangleright$  Complex monitoring of business progress.
- $\triangleright$  Poor communication methods with the customers in business.
- $\triangleright$  Time wasting by paper work.

This Existing manual system use-case diagram shown in following Figure 2.1:

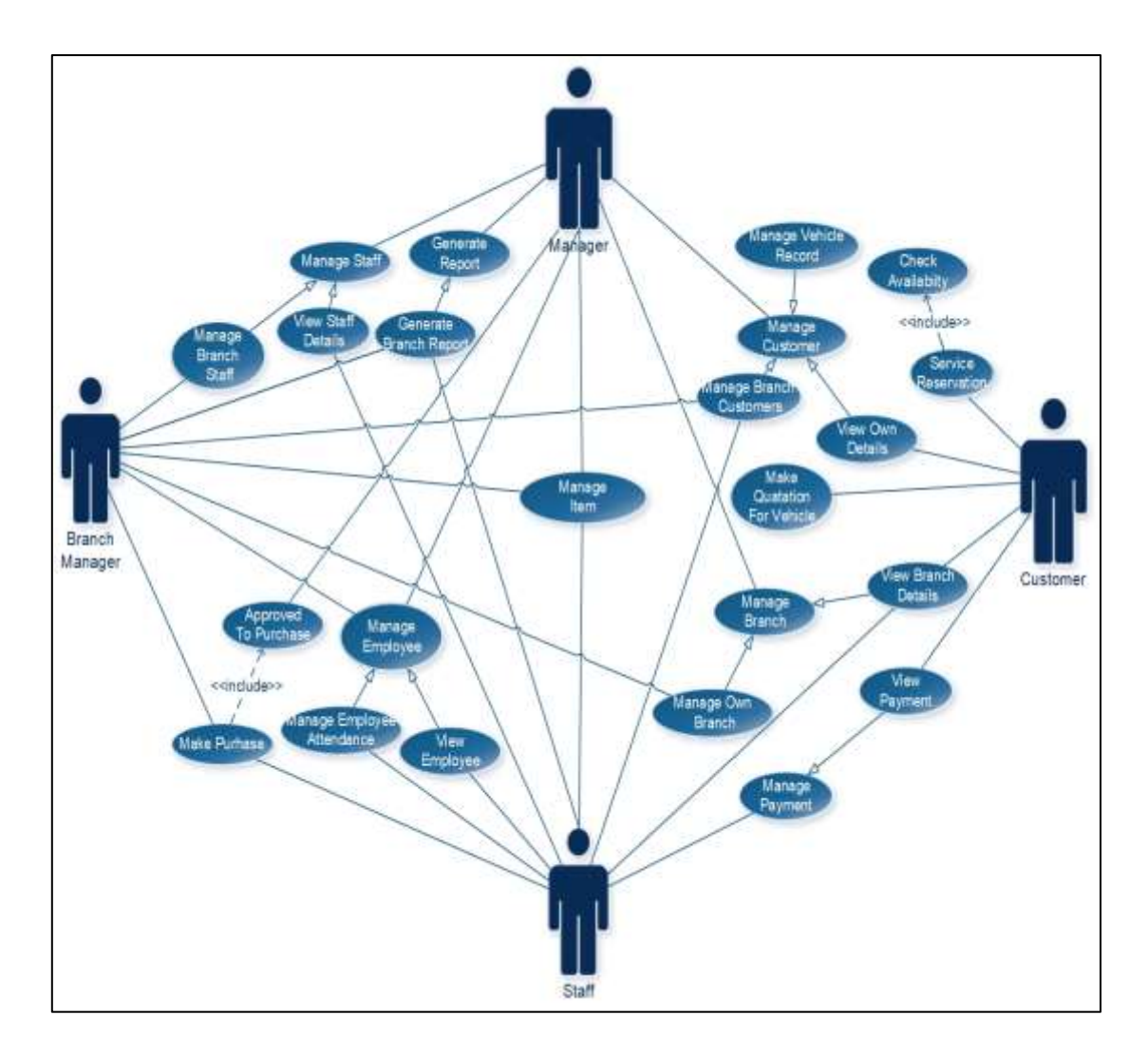

Figure 2.1: Use Case for Existing Manual system

## <span id="page-17-1"></span><span id="page-17-0"></span>2.2 REQUIREMENT GATHERING TECHNIQUE

In the software development, analysis part is very important to collect correct and accurate requirements for this system and analysis the requirements and identify the solution. Some information gathering techniques use for collect the requirements are available such as, interviews, observation, questionnaires, site visit and etc. but in this study used the interviews, observation and site visit to find requirements.

An interview is a formal face to face meeting with two or more peoples. It is primary technique for information gathering during the system analysis, met the client to interview with them and asking about the manual system of their company. From this technique user involvement is high and they easily interact with the system and collect the clear business objectives. A questionnaire is mostly used to collect information from large number of people for same questions, this approach not necessary to this system.

Direct observe of work performance is an excellent means gathering data. It is useful if the user is not able to clearly explain what they do or their requirements can see ideas for improving process from their work. From site visit, directly got to work place and observe their work and ask questions about their work, discus the problems of their system and gather information. From these techniques clearly identify the requirements, problems of the current manual system.

## <span id="page-18-0"></span>2.3 REQUIREMENTS GATHERING

Requirements gathering are the process of addressing the needs and conditions of the new system.

### <span id="page-18-1"></span>2.3.1 REQUIREMENTS ANALYSIS FOR THE SYSTEM

As mentioned earlier, from information gathering techniques analysis their process, inquires the order and deliver, maintained the data, manager level details and etc. The management responsible for the customer booking. When they receive booking from customers via telephone or personally have inquiry about the booking and send the information to the regional manager. Then they assigns the particular date and time to customers. Cash payments, booking details, customer data recorded on paper and stored in the system based on file.

In their manual system they have manager level department. All the records stored in papers by manual. There is data duplication, not sure about correct data such as staff details, salary details and etc. If they do not have accurate information it is very difficult to manage their records. From evaluate their current manual system they spent waste of time to their work.

### <span id="page-18-2"></span>2.3.2 FUNCTIONAL REQUIREMENTS

Functional requirements capture the intended behaviour of the system. This behaviour may be expressed as services, task or functions the system is required to perform. In product development, it is useful to distinguish between the baseline functionality necessary for any system to compete in that product domain and features that differentiate the system from competitors.

#### **Service station management can able to:**

- $\triangleright$  Manage customer and vehicle details with their services history.
- $\triangleright$  Inform service date and time to customers via mobile SMS.
- $\triangleright$  Manage daily, monthly and annual cash flow by day to day activities.
- $\triangleright$  Manage hours, day and monthly based employees salary and easy to generate salary slip and salary report.
- $\triangleright$  Manage employees work record and easy to calculate their working time.
- $\triangleright$  Manage parts items with repairs and purchase and maintain stock.
- $\triangleright$  Easy to generate service bills with service charge and repairing items charge.
- $\triangleright$  Create quotation for government and private sector through online.
- $\triangleright$  Easy to communicate with customers through message and SMS through system.
- $\triangleright$  Generate daily, monthly, annual and timely report.
- $\triangleright$  Send alert message to customer when the vehicle service is over.

#### **Customers can able to:**

- $\triangleright$  Find the available date and time to service or repair their vehicle
- $\triangleright$  Search available time to service their vehicle and then reserve that date and time for vehicle service through online from their place.
- $\triangleright$  Generate quotation for government and private sector through online.
- $\triangleright$  Get SMS alert for service time, after service finished, etc.

### <span id="page-19-0"></span>2.3.3 NON FUNCTIONAL REQUIREMENTS

Non-functional requirements in system engineering and requirements engineering, a non-functional requirement is a requirement that specifies criteria that can be used to judge the operation of a system, rather than specific behaviors.

- Accuracy and consistency, these are very important non-functional requirements that should be considered when storing the details of customers and company calculating values.
- $\triangleright$  Reliability, this is a non-functional requirement of the system users. There should be trustworthiness between the users and the system.
- $\triangleright$  Usability should be very much important in this project when developing the online user profile to the customers.
- $\triangleright$  Reusability and maintainability, in a case where the system needs any changes in the future, it should not be a tricky task. Proper documentation and using standard methods when developing the system will ensure this non-functional requirement.
- $\triangleright$  Security, there should be superior security mechanisms since the system stores very confidential information such as details of user profile, password of the customers and company account.
- $\triangleright$  Authorized person only login into our system.
- $\triangleright$  Easy to access the system.
- $\triangleright$  Reduce the labour cost and time.
- $\triangleright$  Increase the sales and marketing.
- $\triangleright$  Reduce the labour cost and time.

### <span id="page-20-0"></span>2.3.4 RESOURCE REQUIREMENTS

#### **Hardware Requirements**

- $\triangleright$  Pentium 4 computers or above
- $\triangleright$  Basic Printer for report printing

#### **Software Requirements**

#### **For implementation purpose:**

- $\triangleright$  Any operating system
- $\triangleright$  Any browsers

#### **For development purpose:**

- $\triangleright$  Any operating system
- $\triangleright$  Any browsers
- $\triangleright$  Xampp/ Wamp Server
- Apache Web Server
- $\triangleright$  PHP Script Language
- $\triangleright$  HTML
- $\triangleright$  CSS
- > JavaScript
- MySQL Database
- $\triangleright$  Notepad++
- MySQL Workbench
- $\triangleright$  Microsoft Visio
- $\triangleright$  Microsoft word
- Adobe Dreamweaver
- $\triangleright$  Adobe Photoshop

#### **Special Requirements**

- $\triangleright$  Internet Facility
- $\triangleright$  Web hosting and Domain registration

## <span id="page-21-0"></span>2.4 FEASIBILITY STUDY FOR THE PROPOSED SYSTEM

Feasibility study is a process, in order to discover the strengths, weaknesses, opportunities and threats of a proposed system to full fill the main business needs. A detailed study of feasibility has been made regarding this system following facts.

## <span id="page-21-1"></span>2.4.1 LEGAL FEASIBILITY

Since the system is a customer booking through the online system, by K.B Mogul, it has been analyzed to ensure that the system is in accordance to the customer act of Sri Lanka.

### <span id="page-21-2"></span>2.4.2 OPERATIONAL FEASIBILITY

The proposed system functions were analysed to see whether they accomplish the business requirements.

### <span id="page-21-3"></span>2.4.3 MARKET FEASIBILITY

The proposed system will operate in K.B Mogul situated in Jaffna district where there is a huge demand for their business. The system is capable of facing the market demand.

### <span id="page-21-4"></span>2.4.4 FINANCIAL FEASIBILITY

The system is fully web based with very low hardware, maintenance and IT costs.

## <span id="page-22-0"></span>2.5 SIMILAR SYSTEMS

This section summarizes various techniques that have been employed closely related with our web based system. This system has some literature reviews that are on sale and services. They gives services through online when make some booking. They are dealing with services such as, "United Motors", "Toyota Lanka", "TVS Motor" and etc.

 The "Toyota Lanka" [1] also facilitates online booking for vehicles services. They have facilitated select service type, location selection, select date, select time and make online payment facility using credit card only. The "Toyota Lanka" online booking page shown following Figure 2.2:

<span id="page-22-1"></span>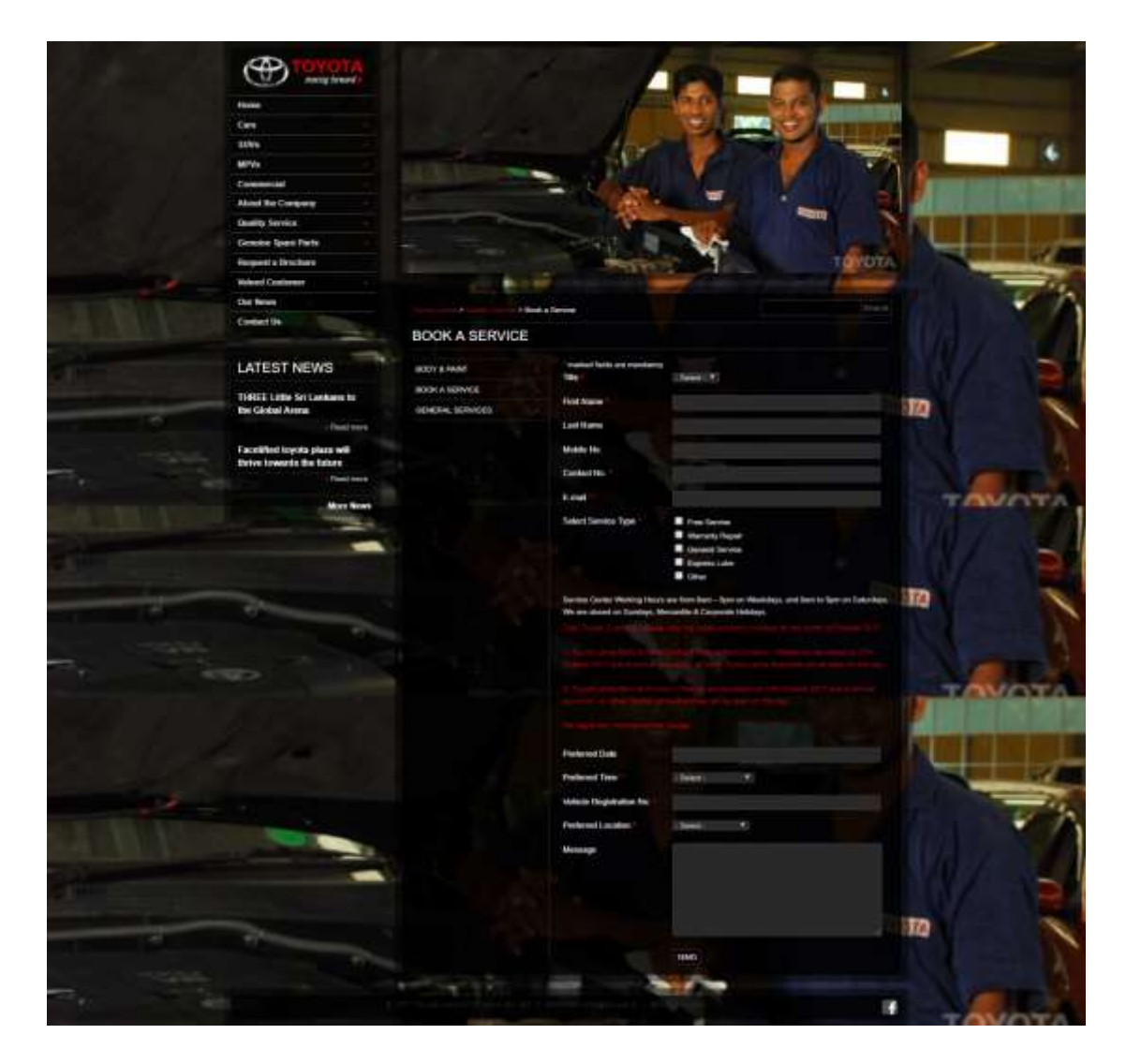

Figure 2.2: TOYOTA

The "United Motors" [2] give facilitate online booking for vehicles services. They have facilitated select date, select time and make online payment facility using credit card only.

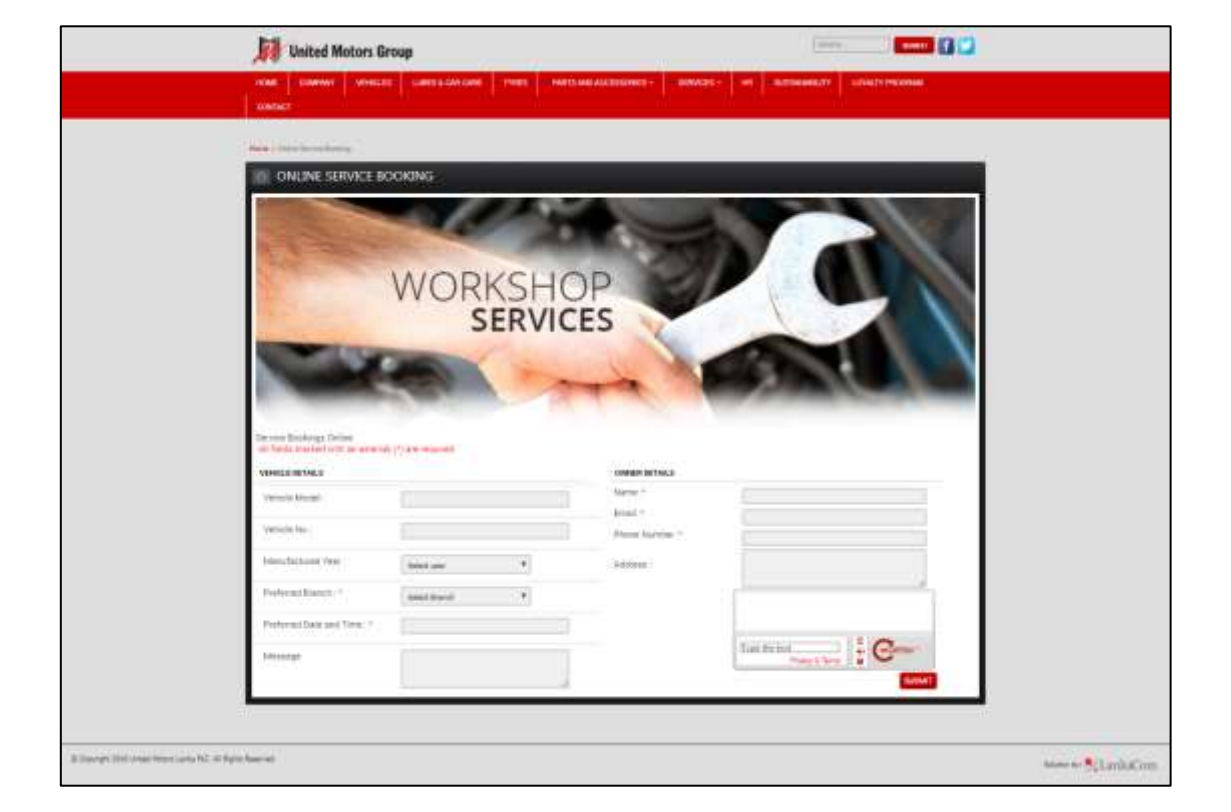

The "United Motors" online booking page shown following Figure 2.3:

Figure 2.3: United Motors

<span id="page-23-0"></span>The "TVS Motor" [3] give facilitate online booking for vehicles services. They have facilitated select date, select time and make online payment facility using credit card only. The "TVS Motor" online booking page shown following Figure 2.4:

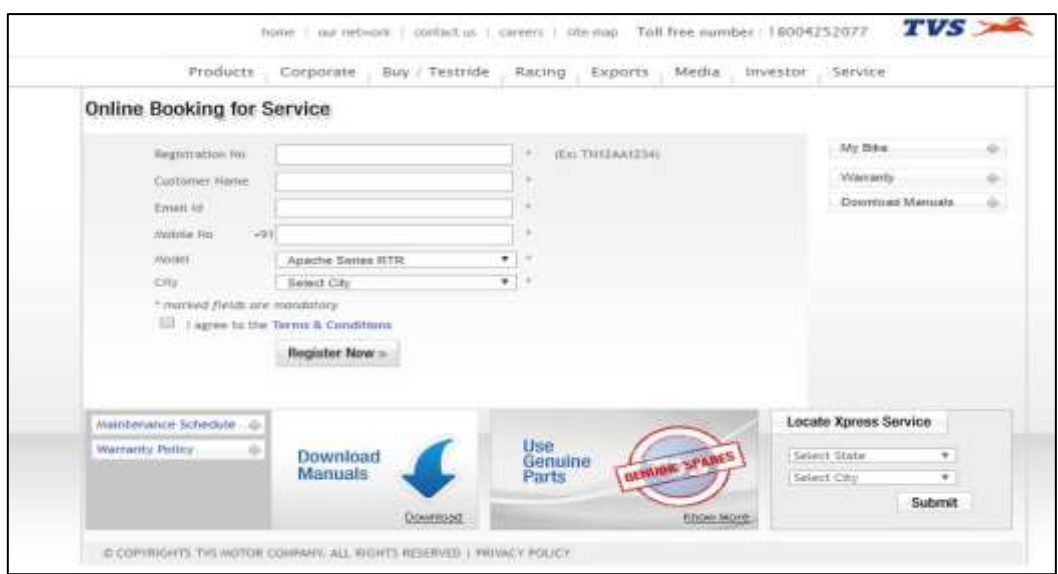

Figure 2.4: TVS Motor

<span id="page-24-0"></span>In my best of knowledge, these three systems are not fitted with K.B Mogul service station functionality. So this is motivate to me to develop "online Service management system for K.B. Mogul".

# <span id="page-25-0"></span>**CHAPTER 3: DESIGN OF SOLUTION**

In the phase of design the system architecture has been developed. The design phase has been initialized with the required document delivered by the information or requirement gathering phase and map the gathered requirements in the information gathering phase into architecture. This architecture defines the components, their interfaces and behaviors of that particular newly developing system. The architecture is describes a plan of the system using by diagrams.

## <span id="page-25-1"></span>3.1 DIFFERENT MODELS IN SOFTWARE ENGINEERING

The Software Development Methodology (SDM) to be used in this project is the Software Development Life cycle (SDLC). Where there is a structured set of activities required to develop a software system required to develop a software system.

- $\triangleright$  Specification
- $\triangleright$  Design
- > Validation
- $\triangleright$  Evolution

### <span id="page-25-2"></span>3.1.1 WATERFALL MODEL

Waterfall model is an example of Sequential model. In this model, the software development activity is divided into different phases and each phase consists of series of tasks and has different objectives.

The proposed system is an average complex system. The owner of the K.B Mogul is not familiar with online management system or any automatic system. So functional requirements of this system is difficult to define in early stage of this development. So the waterfall model is most suitable for this system. The water fall is shown in the following Figure 3.1:

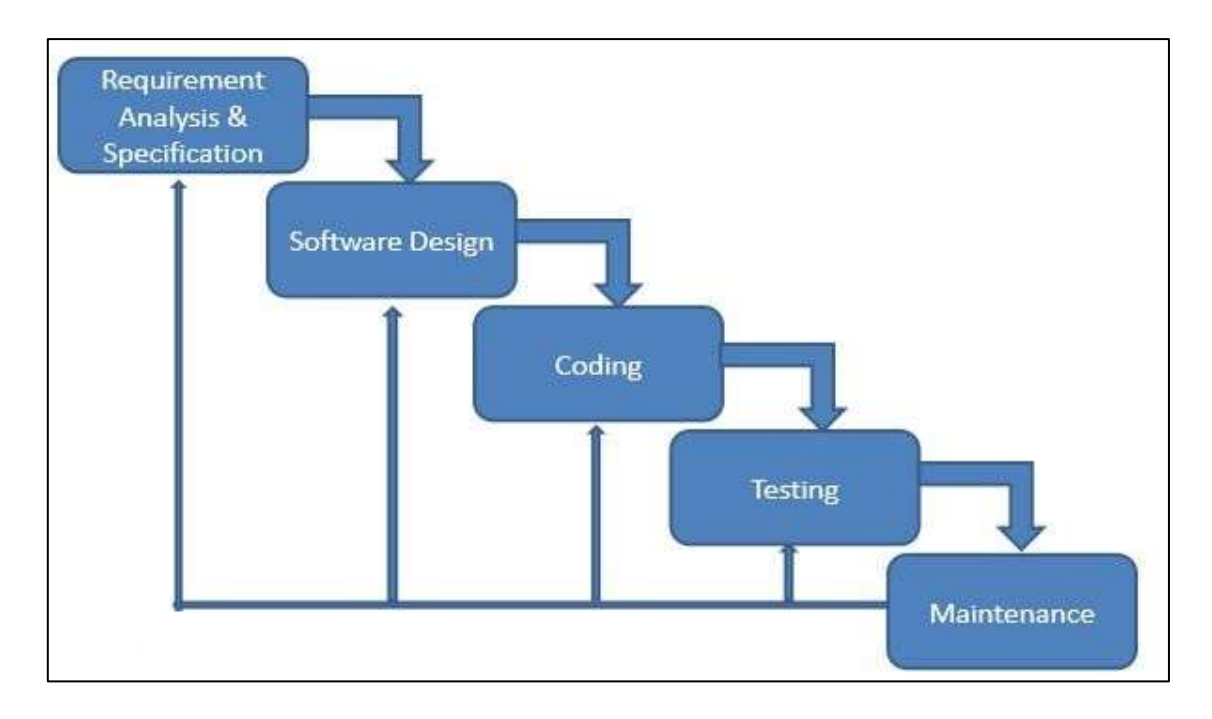

Figure 3.1: Waterfall Model

- <span id="page-26-0"></span> $\triangleright$  Requirement analysis: The first phase involves understanding what you need to design and what is its function, purpose etc. All possible requirements of the system to be developed are captured in this phase and documented in a requirement specification doc.
- $\triangleright$  Software Design: The requirement specifications from first phase are studied in this phase and system design is prepared. System Design helps in specifying hardware and system requirements and also helps in defining overall system architecture.
- $\triangleright$  Coding/Implementation: With inputs from system design, the system is first developed in small programs called units, which are integrated in the next phase. Each unit is developed and tested for its functionality which is referred to as Unit Testing.
- $\triangleright$  Testing: All the units developed in the implementation phase are integrated into a system after testing of each unit. Post integration the entire system is tested for any faults and failures.
- $\triangleright$  Maintenance: There are some issues which come up in the client environment. To fix those issues patches are released. Also to enhance the product some better versions are released. Maintenance is done to deliver these changes in the customer environment.

## <span id="page-27-0"></span>3.2 ALTERNATE SOLUTIONS

In software development all the system basically divided into three categories that are standalone, network based and web based system. Alternate Solution is shown in the following Table 3.1:

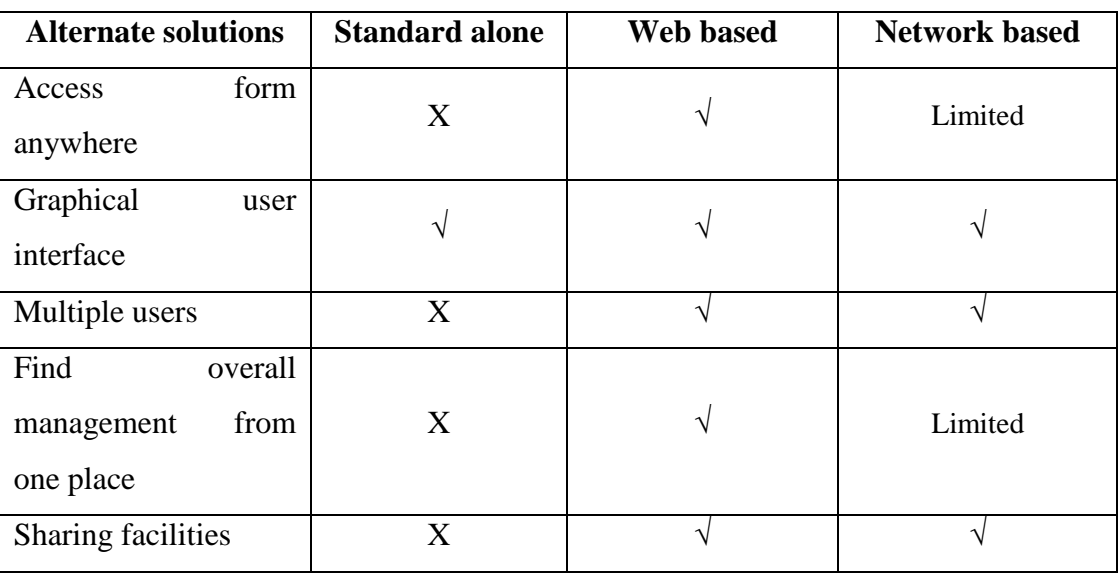

Table 3.1: Alternate Solution

<span id="page-27-3"></span>In this system the web based Vehicle Service Station Management System for K.B Mogul has many branches, customers and etc. The purpose of this project is to provide customers to view available time and reserve time to their vehicle service. In various place, they want to access the system from their places. They like to centralized the backend (database) and provide the system to all users in simultaneously. For these reasons the company has decided to develop the system in web based.

## <span id="page-27-1"></span>3.3 PROCESS DESIGN OF THE SYSTEM

The design gives the solution for requirements analysis, based on this design to develop the system. This design was divided into three stages:

- $\triangleright$  Database design
- $\triangleright$  Application architecture design
- $\triangleright$  Interface design

### <span id="page-27-2"></span>3.3.1 DATABASE DESIGN

Database design is done through data modeling. The database designing is done to specify the structure of the object of the system. To avoid the data redundancies the every table of the database were normalized to third normal form.

In normalization there are several levels of normal form but mostly used first three normal forms. First normal form (1NF), eliminate duplicative columns from the same table and create separable tables for each group and identify the unique column or set of columns it is called as primary key for that table. Second normal form (2NF), if any non-key attributes are functionally depended on just a part of the key was remove and create separate table and connect both table with foreign key. Thus 2NF can only be violated only when a key is composite key. Third normal form (3NF), remove columns that are not depend upon the primary key.

After third normal form most of the table mostly avoids the data redundancy, if any additional other normal form will be used. The ER diagram drew by MySQL Workbench 6.0.8 CE shown following Figure 3.2:

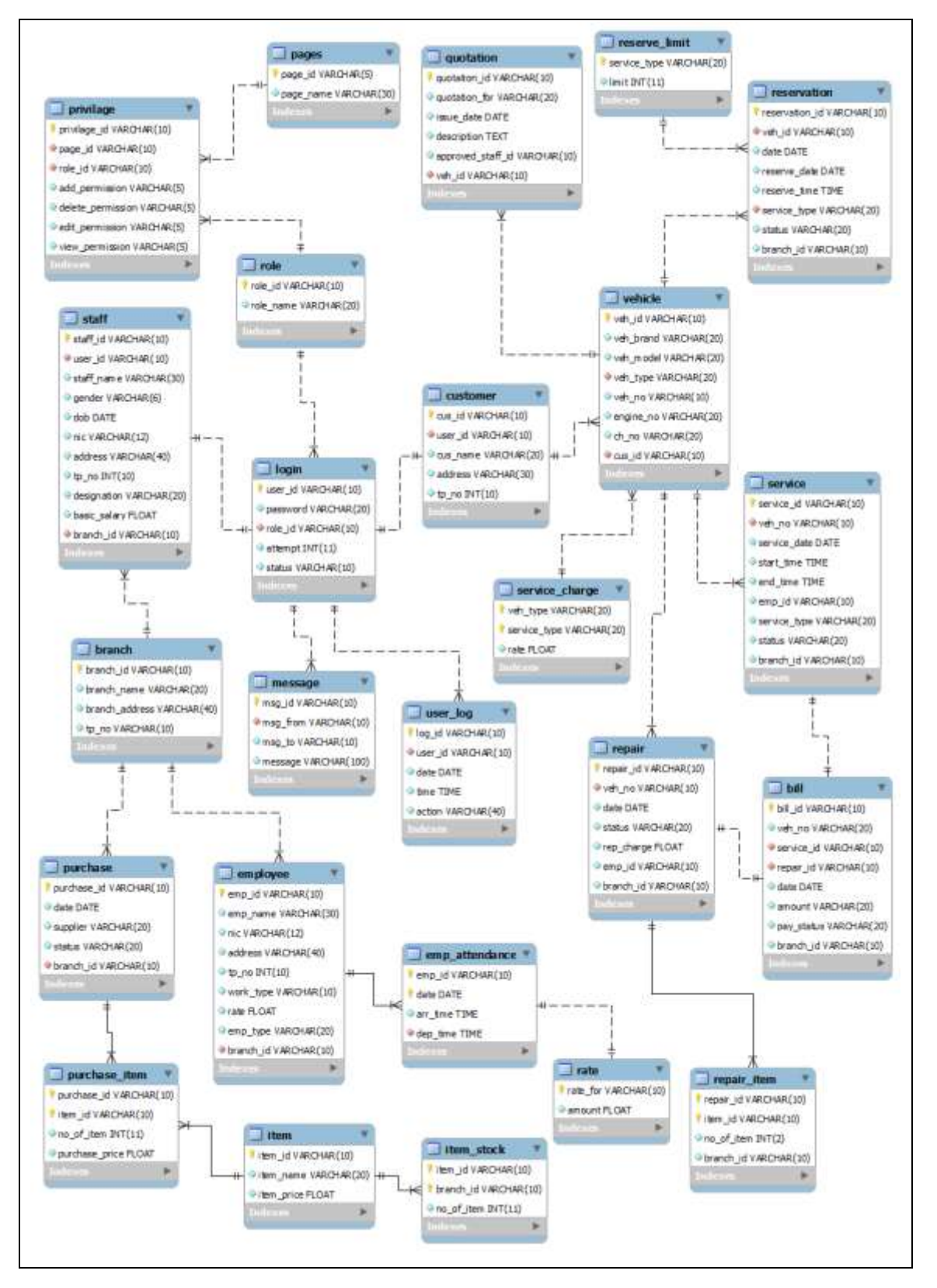

<span id="page-29-0"></span>Figure 3.2: ER Diagram for K.B Mogul

## <span id="page-30-0"></span>3.3.2 APPLICATION ARCHITECTURE DESIGN

This design describes the functionality and task of the system are connected into sub system. In this design draw activity, class, sequence and use-case diagram. Other use case, class, activity and sequence diagrams are drew using the Microsoft Visio Professional 2013. Please refer Appendix B for detailed information of diagrams.

#### **Use-case diagram:**

It is simply represent the user's interaction with the system, summarized the relationship between use-cases, actors (users) and systems. This system use-case diagram shown in following Figure 3.3:

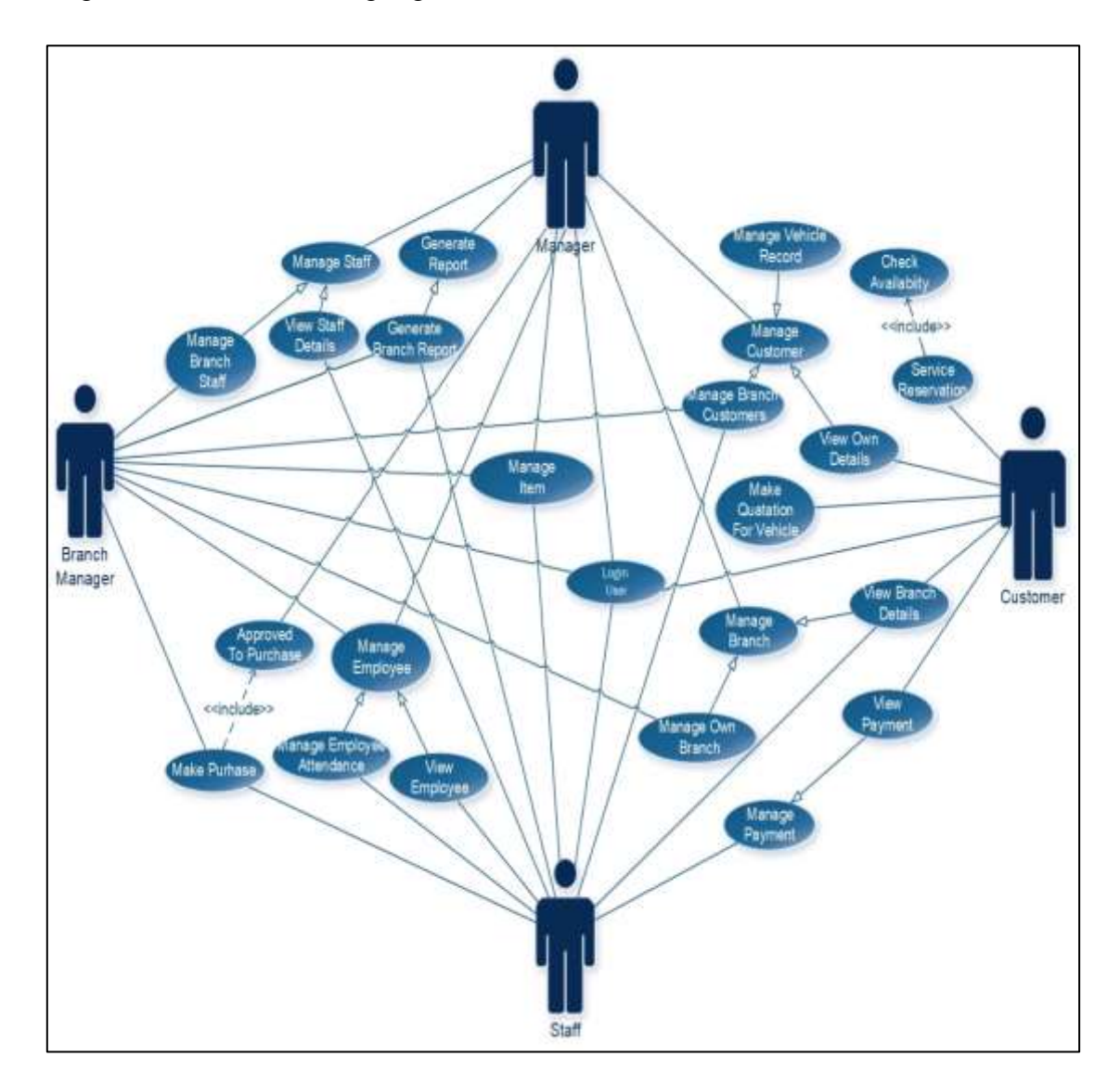

<span id="page-30-1"></span>Figure 3.3: Use-Cases Diagram

Use-Case Narrative for login user and Service are shown in the following Table 3.2 and 3.3:

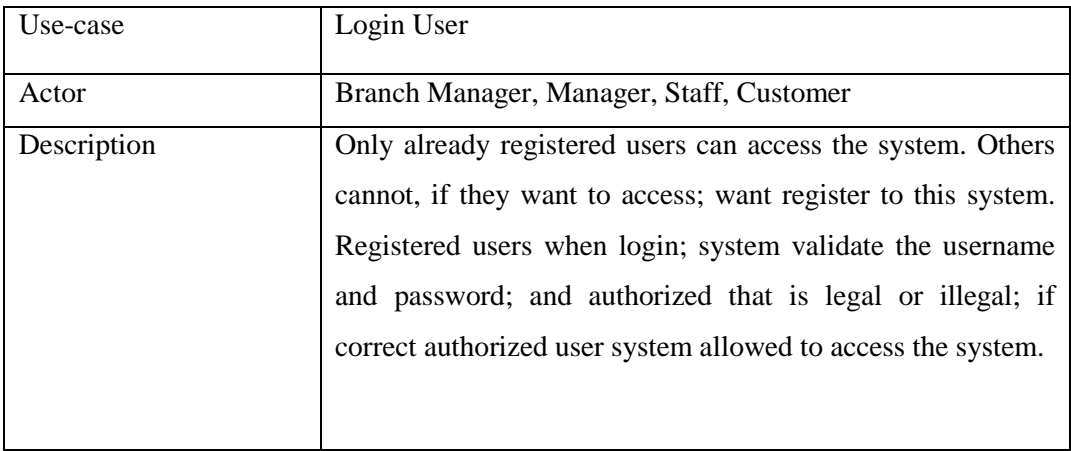

Table 3.2: Use-Case Narrative for login user

<span id="page-31-0"></span>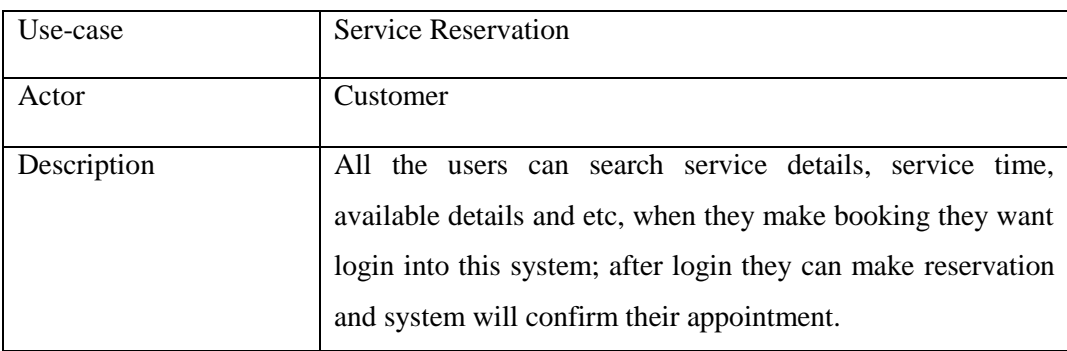

<span id="page-31-1"></span>Table 3.3: Use-Case Narrative for Service

### **Activity diagram:**

This diagram represents the graphical view of workflows of stepwise activities in the system.

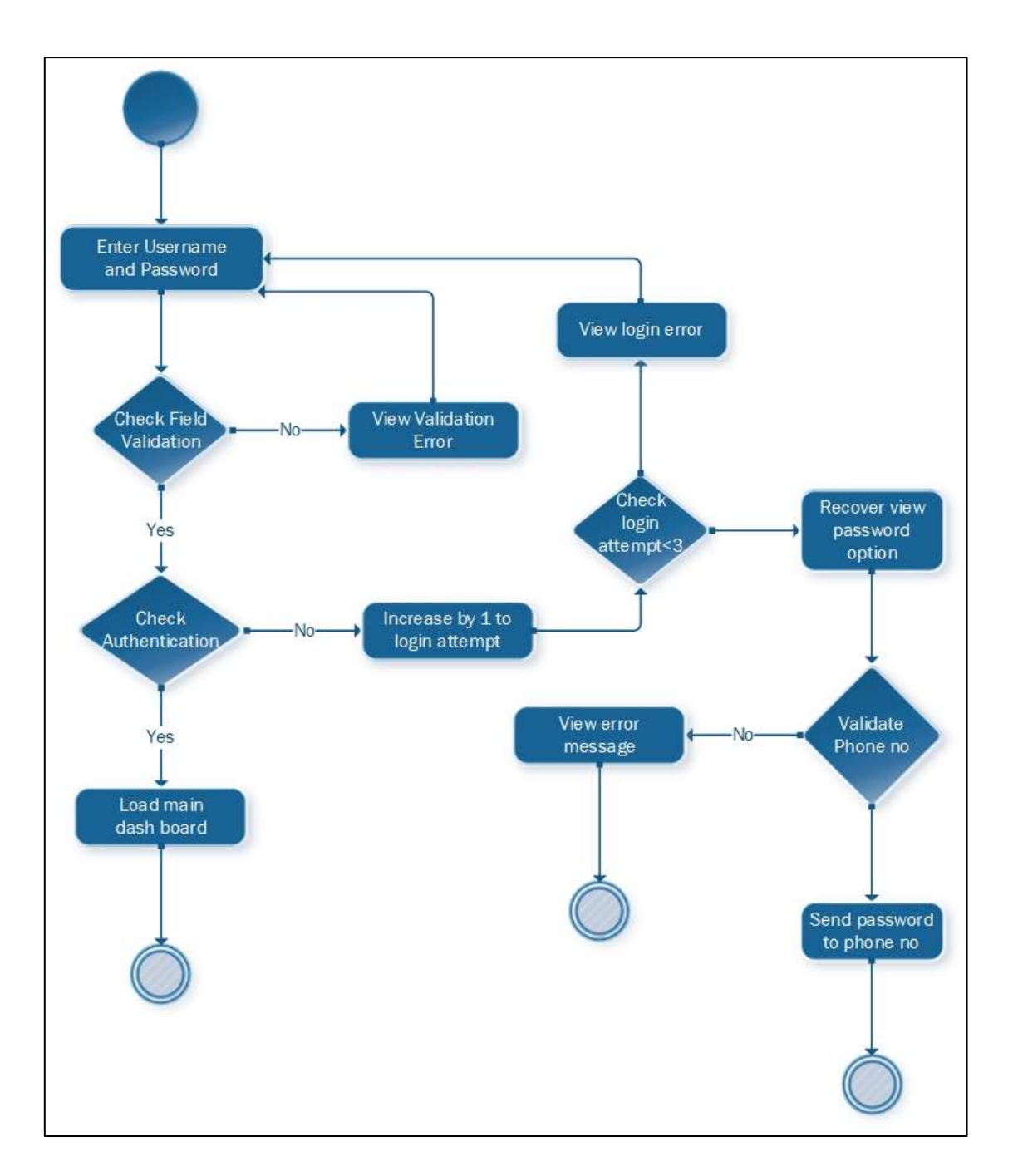

Figure 3.4: Activity Diagram for Login

### <span id="page-32-0"></span>**Sequence diagram:**

This diagram represents how objects interact in given situation or activity. The sequence diagram drew for vehicle service reservation and payment.

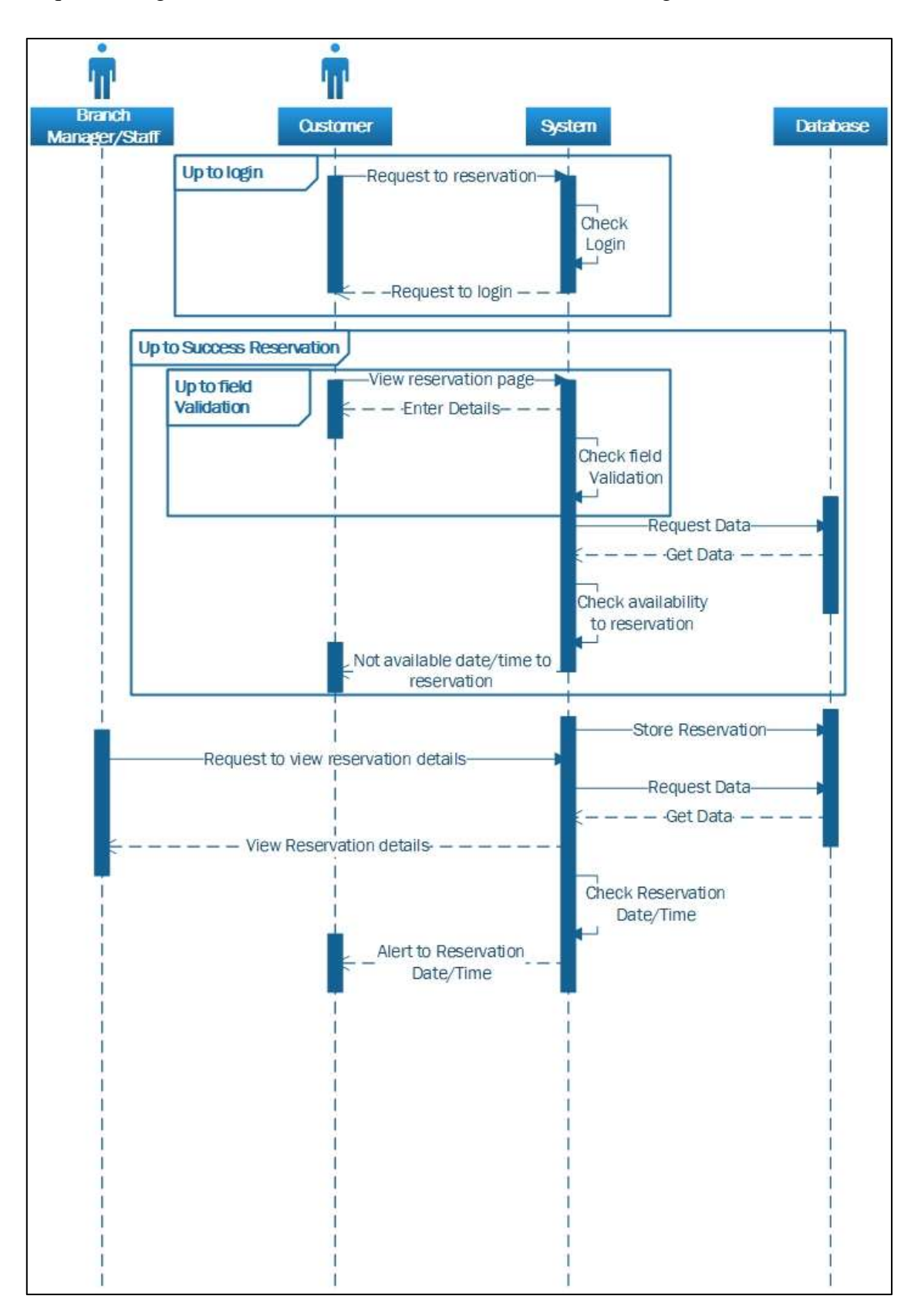

Sequence diagram for vehicle service reservation is shown on Figure 3.5:

<span id="page-33-0"></span>Figure 3.5: Sequence Diagram for Reservation

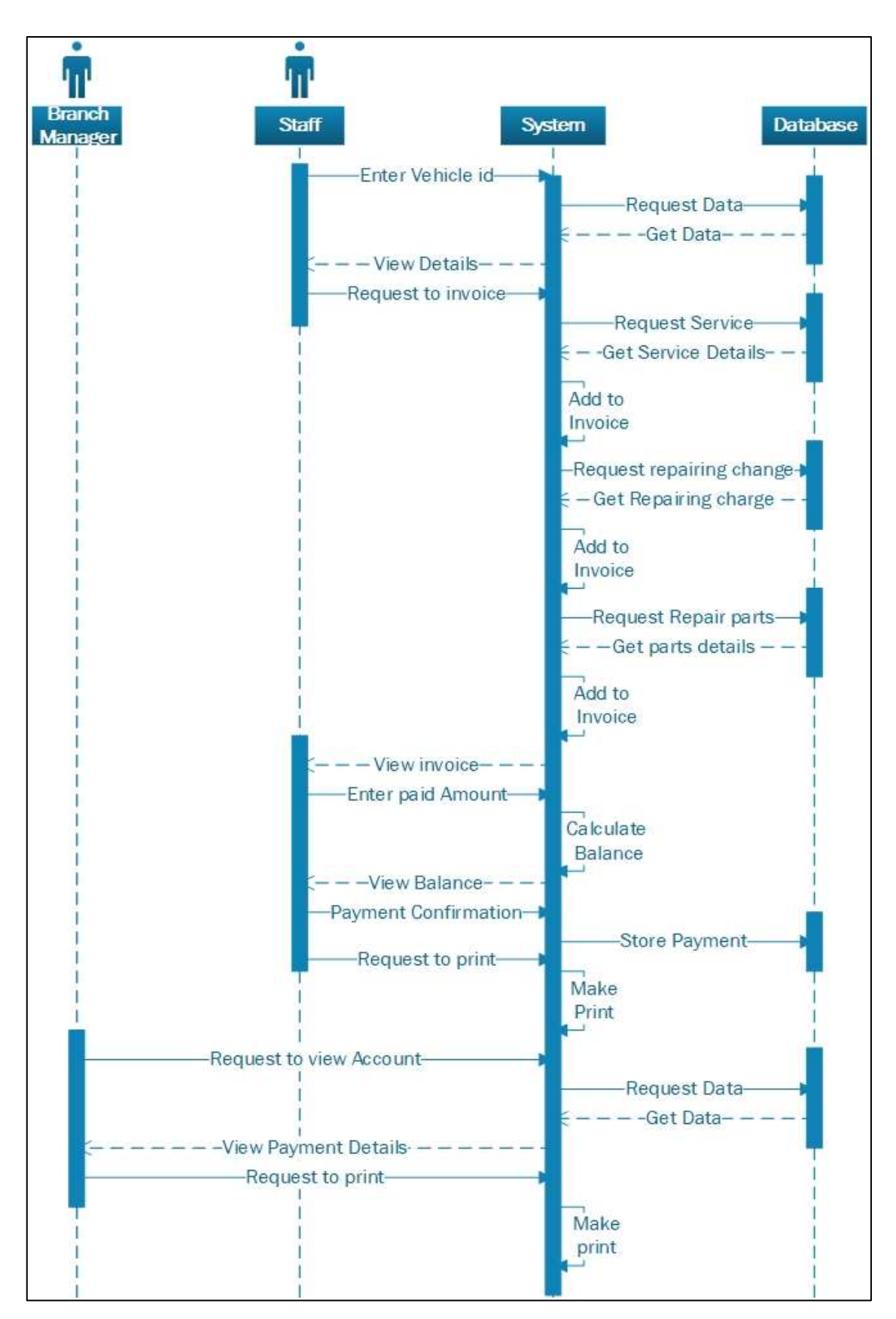

#### Sequence diagram for Payment is shown on Figure 3.6

<span id="page-34-0"></span>Figure 3.6: Sequence Diagram for Payment

#### **Class diagram:**

In object oriented design, class diagram view the structure of a system by system"s class and illustrate relationship between classes. Our system class diagram shown following Figure 3.7 Class Diagram:

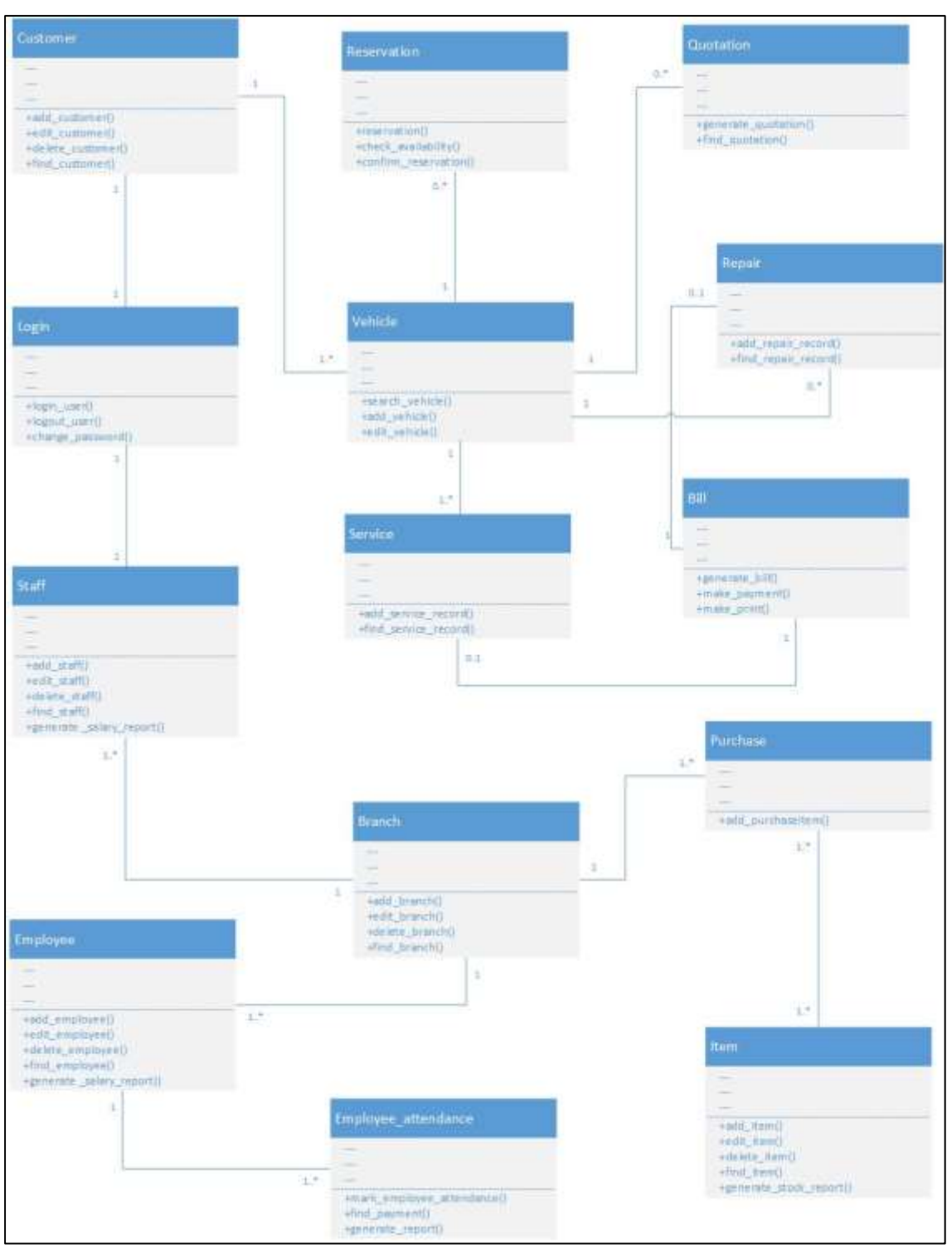

<span id="page-35-0"></span>Figure 3.7: Class Diagram
## 3.3.3 INTERFACE DESIGN

User Interface Design is the design of websites, computers, appliances, machines, mobile communication devices, and software applications with the focus on the user"s experience and interaction. The goal of user interface design is to make the user's interaction as simple and efficient as possible, in terms of accomplishing user's goals what is often called user-centered design.

Main user interfaces online vehicle service station management system for K.B Mogul to provide the structure and design of the system. Please refer Appendix  $C -$  User Documentation for the rest of the interface designs.

**Login Page** - This page allows users who are properly registered in this system to login and also this page gives authority for a password if the users find difficult by forgetting their password.

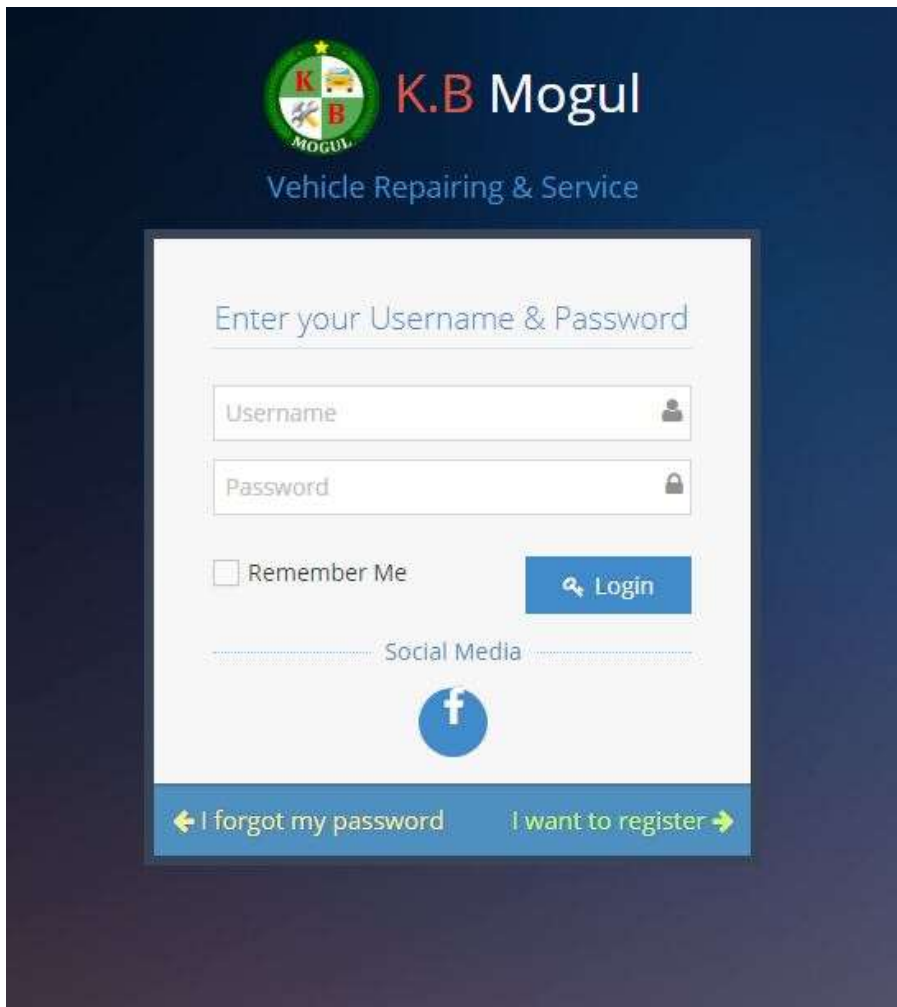

Figure 3.8: Login Page

**Customer Registration Form**- customer Registration form of service station Management System includes the customer personal details. Customer id should not Change. After that registration customer will get his user name and password through sms.

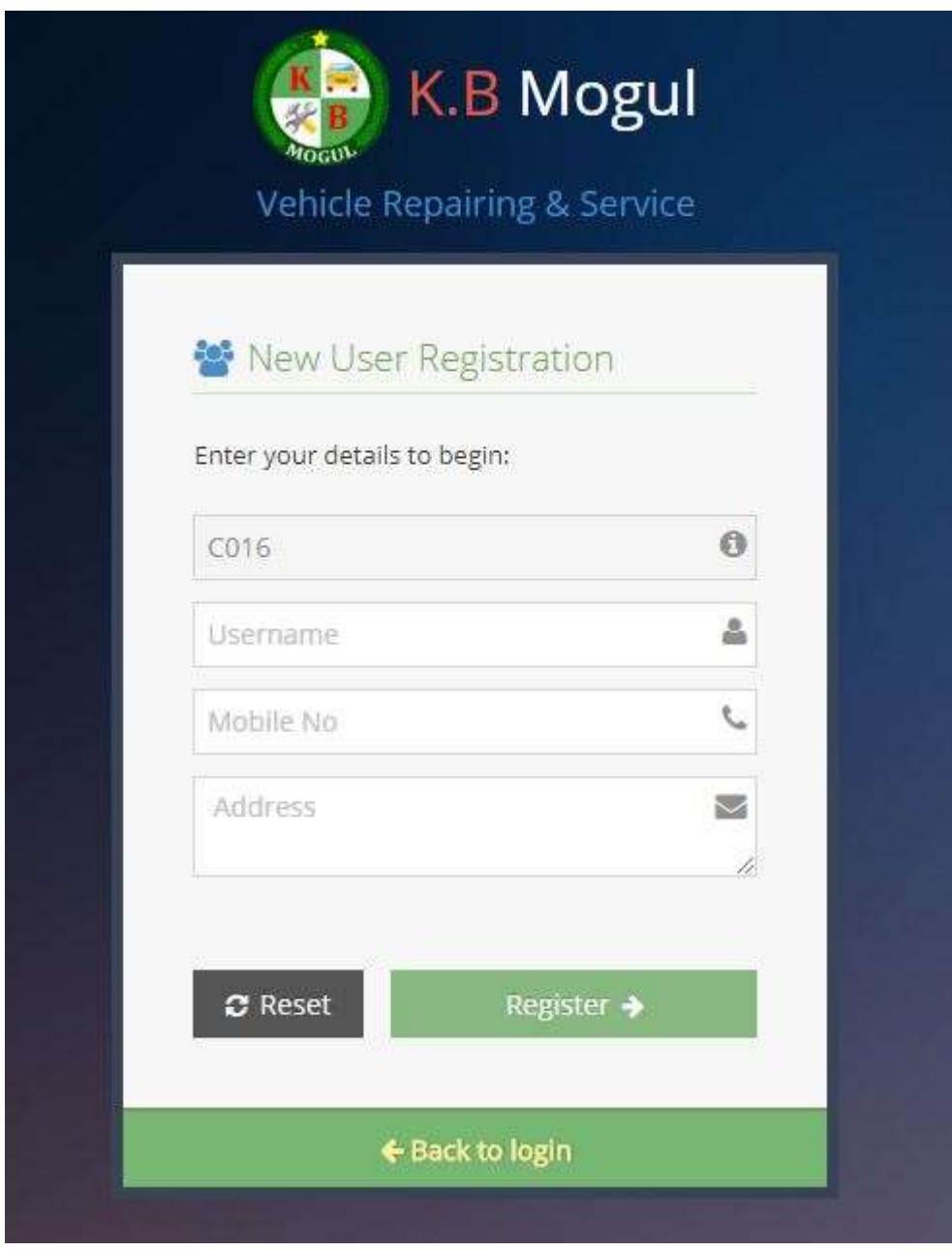

Figure 3.9: Customer Registration

**Home Page** -.The default homepage makes adequate to search for available vehicle service in the company, register with the system, and login to the system, make a reservation, and get the details of service in the system. This home page will be changed after a user logged in to the system according to the user type. Following figure (Figure 3.9) show the interface.

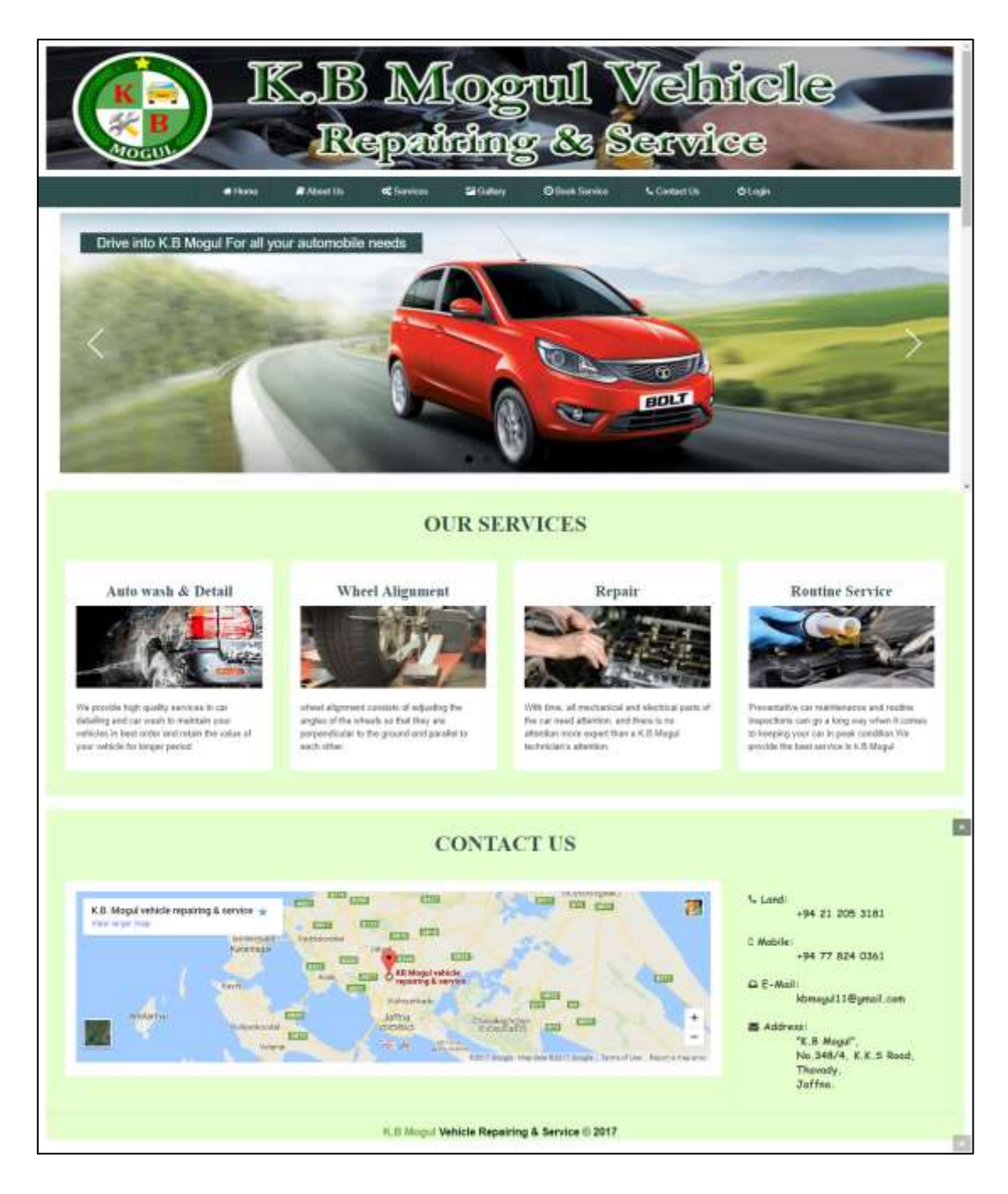

Figure 3.10: Home/Index page

**Staff Registration Form**- Staff Registration form of service station Management System includes the staff personal details and their designation. Staff id should not Change.

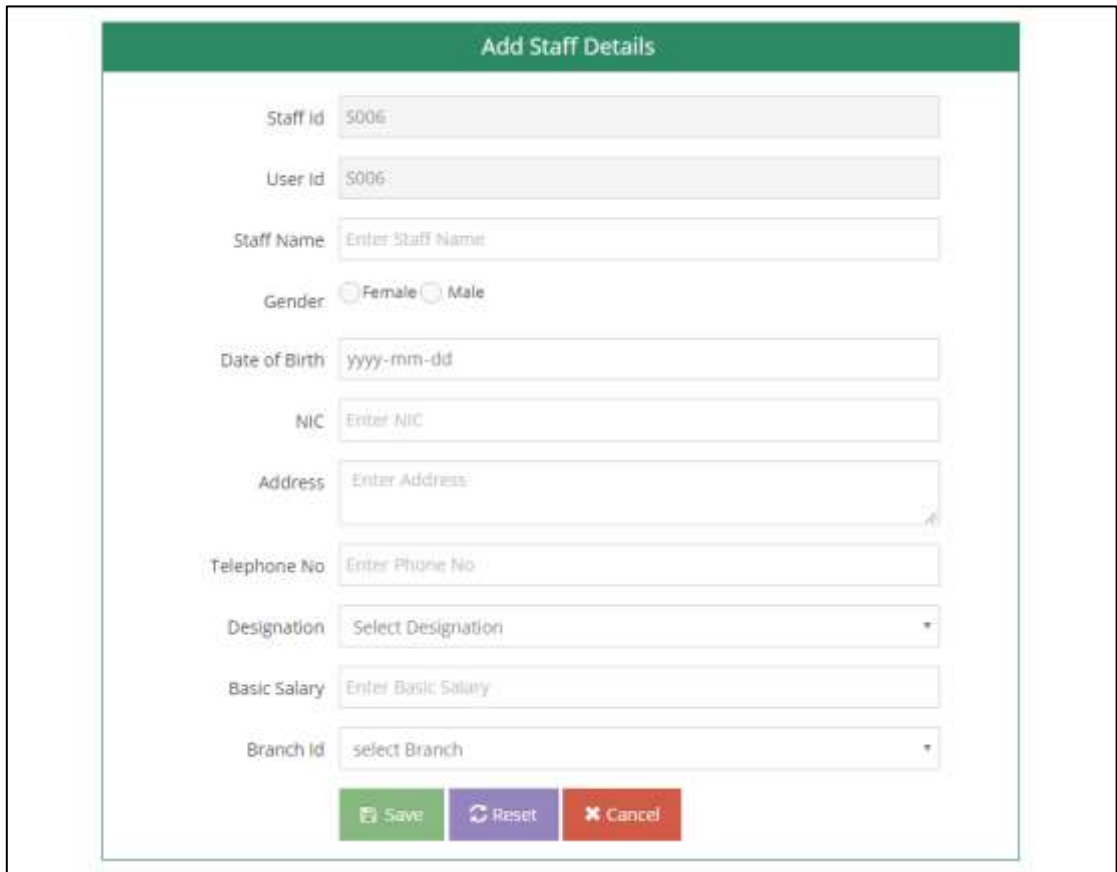

Figure 3.11: Add Staff details

# **CHAPTER 4: IMPLEMENTATION**

In this chapter implementation we describe what activities were carried out during the development of our online vehicle service station management system. After completion of the design stage, the result of the design stage is transformed into physical design and we implemented that result of design stage.

This chapter mainly discuss about the implementation environment, the tools and techniques as well as reusable components used to implement the system. The major code segment have been included to help the process functionalities of the system in this chapter.

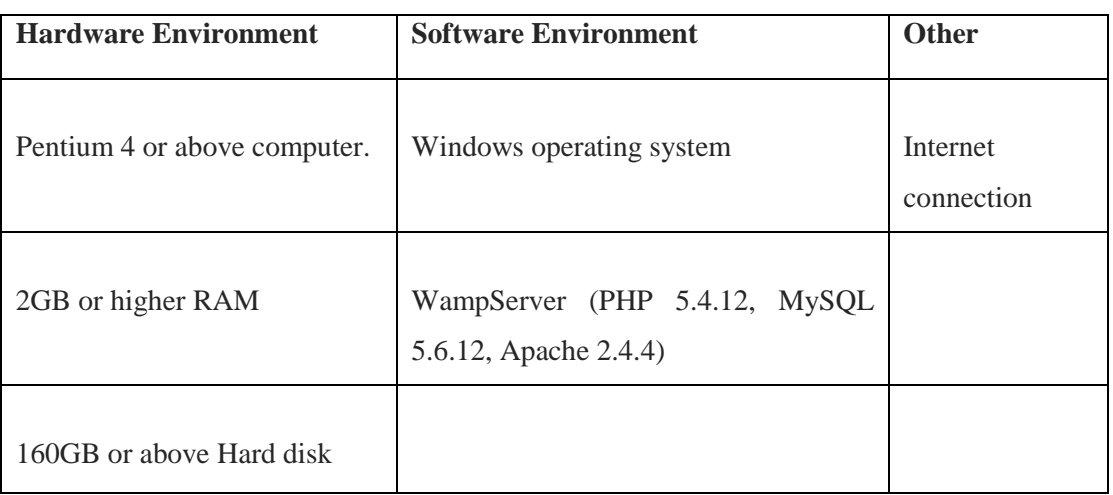

# 4.1 IMPLEMENTATION ENVIRONMENT

Table 4.1: Implement Details

# 4.2 SYSTEM DEVELOPED TOOLS AND TECHNOLOGIES

When developing the system, the following tools and technologies were used and the following bullet points briefly discussed them:

- $\triangleright$  Adobe Photoshop CS5: Photo retouching, interface designing had done by using this software.
- $\triangleright$  PHP: This is a server side object oriented scripting language which used when developing the system.
- $\triangleright$  MySQL: This is the Database software which used to handle the database of the system.
- $\triangleright$  HTML This is the basic web related language and it helps to keep the system structure clear and conscious.
- $\triangleright$  JavaScript: This is a Scripting language and this helps for client side validation and to dynamic the system components.
- $\triangleright$  Ajax: Ajax is a JavaScript based technology and it supports updating the system components without refreshing the whole system page.
- $\triangleright$  CSS: This is used for the styling of the system.
- $\triangleright$  Notepad ++: This software used for the coding of the system

## 4.3 REUSED MODULES AND COMPONENTS

The following pre-coded modules were used while developing the system. Ace admin template is a pre developed template. This tool used for designing of page, forms, interfaces, button designing and table for filtering, searching and pagination.

## 4.4 NETWORK IMPLEMENTATION

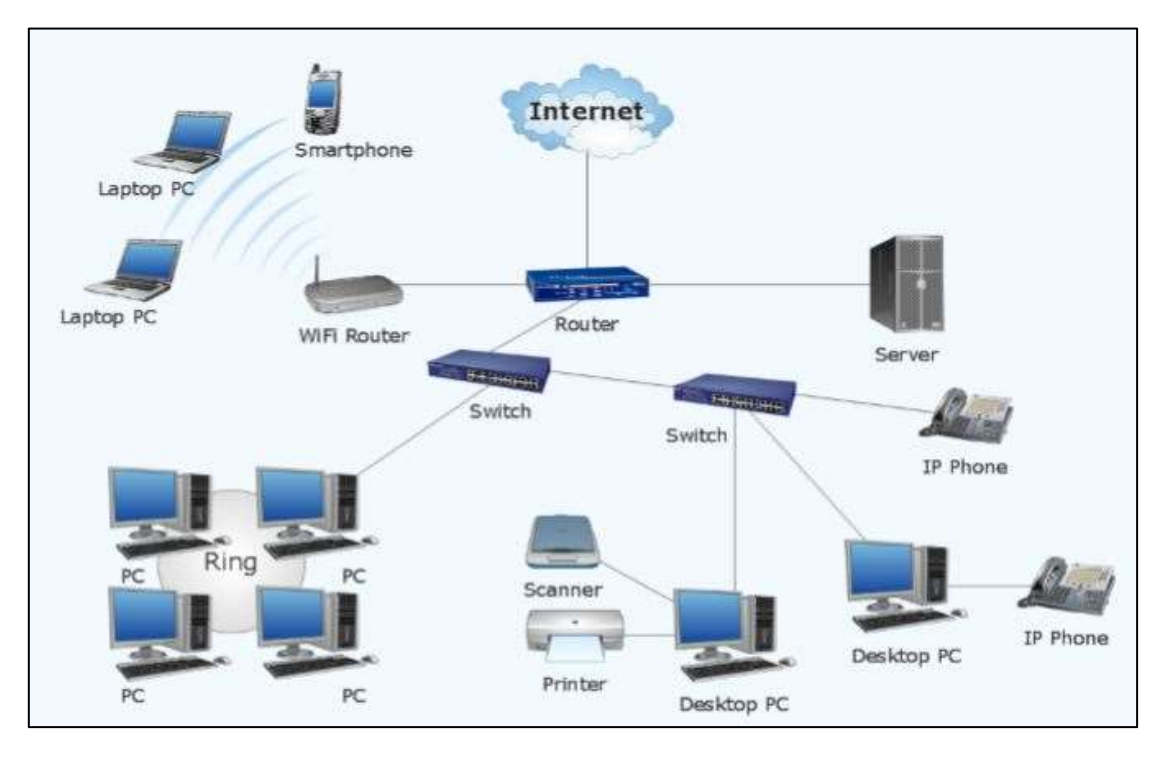

Figure 4.1: Network Implementation

Web applications run on the Web Server. This web based system is accessed through web clients. It could be installed on a web server and a dedicated database server is used to control the system"s database. The above Figure shows a Dedicated Web server and a Database Server are installed in the organization but public servers also can be used to implement the system. It will reduce much initial cost and maintenance host. Staff, manager and Customers are able to use the system through the Internet connection. To carryout users requirements they need Personnel computer or Laptop with Internet connection without any interruption

# 4.5 MAJOR CODE SEGMENTS

Online vehicle service station management system has many sub categories. There are staff management, vehicle, bill, employee, branch, customer, service, and login. Each category contain following items.

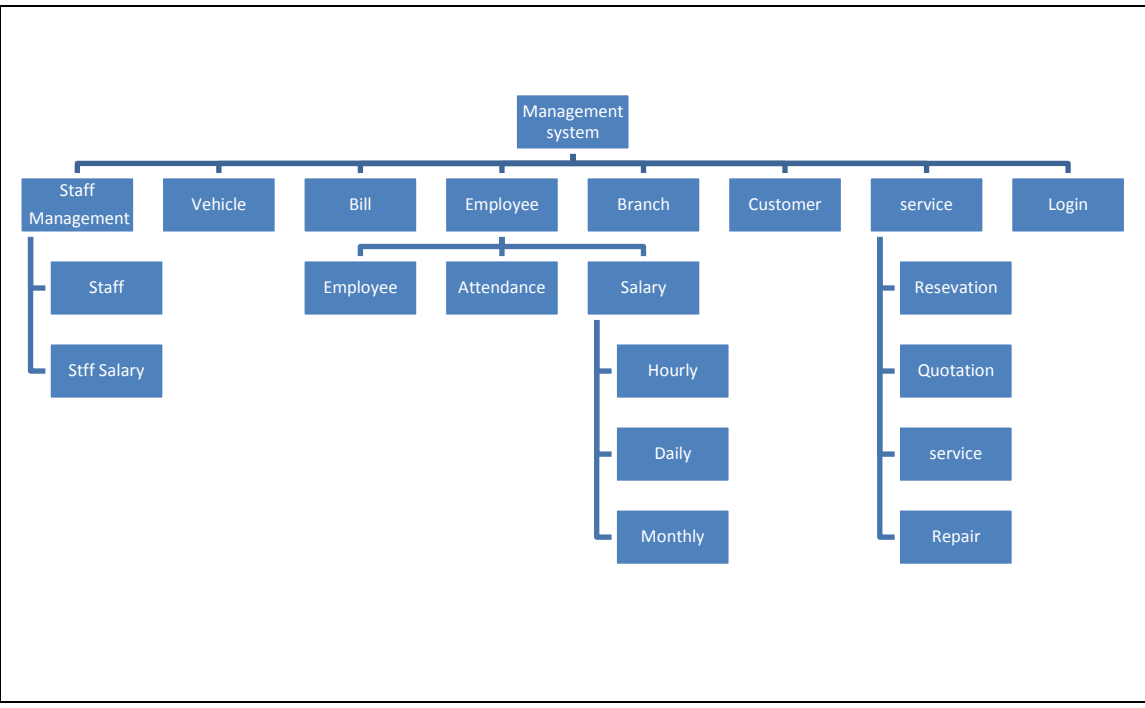

Figure 4.2: System Category

WAMP Server: WAMP is an acronym for Window, Apache, MySQL, and PHP. This is a software bundle consisting of the before mentioned four software. WAMP server is solid and stable high-performance platform for windows

Ace admin Template: it is used for designing of our web pages.

Other Software: Notepad++ used for the coding of the system, while phpmyadmin was used as the interface for interacting with MySQL. MySQL was used to create database. Adobe Photoshop was used to create some banner & photo editing.

The directory of this system is arranged like on Figure 4.3:

| ٨<br>Name               | Date modified      | Type         |
|-------------------------|--------------------|--------------|
|                         |                    |              |
| assets                  | 2017-08-29 5:13 PM | File folder  |
| images                  | 2017-11-04 12:27   | File folder: |
| slider                  | 2017-11-03 2:15 PM | File folder  |
| temp                    | 2017-08-29 5:13 PM | File folder  |
| about_us.php            | 2017-11-04 12:37   | PHP File     |
| ajaxpage.php            | 2017-11-04 2:13 PM | PHP File     |
| bill.php                | 2017-11-01 4:47 PM | PHP File     |
| branch.php              | 2017-10-31 5:10 PM | PHP File     |
| changepassword.php      | 2017-11-04 12:47   | PHP File     |
| config.php              | 2017-10-30 4:15 PM | PHP File     |
| contact_us.php          | 2017-11-04 12:16   | PHP File     |
| customer.php            | 2017-10-31 7:02 PM | PHP File     |
| employee.php            | 2017-10-19 10:13   | PHP File     |
| employee_attendance.php | 2017-10-26 9:05 PM | PHP File     |
| employee_salary.php     | 2017-11-01 1:39 PM | PHP File     |
| forget_password.php     | 2017-11-01 10:45   | PHP File     |
| gallery.php             | 2017-11-04 7:52 PM | PHP File     |
| home.php                | 2017-11-03 6:52 PM | PHP File     |
| index.php               | 2017-11-04 12:29   | PHP File     |
| item.php                | 2017-10-26 9:29 AM | PHP File     |
| login.php               | 2017-11-02 1:15 PM | PHP File     |
| logout.php              | 2017-06-05 8:11 PM | PHP File     |
| menu.php                | 2017-11-03 11:25   | PHP File     |
| message.php             | 2017-11-02 10:39   | PHP File     |

Figure 4.3: Folder Structure

All core components separated from the style sheets, images and scripts. The Directories are arranged to the appropriate files according their file extension as Figure 4.3.

The functionalities of the index.php, menu.php plus the other pages are explained below Files are separated from images, programming files, CSS, JS. To make the system easily managed by anyone in the future CSS, JS, other tool files are located into the folder named as "assets".

The important functionalities of the config.php, login.php, Add form and some other pages are explained below. Please refer Appendix F-code listings for the rest of the major code segments.

#### **Database Connection Page**

Every web system as well as stand-alone system always deals with a database. If something is added, deleted or updated in the system, the system always connects with the related database. Code segment given below links the system to its database. Predefined MySQL function called "mysql\_connect()"helps to manage the connection by passing three parameters in its hostname, user name, and the password. "mysql\_select\_db()" function used to connect the database by passing database name and the connection.

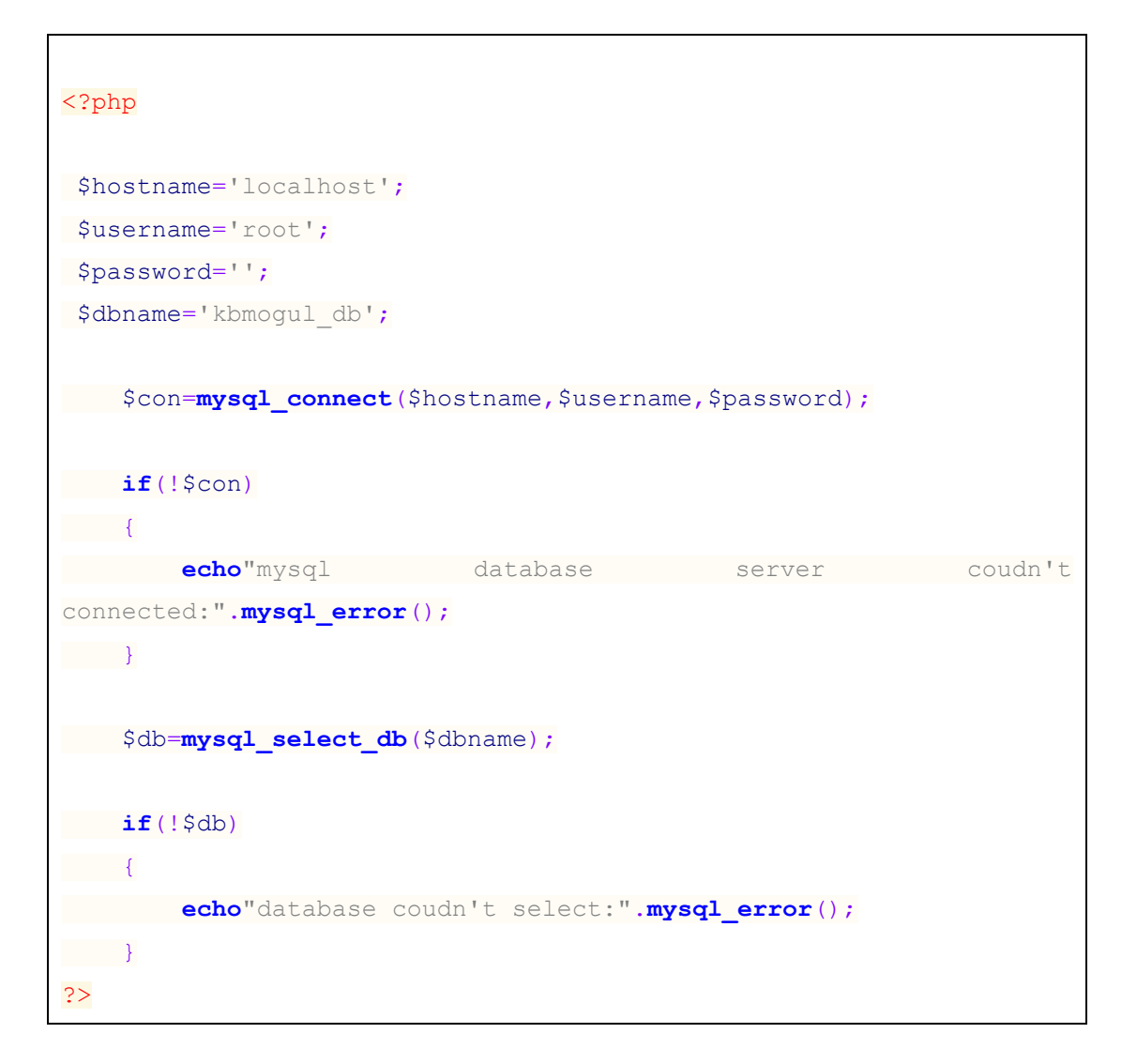

#### **Login page**

Code segment given below connects all the required files and start the session

```
include('config.php');
if(!isset($_SESSION))
{
session_start();
}
```
This login has to used authenticate the users. When we enter username and password correctly system displays their user interface. If we enter username or password wrong the system will provide a message box with meaningful message. If we enter wrong username or password more than three then systems automatically go to forget password page.

```
$msg="";
if(isset($_POST['btnlogin']))
{
$user_id=$_POST['user_id'];
 $pw=$_POST['password'];
 $sql1="select * from login where user_id='$user_id'";
 $result1=mysql_query($sql1)or die("error in login 
part:".mysql error());
 if(mysql_num_rows($result1)==1)
\left\{\begin{array}{ccc} 0 & 0 & 0 \\ 0 & 0 & 0 \\ 0 & 0 & 0 \\ 0 & 0 & 0 \\ 0 & 0 & 0 \\ 0 & 0 & 0 \\ 0 & 0 & 0 \\ 0 & 0 & 0 \\ 0 & 0 & 0 \\ 0 & 0 & 0 \\ 0 & 0 & 0 \\ 0 & 0 & 0 \\ 0 & 0 & 0 \\ 0 & 0 & 0 & 0 \\ 0 & 0 & 0 & 0 \\ 0 & 0 & 0 & 0 \\ 0 & 0 & 0 & 0 & 0 \\ 0 & 0 & 0 & 0 & 0 \\ 0 & 0 & 0 & 0 & 0 \\ 0 & 0 & 0 & 0 & $row1=mysql_fetch_assoc($result1);
 $sql2="select* from login where user_id='$user_id' and 
password='$pw'";
```

```
 $result2=mysql_query($sql2)or die ("error in login 
part:".mysql_error());
```

```
 if(mysql_num_rows($result2)==1)
```
 $\left\{ \begin{array}{cc} 0 & 0 & 0 \\ 0 & 0 & 0 \\ 0 & 0 & 0 \\ 0 & 0 & 0 \\ 0 & 0 & 0 \\ 0 & 0 & 0 \\ 0 & 0 & 0 \\ 0 & 0 & 0 \\ 0 & 0 & 0 \\ 0 & 0 & 0 \\ 0 & 0 & 0 \\ 0 & 0 & 0 & 0 \\ 0 & 0 & 0 & 0 \\ 0 & 0 & 0 & 0 \\ 0 & 0 & 0 & 0 & 0 \\ 0 & 0 & 0 & 0 & 0 \\ 0 & 0 & 0 & 0 & 0 \\ 0 & 0 & 0 & 0 & 0 \\ 0 & 0 & 0 & 0 & 0$ 

\$row2=**mysql\_fetch\_assoc**(\$result2);

\$ SESSION['user\_id']=\$user\_id;

\$role\_id=\$row2['role\_id'];

\$ SESSION['role id']=\$role id;

//save staff's branch id in session

**if**(\$role\_id!="R04")

 $\left\{ \begin{array}{cc} 0 & 0 & 0 \\ 0 & 0 & 0 \\ 0 & 0 & 0 \\ 0 & 0 & 0 \\ 0 & 0 & 0 \\ 0 & 0 & 0 \\ 0 & 0 & 0 \\ 0 & 0 & 0 \\ 0 & 0 & 0 \\ 0 & 0 & 0 \\ 0 & 0 & 0 \\ 0 & 0 & 0 \\ 0 & 0 & 0 & 0 \\ 0 & 0 & 0 & 0 \\ 0 & 0 & 0 & 0 \\ 0 & 0 & 0 & 0 & 0 \\ 0 & 0 & 0 & 0 & 0 \\ 0 & 0 & 0 & 0 & 0 \\ 0 & 0 & 0 & 0 & 0 \\ 0 & 0$ 

\$sqlbranch="SELECT `branch\_id` FROM `staff` WHERE user\_id='**\$user\_id**'";

 \$resultbranch=**mysql\_query**(\$sqlbranch) **or die**("error in insert branch id:".**mysql\_error**());

\$rowbranch=**mysql\_fetch\_assoc**(\$resultbranch);

\$branch\_id=\$rowbranch['branch\_id'];

\$ SESSION['branch\_id']=\$branch\_id;

\$sql3="update login set attempt=0 where user\_id='**\$user\_id**'";

 \$result3=**mysql\_query**(\$sql3)**or die** ("error in login part:".**mysql\_error**());

**header**('location:index.php');

}

 $\{x_i\}_{i=1}^N$  , where  $\{x_i\}_{i=1}^N$  , where  $\{x_i\}_{i=1}^N$ 

//if login attempt less than three

```
elseif($row1['attempt']<3)
```
 $\rightarrow$ 

```
 $msg="your password is incorrect, please try again";
```

```
 $sql4="update login set attempt=attempt+1 where 
user_id='$user_id'";
```

```
$result4=mysql_query($sql4)or die ("error in login 
part:".mysql_error());
```
 $\left\{\begin{array}{c}1\end{array}\right\}$ 

```
//if login attempt more than three then its view forget password 
page
```
**else**

 $\mathbb{R}^n \times \mathbb{R}^n$ 

```
 header('location:forget_password.php');
```
}

 $\left\{\begin{array}{ccc} & & \\ & & \end{array}\right\}$ 

 $\left\{\begin{array}{ccc} 1 & 1 & 1 \\ 1 & 1 & 1 \end{array}\right\}$ 

}

// if enter wrong user name

**else**

\$msg="your username is not registered in our db";

}

#### **New Register (INSERT) Page**

This is page also important in this system. It provides a chance to the staff and customer to feed their details in the system. Following code segment refers to the Insert Customer Information.

```
$sqlinsertcustomer="INSERT INTO `customer`(`cus_id`, 
`user_id`, `cus_name`, `address`, `tp_no`)
    VALUES('".mysql_real_escape_string($_POST['cus_id'])."',
     '".mysql_real_escape_string($_POST['user_id'])."',
     '".mysql_real_escape_string($_POST['cus_name'])."',
     '".mysql_real_escape_string($_POST['address'])."',
     '".mysql_real_escape_string($_POST['tp_no'])."')";
$resultinsertcustomer=mysql_query($sqlinsertcustomer)or
die("error in insert customer part:".mysql_error());
```
When we adding customer information, it will also add information into the login table.

The following code segment belongs to the login inserting process.

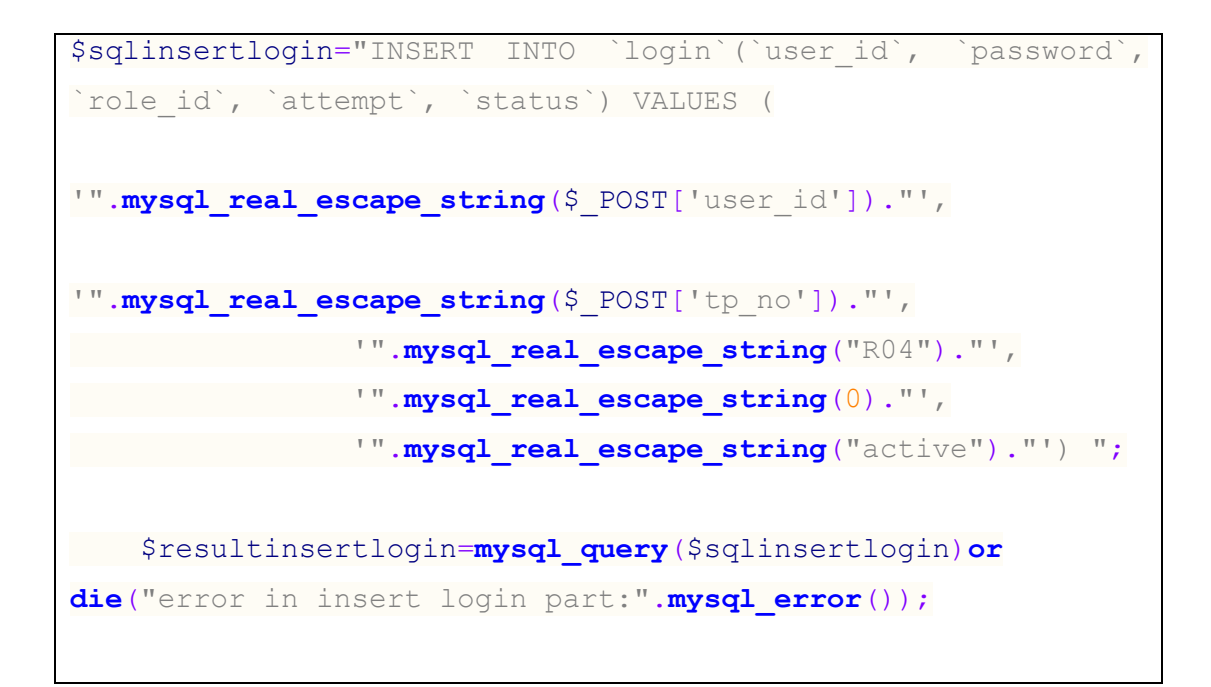

After login insert, customer will receive username and password through sms.

```
 //send username and password to customer
       $user = "94769669804";
       $password = "3100"; $msg='your customer registration confirmed, username 
is '.$ POST['user_id'].' and password is '.$ POST['tp_no'];
        $text = urlencode($msg);
       $to = "94".$ POST['tp no'];
        $baseurl ="http://www.textit.biz/sendmsg";
\text{Surl} =
"$baseurl/?id=$user&pw=$password&to=$to&text=$text";
       $ret = file(Surl);
```
#### **Validate Inputs when Adding New Users**

Addition of users to the system is a major requirement identified at the requirement analysis stage. Code segments given below validate nic no using JavaScript technology and handles errors before it is transmitted to the server.

```
function checkicno()
{
var icno=document.getElementById("nic").value; 
 if(icno.length==10)
 {
  var icformat1=/^[0-9]{9}[a-zA-Z0-9]{1}$/;
      if(icno.match(icformat1))
    {
         var icformat2=/^[0-9]{9}[VvXx]{1}$/;
         if(icno.match(icformat2))
 {
```

```
document.getElementById("icerrormsg").innerHTML="";
 }
          else
{
document.getElementById("icerrormsg").innerHTML="last character 
must be V or X";
           document.getElementById("nic").focus();
    }
   }
       else
   {
     document.getElementById("icerrormsg").innerHTML="first 9 
     characters must be numbers";
         document.getElementById("nic").focus();
 }
 }
 else if (icno.length==12)
 {
var icformat=/^[0-9]{12}$/;
 if(icno.match(icformat))
   {document.getElementById("icerrormsg").innerHTML="";
 }
     else
 {
     document.getElementById("icerrormsg").innerHTML="All 12 
character must be numbers";
 document.getElementById("nic").focus();
 }
}
else if (icno.length==0)
{
 document.getElementById("icerrormsg").innerHTML="";
```

```
}
else
{
   document.getElementById("icerrormsg").innerHTML="Your Ic no 
must be 10 or 12 character";
         document.getElementById("nic").focus();
```
## **} }**

## 4.6 SECURITY

Security is the degree of resistance to, or protection from, harm. It applies to any vulnerable and valuable asset. This system is a web based system and tractions also is done through the web site also. Since the system is also accessed by the public internet, high level security mechanism was implemented.

Any user can view the news without registering with the system. Registered users will be directed to the appropriate pages based on the user type. When the user tries to login to the system he/she will be asked to enter registered username and password. This login has to used authenticate the users. When we enter username and password correctly system displays their user interface. If we enter username or password wrong the system will provide a message box with meaningful message. If we enter wrong username or password more than three then systems automatically go to forget password page.

# **CHAPTER 5: EVALUATION**

"Evaluation is a systematic determination of a subject's merit, worth and significance, using criteria governed by a set of standards. It can assist an organization, program, project or any other intervention or initiative to assess any aim, realizable concept/proposal, or any alternative, to help in decision-making; or to ascertain the degree of achievement or value in regard to the aim and objectives and results of any such action that has been completed. The primary purpose of evaluation, in addition to gaining insight into prior or existing initiatives, is to enable reflection and assist in the identification of future change"

## 5.1 TESTING PROCEDURE

Testing procedures are the Testing is the process of evaluating a system or its component(s) with the intention to find whether it satisfies the specified requirements or not. In simple words, testing is executing a system in order to identify any gaps, errors, or missing requirements in contrary to the actual requirements. This involves testing the system using different types of system tests that were performed on these system. This is aimed at uncovering errors and measuring the system capability. The following system tests are do in this system.

## 5.1.1 UNIT TESTING

A unit is the smallest testable part of an application like functions, classes, procedures, interfaces. Unit testing is a method by which individual units of source code are tested to determine if they are fit for use. The goal of unit testing is to segregate each part of the program and test that the individual parts are working correctly.

### 5.1.2 INTEGRATION TESTING

Integration testing is a systematic technique for constructing the program structure while conducting tests to uncover errors associated with interfacing. The objective is to take unit-tested module and build a program structure that has been dictated by design

### 5.1.3 COMPONENT INTERFACE TESTING

Component Testing is considered as the Module Testing, because we are testing each module or component differently and effectively. The data being passed can be

considered as "message packets" and the range or data types can be checked, for data generated from one unit, and tested for validity before being passed into another unit.

## 5.1.4 SYSTEM TESTING

System Testing is usually carried out by a team that is independent of the development team in order to measure the quality of the system unbiased. It includes both functional and Non-Functional testing. For example, login interface, register details and printing function etc.

## 5.1.5 ACCEPTANCE TESTING

The software has been tested with the realistic data given by the client and produced fruitful results. The client satisfying all the requirements specified by them has also developed the software within the time limitation specified. A demonstration has been given to the client and the end-user giving all the operational features.

## 5.2 TESTING PLANS AND TESTING CASES

Test case is only designed to test a particular scenario. A test plan is a comprehensive document that lays out all major activities associated with a particular testing project. Testing modules were designed as follows.

- $\triangleright$  User Authentication module (Table 5.1)
- $\triangleright$  Manager module (Table 5.2)
- $\triangleright$  Customer module (Table 5.3)
- $\triangleright$  Common Function Module (Table 5.4)

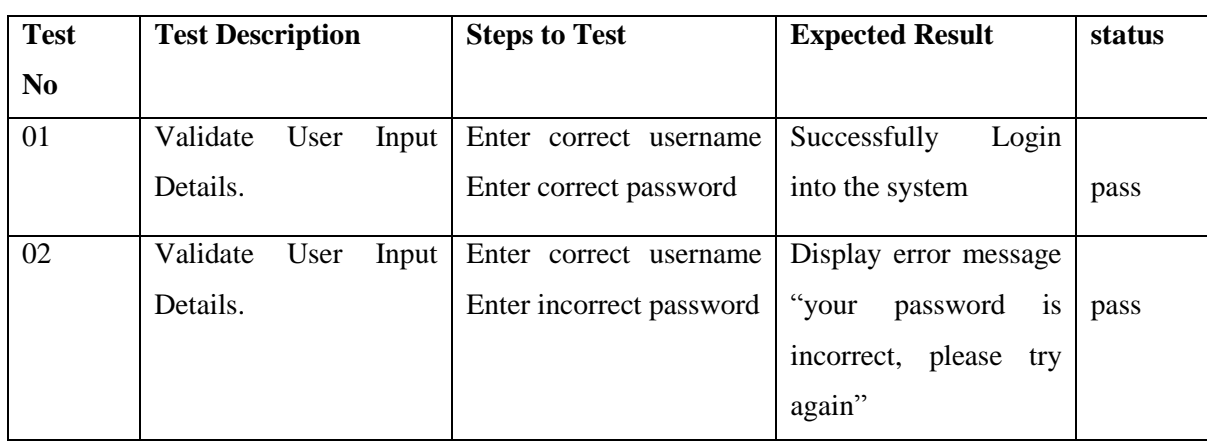

## 5.2.1 USER AUTHENTICATION MODULE

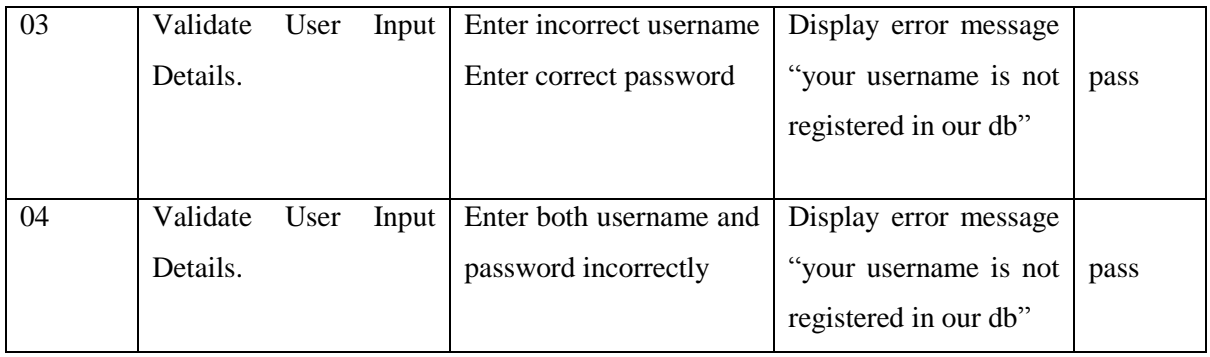

Table 5.1: User Module

# 5.2.2 MANAGER MODULE

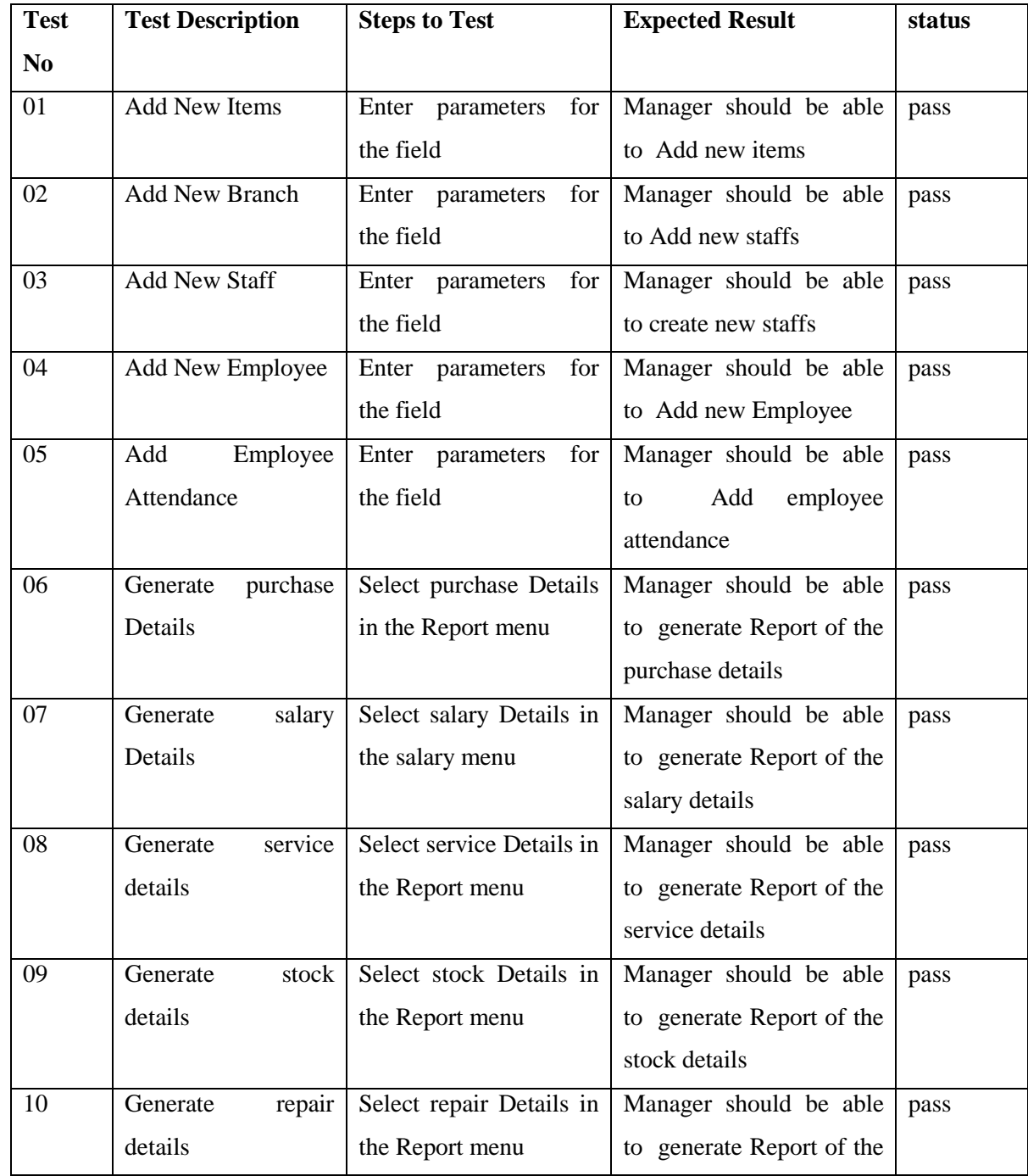

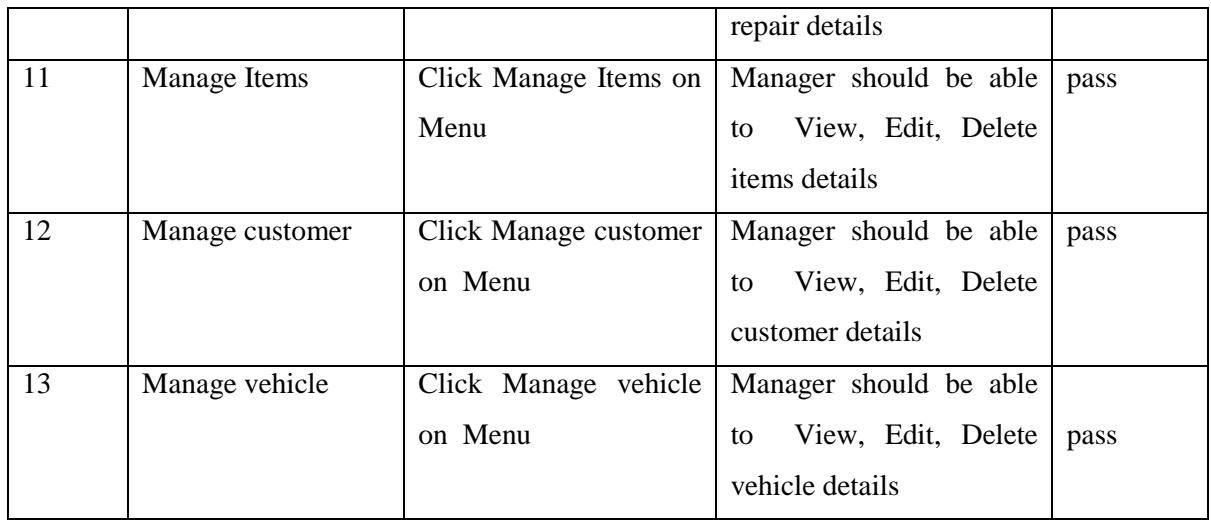

Table 5.2: Manager Module

## 5.2.3 CUSTOMER MODULE

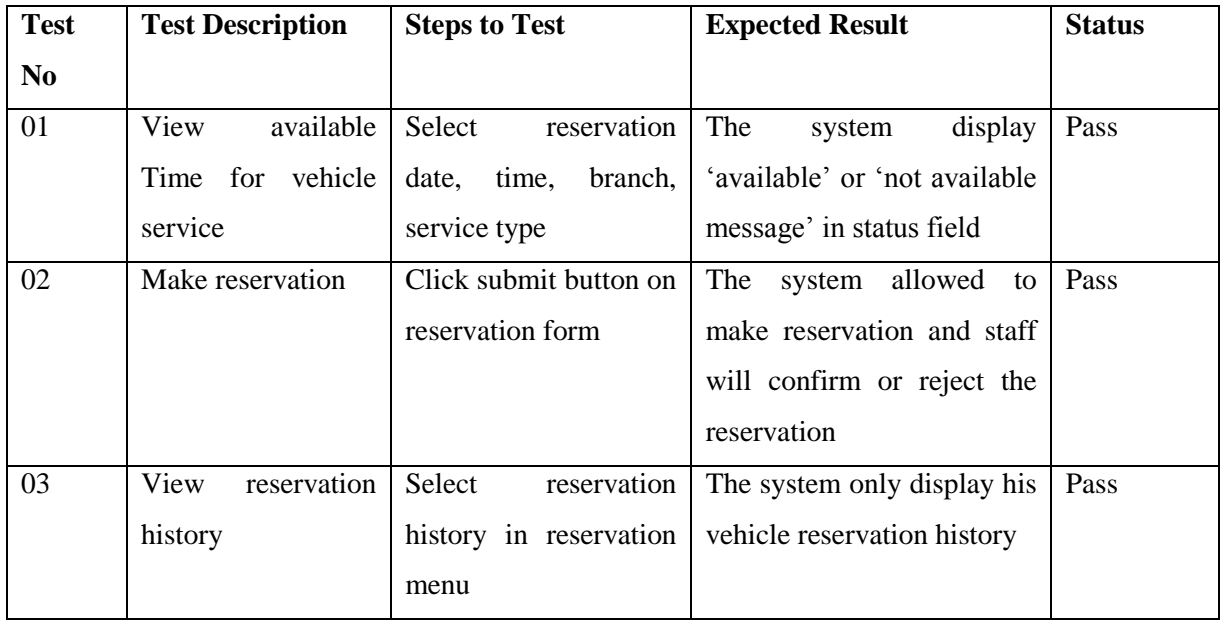

Table 5.3: Customer Module

## 5.2.4 COMMON FUNCTION MODULE

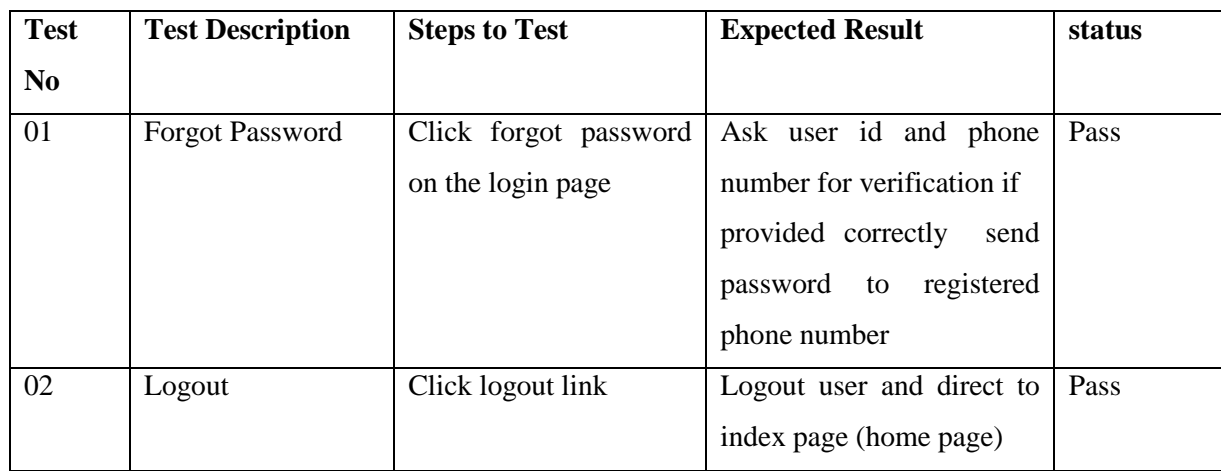

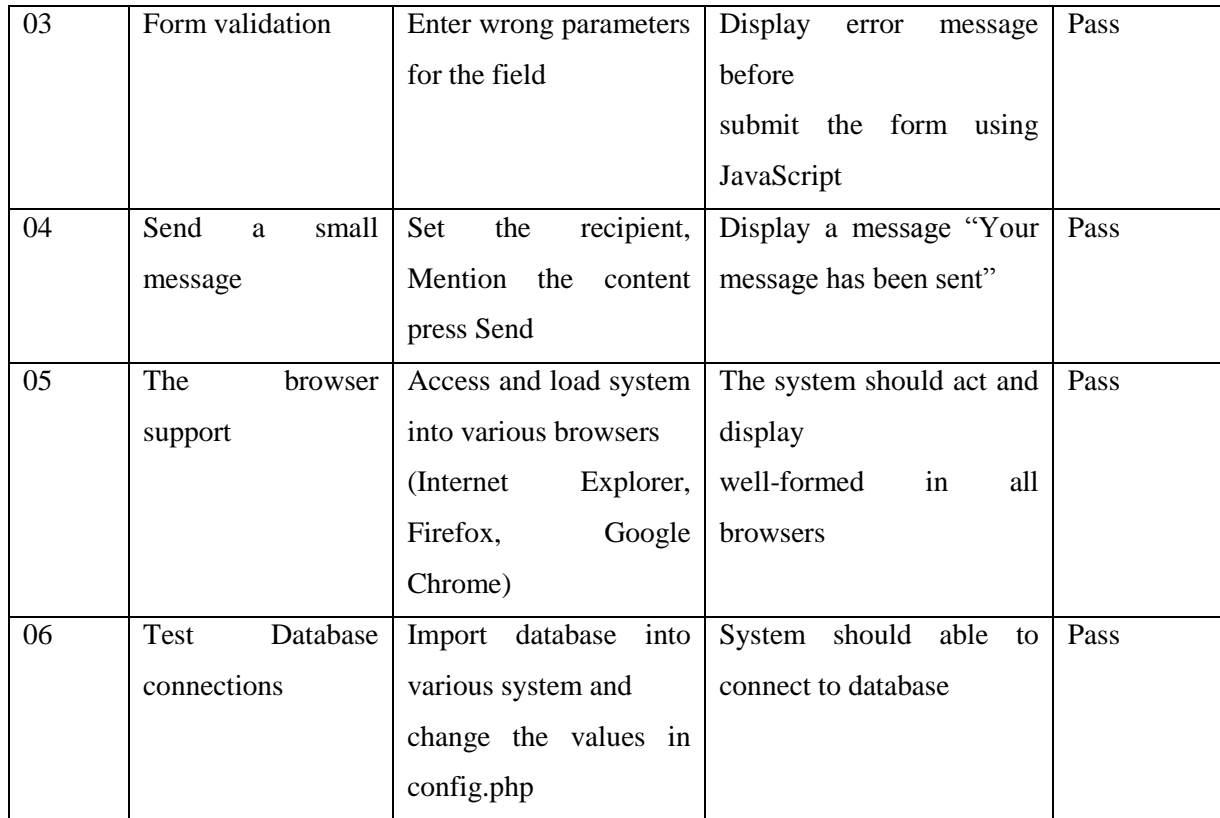

Table 5.4: Common Module

# 5.3 TEST DATA AND TEST RESULTS

The sample data were entered to the system to all modules need to be tested in order to test the function. Each data in the all forms were tested to find out whether the system will provide the appropriate error/success message according to the data is entered before submitting the form to avoid in-appropriate data to be entered into the database. Please refer Appendix E for all the test cases and results.

# 5.4 ACCEPTENCE TESTING

Online Vehicle Service Station Management System was tested in the client-side and system was implemented in webserver. The user acceptance testing was carried out with actual bookings with real data sets. Some users were selected from the company staff and some exclusively regular customers were asked to work with certain modules and their functionalities according to their privileges. The Selected users' activities monitored while they were working with the system.

The final result of the test indicated that the system is easy to handle and work with, user friendly with pleasant working environment. In addition, it can be used to perform transactions in an efficient way. We also came across some bugs which were fixed right away. Some feedbacks and suggestions given by the client were implemented to give better performance and acceptance. Finally, the overall achievement of this project was satisfying and considered that all the objectives of the project have been met. This result shown in the following Figures:

#### **Users Acceptance Chart**

The system was tested by different types of users and got feedback from them. The user evaluation chart is shown in the following Figure 5.1:

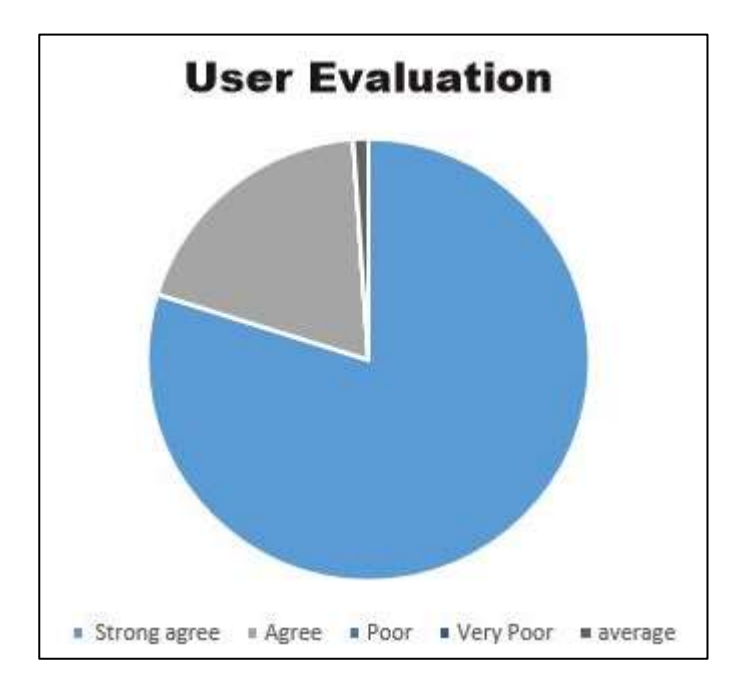

Figure 5.1: User Evalution

### CLIENT ACCEPTANCE REPORT

The client acceptance test result is shown in the following Figure 5.2:

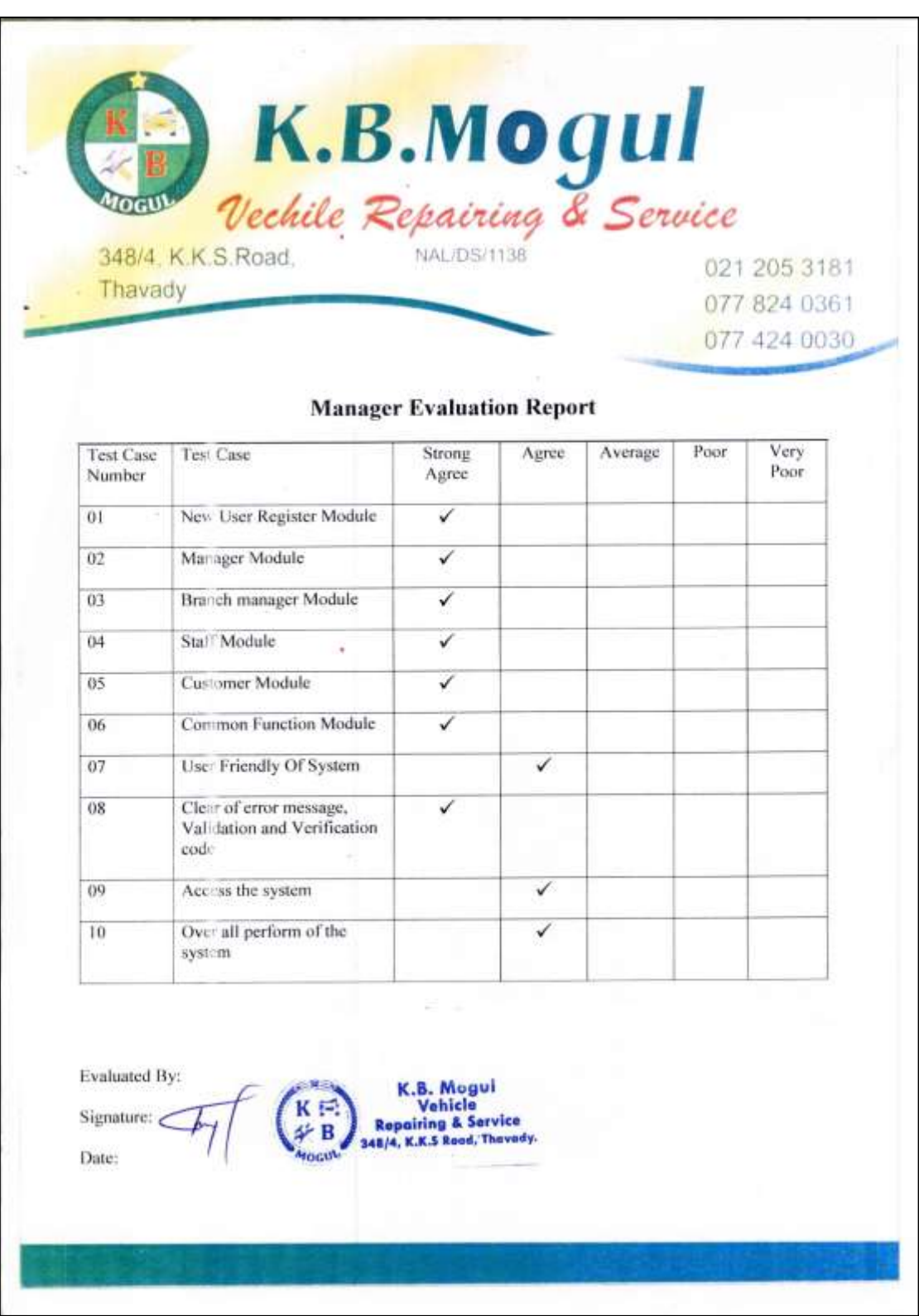

Figure 5.2: Client Acceptance Result

#### USERS ACCEPTANCE RESULT

Evaluation report about my system are obtain from the ten employers of the KMK Seafood export PVT (Ltd) company which indicates point Figure 5.3:

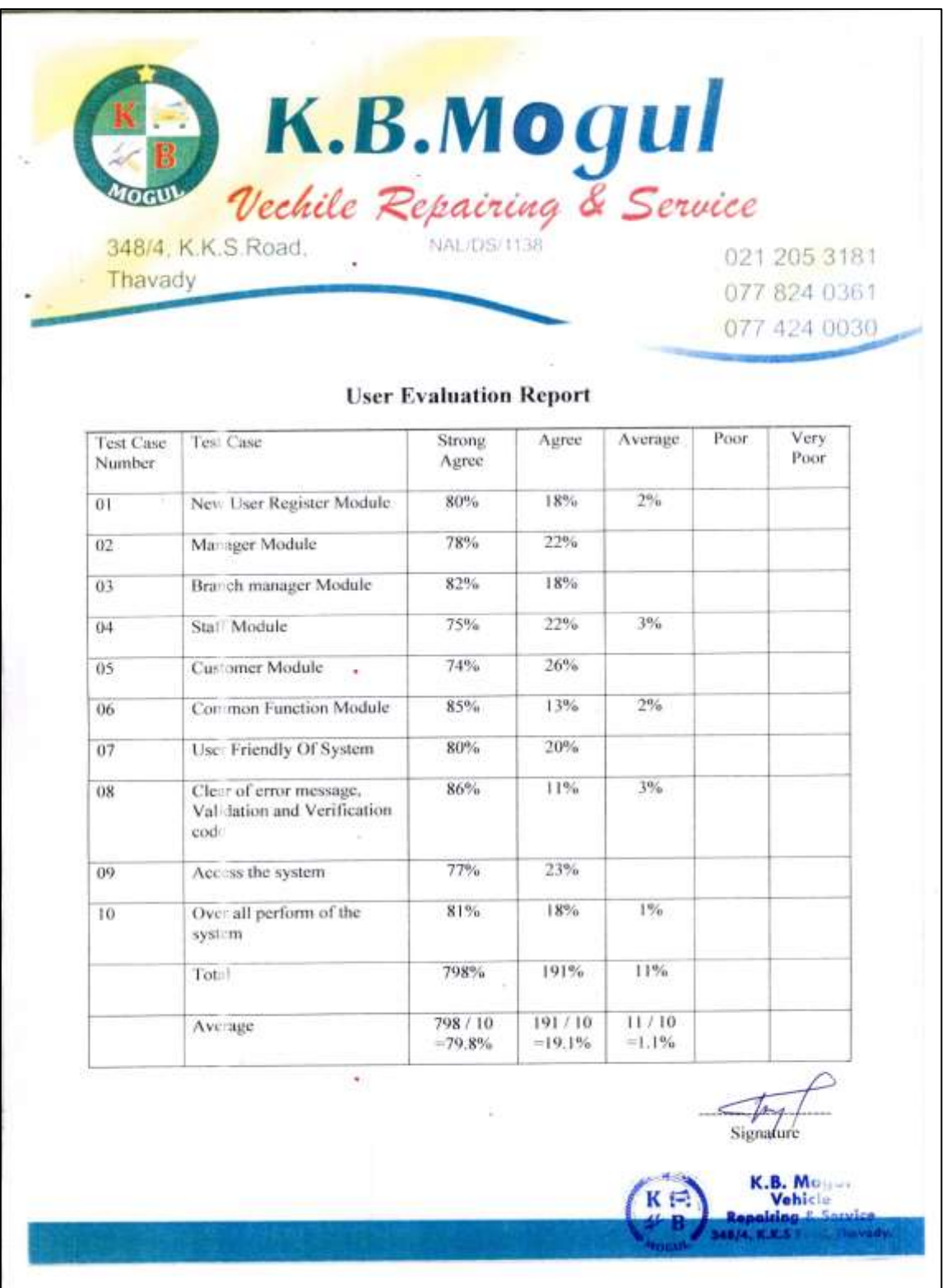

Figure 5.3: Users Acceptance Result

# **CHAPTER 6: CONCLUSION**

This project was successfully completed within the time span allotted. The project has been developed in php. All the modules are tested separately via testing procedures and put together to form the main SFEM system. Finally the system is tested with real data and everything worked successfully. Thus the system has fulfilled the entire objects identified. The system had been developed in an attractive dialogs fashion.

## 6.1 CONCLUSION

So user with minimum knowledge about computers can also operate the system easily. It will make easy interactions between users and system. The speed and accuracy are maintained in proper way. The system allows the users to access the system according their user type. This system was constructed using CSS, PHP, JavaScript, and MySQL.

In my Online Vehicle Service Station Management System adopted for K.B Mogul the following features are available. Further in my online management system online booking is available. This company can be able to accept service reservation request through online. SMS systems are available in this system. The system allows the staff of the company to "Confirm booking", "Manage customer, vehicle, employee, items", "Manage service and repairs", "manage reserve details" and "generate bill". In this online management system the following features are being adopted for the customers. They can submit reservation for their vehicle through online. The customer can check the available time for their vehicle service. In the analysis phase Functional and Nonfunctional requirements were reviewed. Client has been satisfied by the analysis phase.

## 6.2 LESSION LEARNT

This developed system does not merely fulfil the requirement of the final year of the BIT Degree program however it assists me to apply the knowledge learnt practically throughout the past three years. When assigning the project proposal, I did not have much of an idea on how to carry out the project. While progressing through step by step according to the guideline provided by the university, I gained a valuable knowledge on how to do a successful professional system development project. By doing the development process according to a schedule, I learnt how to do my daytoday activities by managing time efficiently. The implementation phase was the toughest and most interesting phase of the project, as it allowed me to try out

practically the academic knowledge that I have gained on programming languages such as PHP, Java Scripts, CSS and many more development tools and techniques. Further. Writing the dissertation was another interesting task of the project. It provided me with lessons on how to write a report in a professional manner. It helped me to develop my skills on writing and designing technical reports.

## 6.3 FUTURE WORKS

There are some limitations for the current system to which solutions can be provided as a future development. According to the customer acceptance testing in the evaluation phase customer is fully satisfied with the system. Some suggestions for improvements in the future are as follows:

- $\triangleright$  Implement the online payment facility to the public via master card
- $\triangleright$  Improve the security by using encryption methods
- $\triangleright$  Add more reports

# **REFERENCES**

[1] Toyota Lanka, [Online]

Available:<http://www.toyota.lk/> , [Accessed on: 07.07.2017]

[2] United Motors, [Online]

Available: [http://www.unitedmotors.lk/,](http://www.unitedmotors.lk/online-service-booking) [Accessed on: 07.07.2017]

[3] TVS Motor, [Online]

Available: [https://www.tvsmotor.com/,](https://www.tvsmotor.com/) [Accessed on: 07.07.2017]

[4] Wikipedia, the free encyclopedia – Software development, [Online]

Available[:https://en.wikipedia.org/wiki/Software\\_development,](https://en.wikipedia.org/wiki/Software_development)[Accessed: 10.06.2017]

[5] Wikipedia, the free encyclopedia – Waterfall model, [Online]

Available: [https://en.wikipedia.org/wiki/Waterfall\\_model,](https://en.wikipedia.org/wiki/Waterfall_model) [Accessed 10.06.2017]

[6] Tutorials point – Software testing, [Online]

Availabl[e: http://www.tutorialspoint.com/software\\_testing](:%20http:/www.tutorialspoint.com/software_testing) /, [Accessed 20.06.2017]

[7] Wikipedia, the free encyclopedia – Software testing, [Online]

Available: [https://en.wikipedia.org/wiki/Software\\_testing,](https://en.wikipedia.org/wiki/Software_testing) [Accessed 20.06.2017]

[8] [Ian Sommerville, 2007] I.Sommerville, Software Engineering, 8th edition,

Addison- Wesley, 2007.

# **APPENDIX**

# APPENDIX A - SYSTEM DOCUMENTATION

System documentation can provide an introduction and overview of systems. New Administrators, contractors and other staff may need to familiarize themselves with a system; the first thing that will be requested is any system documentation. To avoid staff to waste time discovering the purpose of a system, how it is configured etc. system documentation should provide an Introduction.

### **1St Step**

System requirements can be verified according to Table A.1 and Table A.2

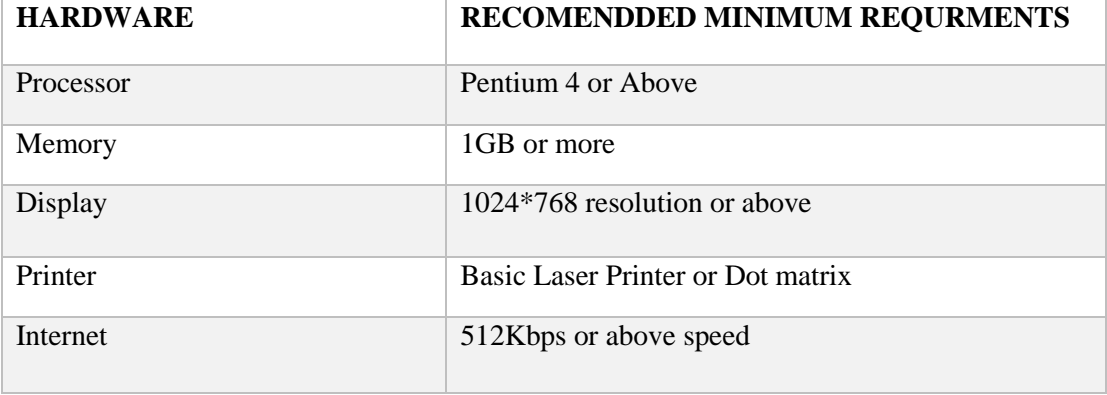

#### HARDWARE REQUIRMENTS

Table A.1: Hardware

#### SOFTWARE REQUIRMENTS

| <b>SOFTWARE</b>         | <b>RECOMENDDED MINIMUM REQURMENTS</b>                                     |  |
|-------------------------|---------------------------------------------------------------------------|--|
| <b>Operating System</b> | Microsoft Windows XP/Vista/Windows 7/Windows<br>$8$ /windows 10           |  |
| Code Editor             | Adobe Dreamweaver Version $13.0/N$ otepad $++ 6.6.6$<br>or higher version |  |
| <b>Bundle Package</b>   | WAMP with Apache 2.4.4, PHP 5.4.12, MySQL<br>5.6.12 or higher version     |  |
| Image Editor            | Adobe Photoshop CS4                                                       |  |
| Web Browser             | Firefox/Google Chrome/IE/Opera                                            |  |

Table A.2: Software

#### **2nd Step**

Installing WAMP

- Download and install WAMP Server for Windows (refer Table A.2 for the Minimum Version) from <http://www.wampserver.com/en/>Give installation path to E:\wamp of the computer.
- $\triangleright$  Installing Web Browsers
- Install Browsers (refer Table A.2 for the Version and Recommended Browsers).

#### **3rd Step**

Files Extraction

 $\triangleright$  Open the CD and copy the kbmogul folder and paste it to the directory path "E:\wamp\www\"

#### **4th Step**

Database Installation

- $\triangleright$  Open the web browser and type the URL http://localhost/phpmyadmin/ and enter Username and Password (if you set username and password).
- $\triangleright$  Create empty database by providing name as "kbmogul db" and navigate to the "Import" tab and click "choose file" button. Then browse the CD and select the "kbmogul db.sql" file by opening Database folder.
- $\triangleright$  Then Press "GO" button located in the bottom of the page.

#### **Final Step (Launching System)**

- $\triangleright$  Verify the WAMP is running, go to the "E:\wamp" and open the control panel and verify whether Apache, PHP, MySQL, Mercury is running.
- $\triangleright$  Open the installed web browser and type the URL<http://localhost/kbmogul> and press "Enter" button to access the system.
- $\triangleright$  Please refer Appendix-C User Documentation to get the idea about how to operate the system.

# APPENDIX B – DESIGN DOCUMENTATION

This document contains the high-level and low-level design specifications for the Software Requirements Specifications (SRS). Additionally, the software architecture, and user interfaces for each of the deliverables are described as well.

Activity Diagrams and Descriptions

An activity diagram visually presents a series of actions or flow of control in a system similar to a flowchart or a data flow diagram. The following section with their description will give a clear understanding of the designing part of the system. These design diagrams were created using Microsoft Visio.

Activity diagram for Payment is shown in following Figure B.1:

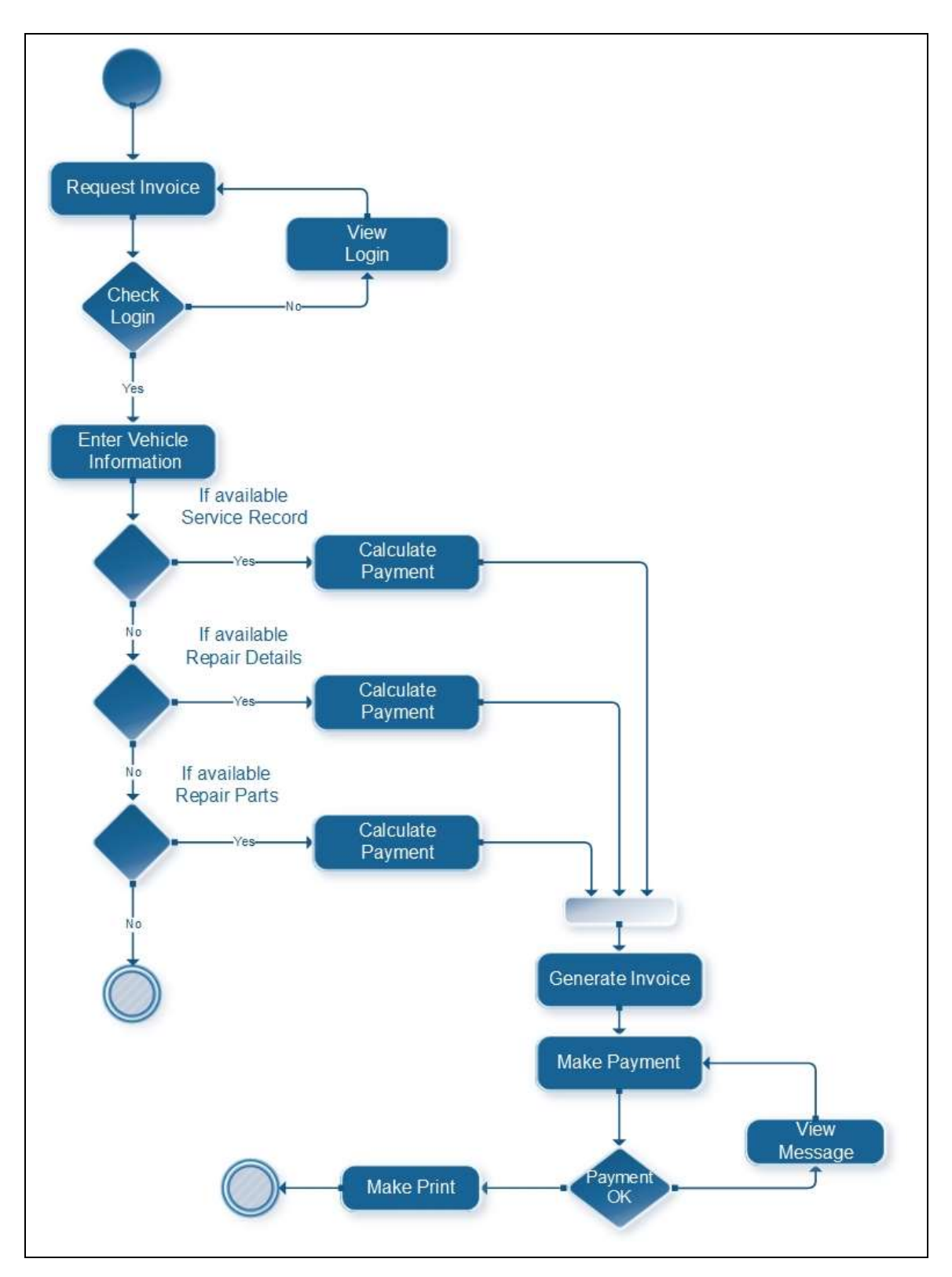

Figure B.1: Activity Diagram for Payment

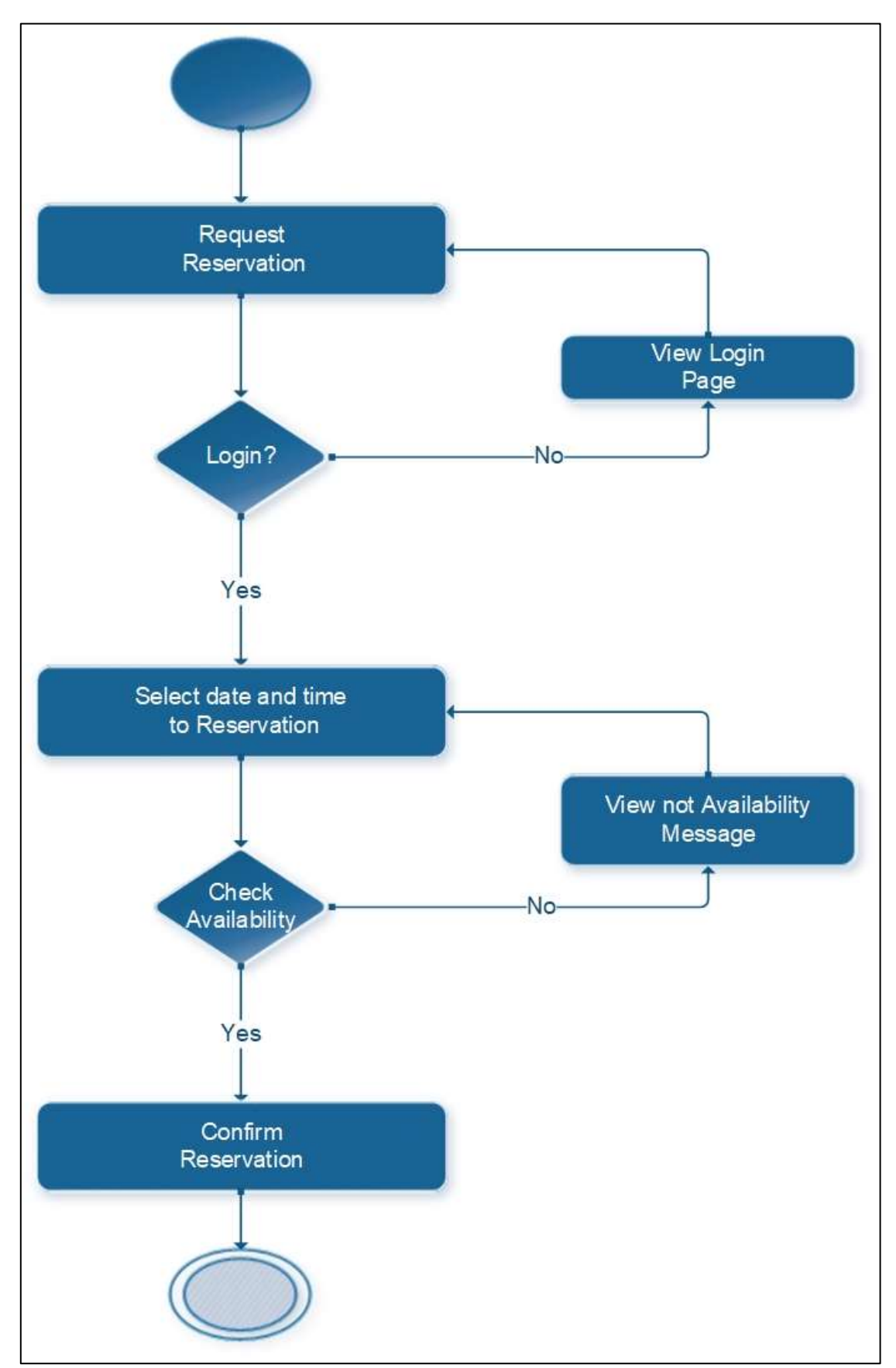

Activity diagram for Vehicle service reservation is shown in following Figure B.2:

Figure B.2: Activity Diagram for Reservation

Sequence diagram

This diagram represents how objects interact in given situation or activity. Sequence diagram for login is shown on Figure B.3:

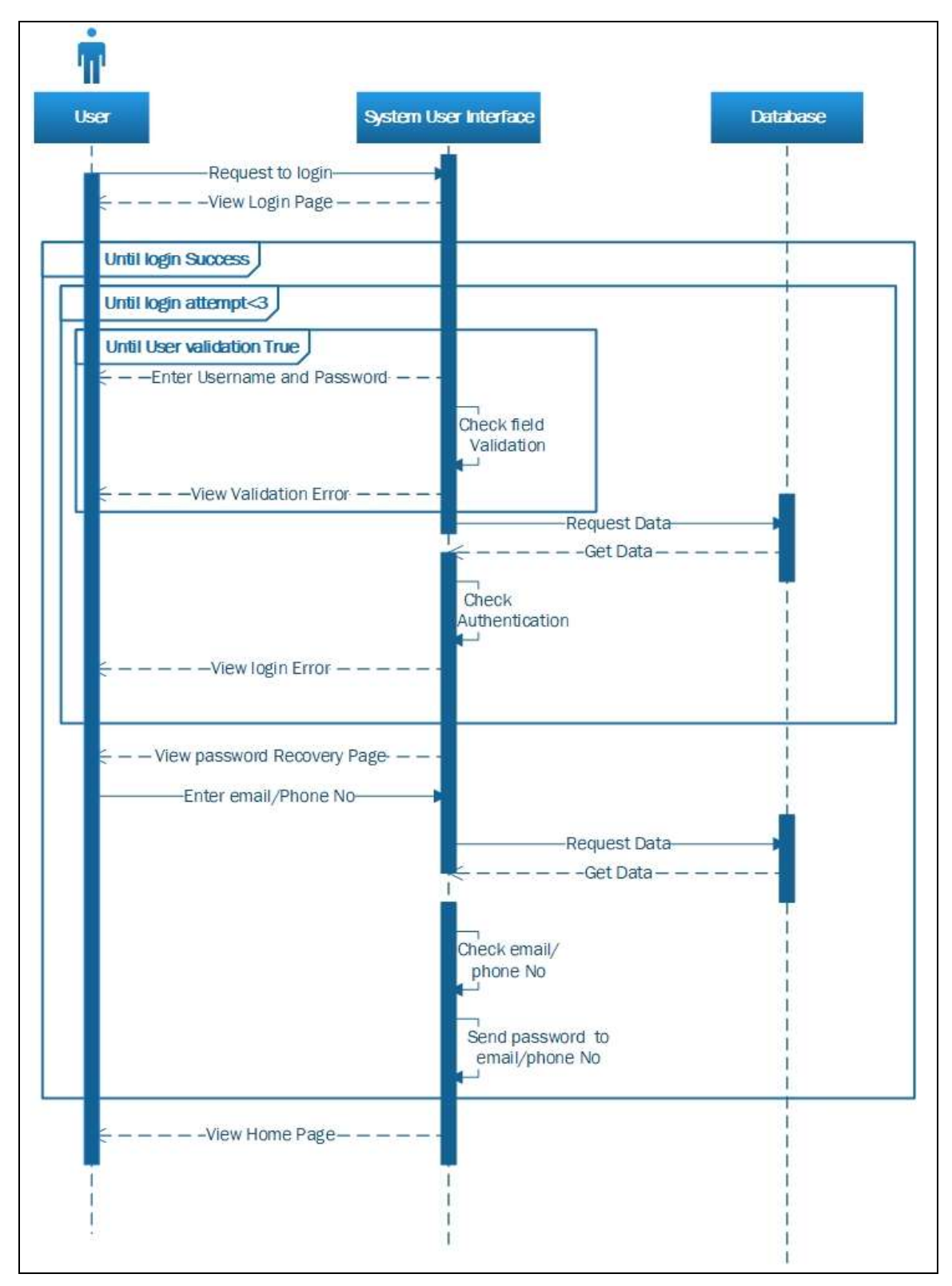

Figure B.3: Sequence Diagram for login

# APPENDIX C - USER DOCUMENTATION

Users who have privileges to access the system about how to navigate within the system and how to use its functions are helped by this document. Eligibility to access the system is available to manager, branch manager, staff and customers. Different user levels are available to each and every member and different profile pages are provided for their management.

#### **Login page**

Open the web browser that configured in the installation. Type the URL http://localhost/kbmogul and navigate. After navigation, user can find the Login page that is under figure. After login, by entering username (user id) and password it directs user to the page which is under figure.

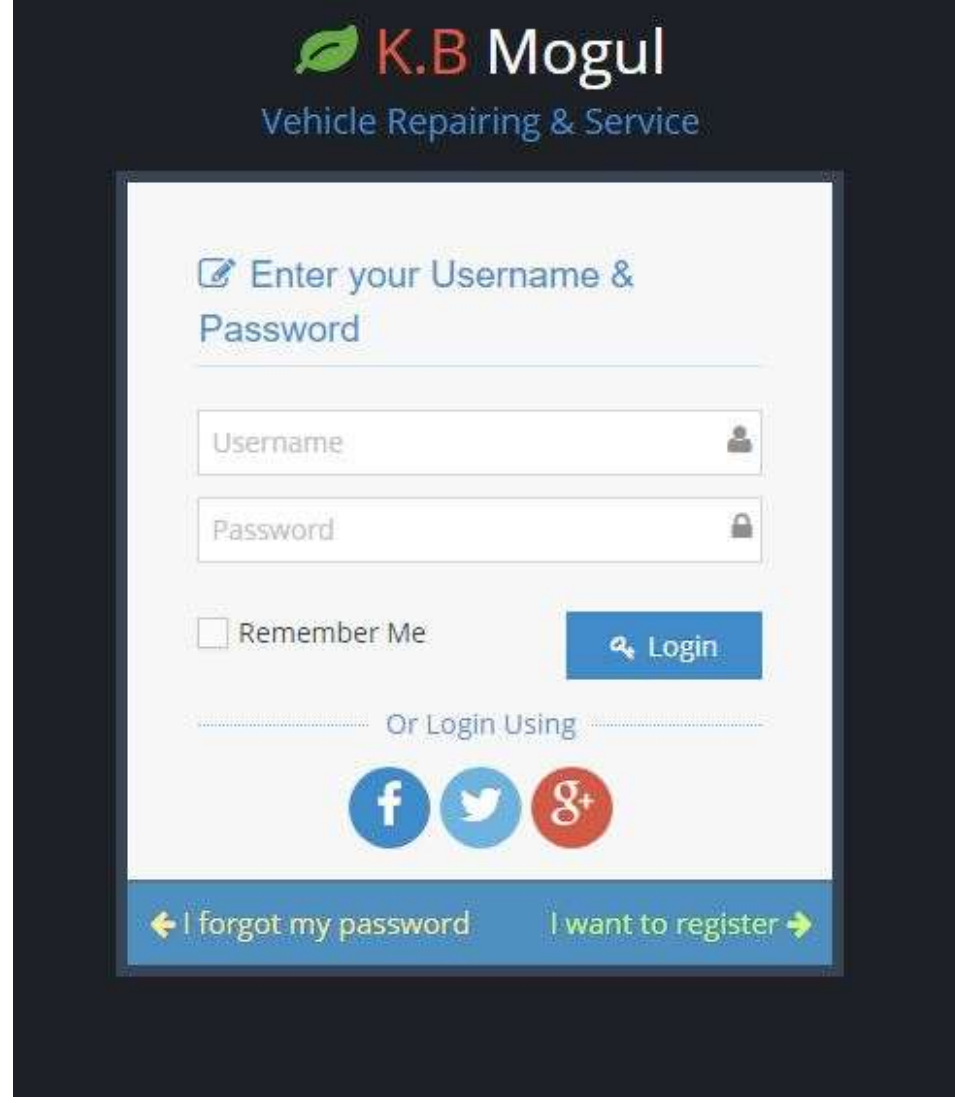

Figure C.1: Login page

#### **Home Page / Index Page**

An index page is generally the main page. It's used to facilitate navigation to other pages. Type the URL http://localhost/kbmogul/ and navigate. After navigation, user can find the following Figure C.2 Index page gives overall structure of the system.

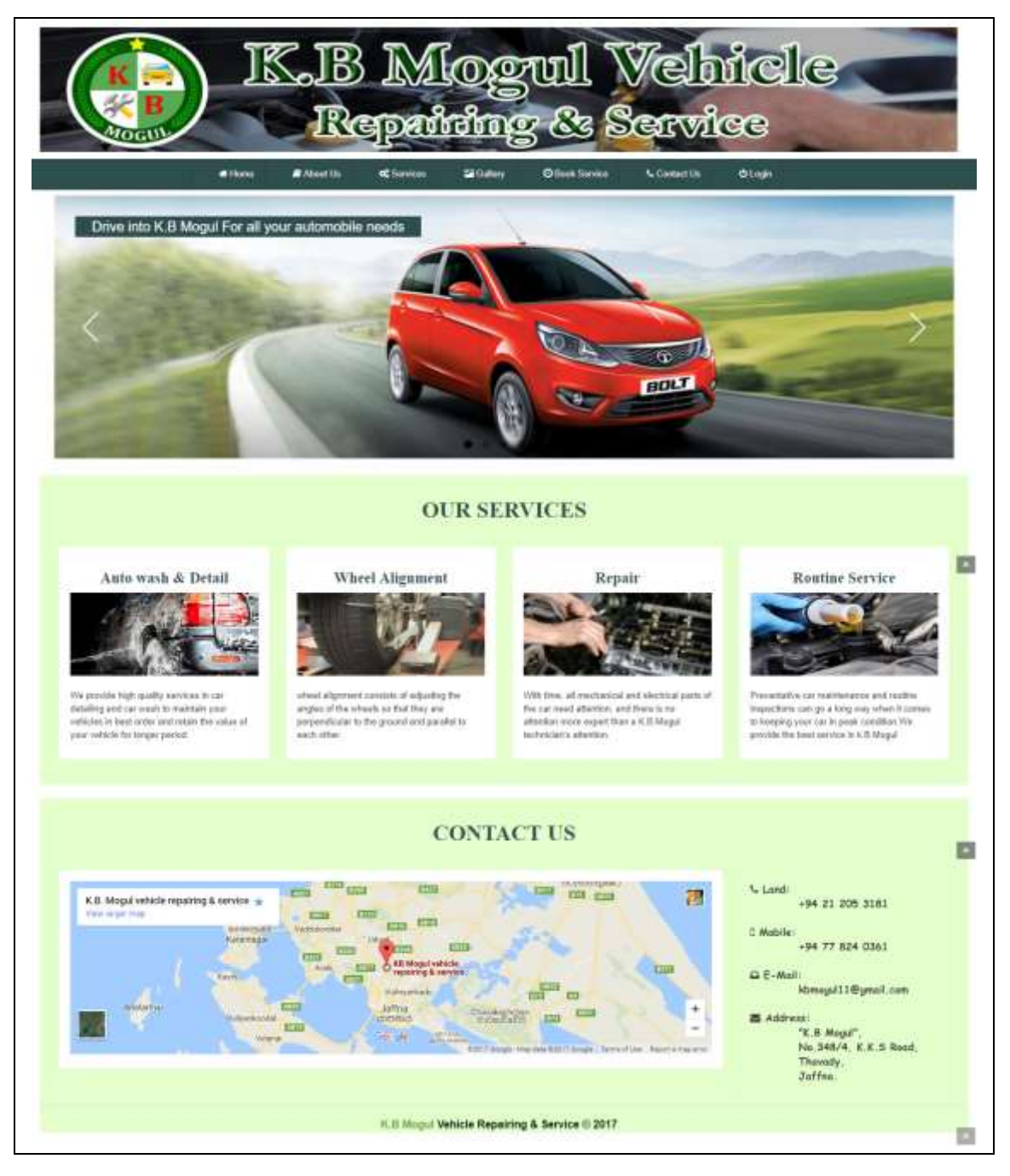

Figure C.2: Home/index page

#### **Manager's Home Page**

After login as manager, the system shows the home page and manager menu. The home page is same as index page that already illustrated about this page under index page. The manager interface is shown in the following Figure C.7: manager's home page:

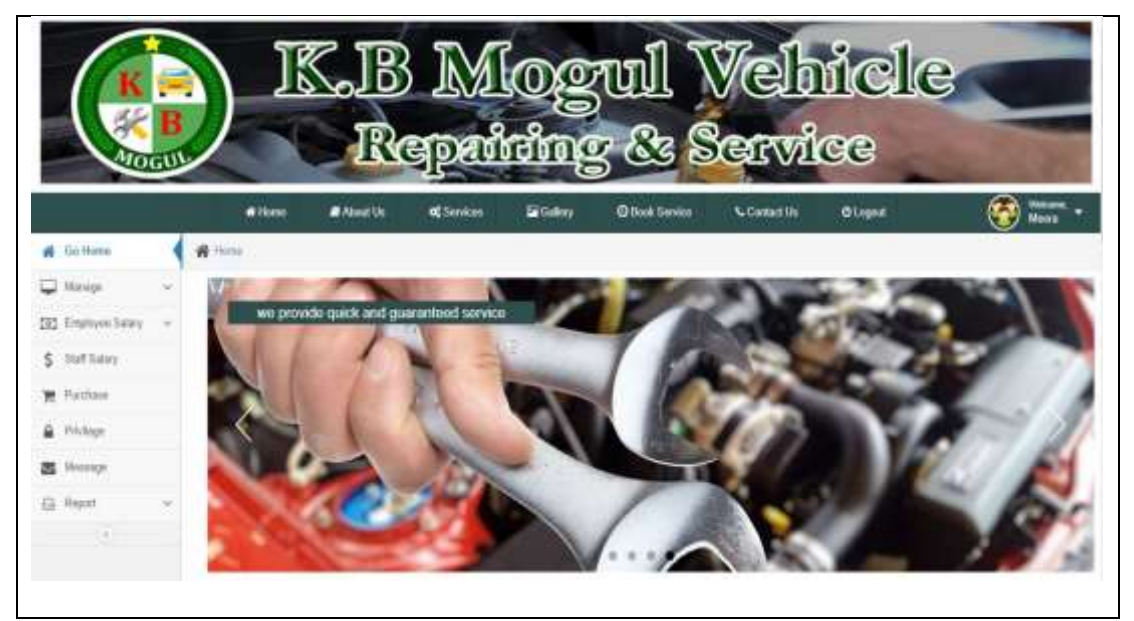

Figure C.3: manager's home page

### **Change Password Facility**

User can able to change their password through this page

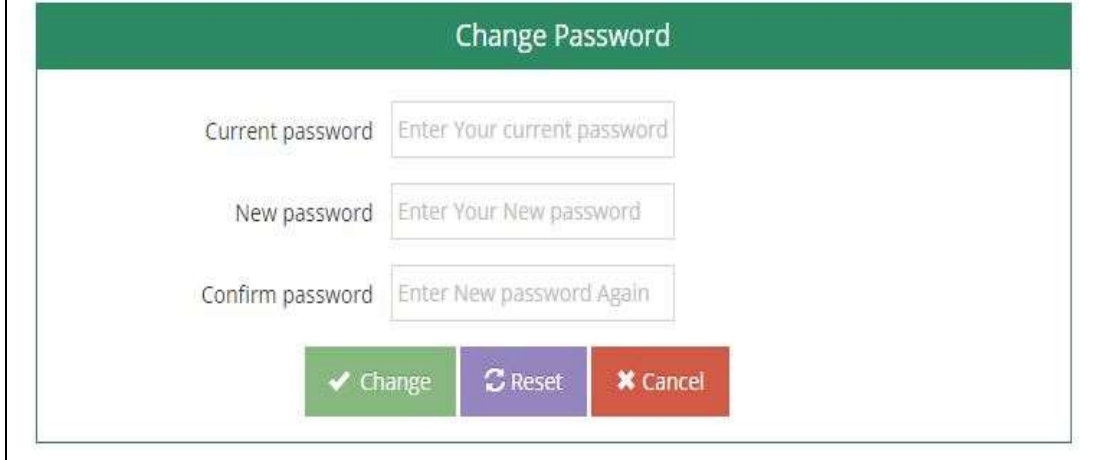

Figure C.4: change password
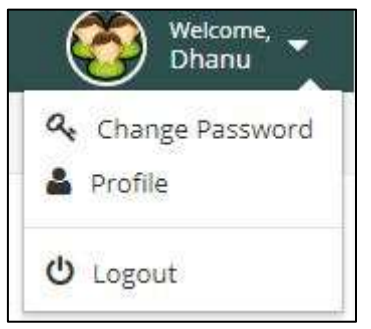

Figure C.5: user menu

By clicking, change password link which is located in the top right hand corner of the figure C.5 the current password can be changed by the user. After clicking that link the form appears which is shown under figure C.4

Current user"s password can be changed by entering new password accurately into the fields.

### **New Customer Registration**

Sign-up Interface

This sign-up interface is in Login page under "I want to register" link. If we click signup link, the system provide a form to register to our system as customer of our system. When you fill the form the system check if user insert hand phone number format or not and all the field is required. The system sends a user name and password to that particular user telephone number after user registration.

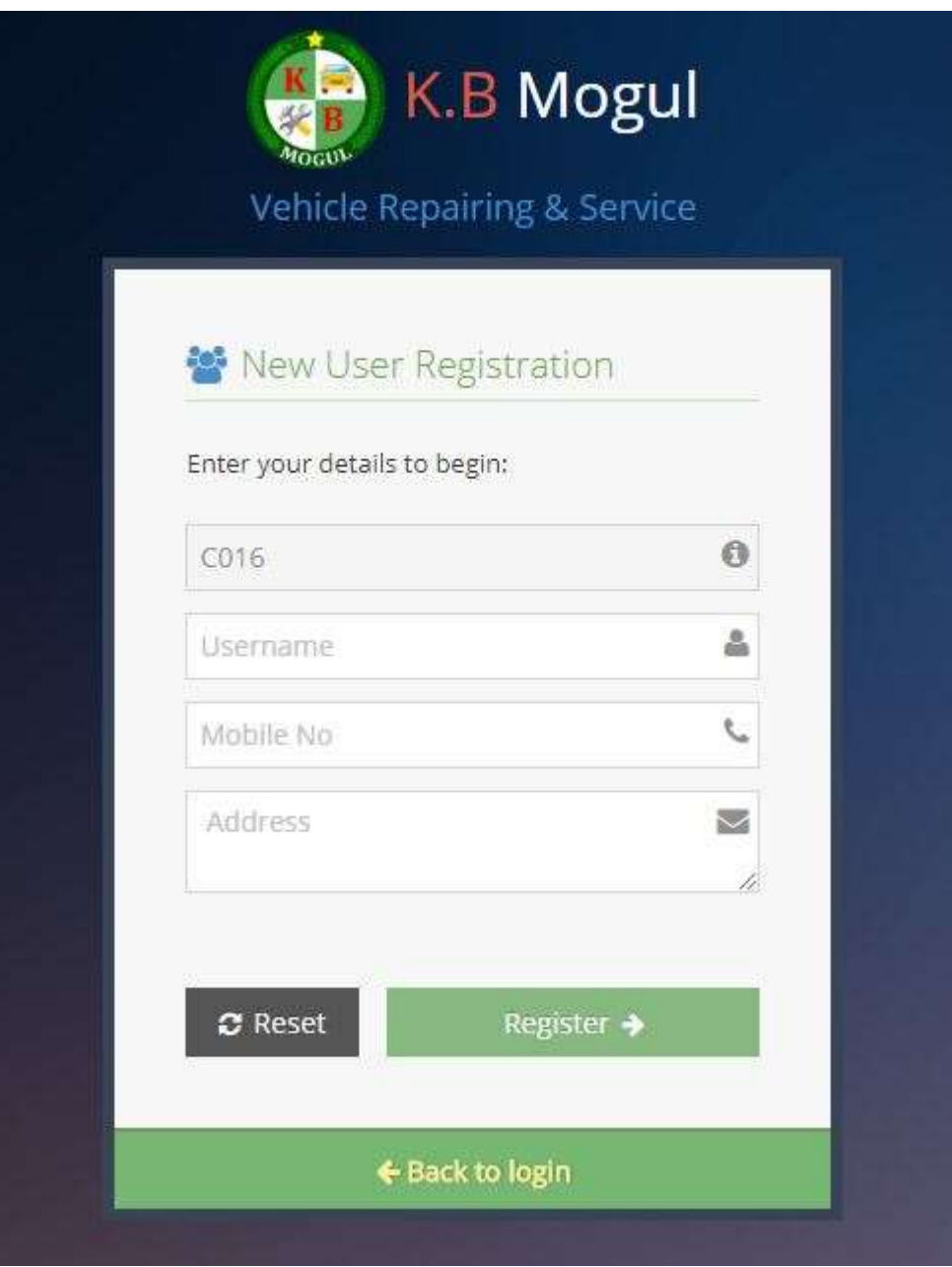

Figure C.6: Customer Registration

# **Add Vehicle Information**

After customer registration user have to add vehicle details for online booking. Vehicle id and customer id should not be Change.

![](_page_73_Picture_31.jpeg)

![](_page_74_Picture_27.jpeg)

Figure C.7: Add Vehicle Details

## **Reservation Page**

After customer added vehicle information, He/she can check available time for their vehicle service. Until available status field indicate "Available" message, customer cannot be click the confirm button

![](_page_74_Picture_28.jpeg)

Figure C.8: Online service booking

When available status field indicate "available" message, He/she can make reservation for their vehicle service

![](_page_75_Picture_35.jpeg)

Figure C.9: online booking-available

#### **Reservation Confirm Page**

Staff can view overall history of Reservation request that send by customer. Staff can confirm or reject it. When staff click confirm button, customer will get a confirmation message with date and time through SMS.

|                               |            |                              |                       | <b>Reservation Request</b> |                |                                                       |
|-------------------------------|------------|------------------------------|-----------------------|----------------------------|----------------|-------------------------------------------------------|
| Display 10 * records          |            |                              |                       |                            |                | Search:                                               |
| <b>Reservation Id</b>         | Vehicle Id | $\div$ Date<br>$\frac{1}{2}$ | Reservation Date<br>۰ | Reservation Time           | # Service Type | # Action                                              |
| ROO1                          | V001       | 2017-10-25                   | 2017-10-25            | 02:30:00                   | service        | <b>X</b> Reject<br>$\sqrt{$ Confirm                   |
| R002                          | V002       | 2017-06-12                   | 2017-06-22            | 11:00:00                   | wash           | <b>X</b> Reject<br>$\sqrt{\epsilon_{\text{coclium}}}$ |
| R003                          | V001       | 2017-06-12                   | 2017-06-19            | 10:00:00                   | wash           | <b>X</b> Reject<br>$\checkmark$ Confirm               |
| R004                          | V001       | 2017-06-12                   | 2017-06-21            | 09:00:00                   | full service   | $\sqrt{C}$ onfirm<br><b>X</b> Reject                  |
| R005                          | V001       | 2017-06-12                   | 2017-06-25            | 14:00:00                   | wash           | <b>X</b> Reject<br>$\checkmark$ Confirm               |
| R006                          | V001       | 2017-06-18                   | 2017-06-21            | 15:00:00                   | service        | $\checkmark$ Confirm<br><b>X</b> Reject               |
| R007                          | V001       | 2017-06-18                   | 2017-06-18            | 02:00:00                   | wash           | <b>X</b> Reject<br>$\checkmark$ Continuo              |
| R008                          | V001       | 2017-06-18                   | 2017-06-20            | 00:00:00                   | service        | <b>X</b> Reject<br>$1$ Contan                         |
| <b>R009</b>                   | V001       | 2017-06-18                   | 2017-06-19            | 00:00:00                   | wash           | $\blacktriangleright$ Confirm<br><b>X</b> Reject      |
| R010                          | V001       | 2017-06-18                   | 2017-06-20            | 00:00:08                   | service        | <b>X</b> Reject<br>$\sqrt{\frac{1}{2}}$ Confirm       |
| Showing 1 to 10 of 31 entries |            |                              |                       |                            | Previous       | 2 3 4 Next<br>$\mathbf{I}$                            |

Figure C.10: Reservation Request

#### **Reservation History page**

Customer can view overall history of him/her reservation that is already send company and view accept or pending or reject details.

| Display 10 + records |               |                    |           | Search              |                    |
|----------------------|---------------|--------------------|-----------|---------------------|--------------------|
| Reservation Id       | Vehicle No    | # Reservation Date | $= 7$ mas | # Service Type<br>÷ | ÷<br><b>Statue</b> |
| <b>Hoo</b> y         | BA770E        | 2017-10-25         | 02:30:00  | SErvice             | rejected           |
| ROD II               | BA7798        | 3011-06-19         | 10/00/00  | wash.               | confirm            |
| Hirit<br>9004        | 84,7788       | 2017-08-21         | 09:00:00  | full service        | confirm            |
| ROOS                 | 88,7708       | 2017-05-25         | 14:00:00  | rtew                | confirm            |
| 9998                 | <b>BA7788</b> | 2017-06-21         | 15:00:00  | senice              | confirm            |
| R007                 | BA 7788       | 2017-06-58         | 02:00:00  | dew                 | continmi           |
| ROOK                 | BA 7788       | 2017-06-20         | 00:00:00  | senite              | rejected           |
| RC09                 | BA779E        | 2017-06-19         | 00:00:00  | Heew                | Pending            |
| Total Corp<br>9G10   | BA 7788       | 2017-08-20         | 00:00:08  | service             | Pending            |
| RD11                 | BA 7788       | 2017-06-19         | 09:30:00  | wash.               | continue           |

Figure C.11: Reservation History

#### **Add Service details Page**

Staff can able to add vehicle"s service details in this page. When staff enter the vehicle number, that vehicle details will be shown near the form.

![](_page_76_Picture_53.jpeg)

Figure C.12: Add Service

#### **Add Repair details Page**

Staff can able to add vehicle"s repair details in this page. When staff enter the vehicle number, that vehicle details will be shown near the form.

![](_page_77_Picture_24.jpeg)

Figure C.13: Add Repair

# **Bill Page**

Staff can be generate the invoice details. Its include service charge, repair charge and repair item charge.

![](_page_77_Picture_25.jpeg)

Figure C.14: Bill

When the user clicks the 'Print' button system allows the user to see a print preview and take the print out.

![](_page_78_Picture_42.jpeg)

Figure C.15: Bill-print

#### **Message**

Manager, branch manager, staff can able to send message from this form. User can select the receiver by selecting category such as all or particular person.

![](_page_78_Picture_43.jpeg)

Figure C.16: Message

#### **Employee Attendance Page**

Attendance is the act or fact of attending (being present at) work. Attendance is also used to define the number of persons present on a particular day at work. Staff can be able to enter employee's attendance time

![](_page_79_Picture_42.jpeg)

Figure C.17: Employee Attendance

## **Purchase Page**

Manager, branch manager and staff can able to add, view purchase details.

![](_page_79_Picture_43.jpeg)

Figure C.18: Purchase

![](_page_80_Picture_21.jpeg)

## Figure C.19: View Purchase

When we click "view product" button, user can able to view purchase item for particular purchase.

|                             |                | Purchase Items             |                  |        |                                                    |           |
|-----------------------------|----------------|----------------------------|------------------|--------|----------------------------------------------------|-----------|
| <b>O</b> Print              |                |                            |                  |        |                                                    |           |
| Deploy to + records         |                |                            |                  | Search |                                                    |           |
| Purchase M                  | item id        | # No of hem                | $\pm$ Unit Price |        | # Total                                            | $\ddot{}$ |
| soio                        | loot           | $\mathfrak{t}\mathfrak{z}$ | 1000             |        | 15000                                              |           |
| 2010                        | 1002           | $_{\rm 25}$                | 1000             |        | 25000                                              |           |
| 2010                        | $\sim$<br>1093 | 20                         | 500              |        | 10000                                              |           |
| $\rho_{Q1Q}$                | 1004           | 20                         | $\sim$<br>750    |        | 15000                                              |           |
| Showing 1 to 4 of 4 entries |                |                            |                  |        | $\theta$ (research $\frac{1}{\sqrt{2}}$ ).<br>Next |           |

Figure C.20: View Purchase Item

### **Manage Menu**

Manager can manage staff, branch, employee, customer, vehicle and items.

![](_page_81_Picture_2.jpeg)

Manager can able to add, delete, edit, view and print these menu details.

Figure C.21: Manager's Menu

#### **Manage**  $\rightarrow$  **Staff**

Manager can added staff and delete them if the staff is no longer available. When manager click the manage staff in the menu you will be directed to the view of all staff.

This page (Figure: C.22) allows admin to View and Delete the staff. Admin can change their details. Simply click on the Delete button to delete the staff.

|          |                             |                 | <b>Staff Details</b> |                      |        |                                  |                  |
|----------|-----------------------------|-----------------|----------------------|----------------------|--------|----------------------------------|------------------|
| Add New  | <b>D</b> Print              |                 |                      |                      |        |                                  |                  |
|          | Display: 10 . records       |                 |                      |                      |        | Search:                          |                  |
| Staff id | Staff name                  | # Designation   | C Telephone Nu       | $\ddot{\phantom{1}}$ | Granch | $#$ Action                       | ٠                |
| S001     | Meers.                      | manager         | 0771235665           |                      | B001   | Silver Gran Blven                |                  |
| S002     | Dhanu                       | staff.          | 0778865411           |                      | 6002   | Niom Mids Miles                  |                  |
| 5003     | Saji                        | branch, manager | 0778834291           |                      | BOOT.  | When <i>Histo</i> <b>Hilters</b> |                  |
| 5004     | meera                       | staff.          | 0778834291           |                      | 6001   | <b>Niver Editor Minister</b>     |                  |
| 5009     | 345                         | branch_manager  | 0778563856           |                      | 8002   | <b>NY- BEEN MINNER</b>           |                  |
|          | Showing 1 to 5 of 5 entries |                 |                      |                      |        | Prestings                        | <b>Next</b><br>× |

Figure C.22: Manage Staff

Add new staff button used to add new staff details by the manager and branch manager only. It show in Figure C.23:

![](_page_82_Picture_32.jpeg)

Figure C.23: Add Staff

Print staff button used to print staff details by the manager and branch manager only.

It show in Figure C.24:

![](_page_82_Picture_33.jpeg)

Figure C.24: Print Staff

Customer, vehicle, Branch, Items and employee are also has add and print button.

#### Manage → Customer

Manager can manage customer details also. When manager click the manage customer in the menu he/she will be directed to the view of all customer details edit and delete the details. That show in Figure C.25:

|                               |                   |                        | <b>Customer Details</b> |                                           |
|-------------------------------|-------------------|------------------------|-------------------------|-------------------------------------------|
| Add New                       | <b>D</b> Print    |                        |                         |                                           |
| Display 10 . records          |                   |                        |                         | Search                                    |
| Customer id.                  | Cuttomer Name     | $\overline{*}$ Address | # Telephone No          | $#$ Action                                |
| cool.<br>œ                    | Thanu             | Kokuvitzattiva         | 778834291               | <b>Brew of the States</b>                 |
| 0302                          | Ohanu             | Jamia                  | 778834291               | <b>If the States</b><br><b>Billian</b>    |
| COO3                          | Wants             | jaffisa                | 778834201               | <b>B</b> Van<br><b>OFFICE MOVING</b>      |
| cone                          | machu             | kekuvit                | 778834293               | <b>DEED</b> MOON<br><b>E</b> Van          |
| cons.                         | kaja              | <b>Leffma</b><br>97004 | 778834291<br>WINTERES   | Division of Little Richmond               |
| COO6                          | litga             | <b>Rigikulvill</b>     | 778834291               | <b>Millen of Lat. Millenn</b>             |
| 0007                          | thanks            | jattea                 | 778854291               | <b>SVew Fish Bloom</b>                    |
| COOS.                         | dfranu.           | jaffna                 | 778834293               | <b>Division</b><br><b>If Ett Stitteen</b> |
| COOR<br>9369                  | thenul<br>850 O S | jaffna                 | 778834291<br>naist:     | When I Rome                               |
| COTO                          | bala              | jathua                 | 776303666               | <b>Nillaw</b> of Little <b>Richme</b>     |
| Showing 1 to 10 of 14 entries |                   |                        |                         | $2$ Hart<br>PHYONE <b>THE</b>             |

Figure C.25: Manage Customer

# **Manage → Branches**

Manager only can manage branch details. Simply click on the Delete button to delete the branches. Click on the Edit button will direct you to the edit branch page.

|           | <b>Branch Details</b> |                                           |               |                        |  |  |  |  |  |  |
|-----------|-----------------------|-------------------------------------------|---------------|------------------------|--|--|--|--|--|--|
| Add New   | <b>DiPrint</b>        |                                           |               |                        |  |  |  |  |  |  |
| Branch id | Branch Name           | Branch Address<br><b><i>CAMPAGNAM</i></b> | Telephbone.oo | $\lambda 0000$         |  |  |  |  |  |  |
| 0001      | Thavady.              | Thavady, jeffna snianka                   | 0212214477    | <b>Now Gent Roses</b>  |  |  |  |  |  |  |
| 8000      | Jaffina               | Tellpalai, Jaffina                        | 0212214477    | <b>BYAN CERT ROBER</b> |  |  |  |  |  |  |

Figure C.26: Manage Branch

Manager only can able to delete and edit branch details.

![](_page_84_Picture_46.jpeg)

Figure C.27: Edit Staff

When you click delete button, you will see a confirmation message box. By clicking ok you can delete that records

![](_page_84_Picture_47.jpeg)

Figure C.28: Delete Confirmation

## **Manage Employee**

Manager can added employee and delete them if the Employee is no longer available. When manager click the manage Employee in the menu, manager will be directed to the view of all Employees.

This page allows manager to view, edit and Delete the employees in Figure C.29:

|                              |                        |       |                                      |   | <b>Employee Details</b> |    |               |   |        |                                 |
|------------------------------|------------------------|-------|--------------------------------------|---|-------------------------|----|---------------|---|--------|---------------------------------|
| Add New                      | <b>D</b> Print         |       |                                      |   |                         |    |               |   |        |                                 |
| <b>Фівріау</b> то ● хвоогота |                        |       |                                      |   |                         |    |               |   |        | Search:                         |
| Employee id                  | Employee name          | $\pm$ | Telephone Number                     | ÷ | Work Type               | c. | Employee Type | ÷ | Eranch | <b>4 Action</b>                 |
| 1003                         | Keim                   |       | 0778845653                           |   | monthly                 |    | Mechanic      |   | 8002   | <b>SVAN Of Life Wilders</b>     |
| E003                         | Sarach:                |       | 0772356483                           |   | daily                   |    | Mechanic      |   | 6003   | <b>NVON LYER RIVER</b>          |
| 2533<br>E003                 | karan                  |       | 0775589256                           |   | hourly.                 |    | Mechanic      |   | 8002   | <b>BY</b> HE IT GOT IN Define   |
| $-25$<br>3504<br>13662       | Mohan<br><b>DOM:NA</b> |       | 0775524805<br>www.communications.com |   | dally.<br>550           |    | Nechanic      |   | 6003   | <b>Nites (Close Bloom</b> )     |
| ಇಳು<br>E005                  | tured:                 |       | <b>MARY COUNTY</b><br>0775632569     |   | daily                   |    | Technician    |   | 8001   | <b>B</b> Vest <i>Mini</i> River |

Figure C.29: Manage Employee

By clicking the view button, user can able to view individual employee's full details. That show in Figure C.30:

![](_page_85_Picture_50.jpeg)

Figure C.30: Employee-individual

## **Manage**  $\rightarrow$  **Item**

Manager also edit and change the item. After changing the item name and price click on the "save" button to save the changes made.

When you click the manage item in the menu manager will be directed to the view of all available items added into the system already in Figure C.31:

|                      |                             | <b>Items Details</b> |                         |                        |
|----------------------|-----------------------------|----------------------|-------------------------|------------------------|
| Add New              | <b>B</b> Print              |                      |                         |                        |
| Display 10 + records |                             |                      |                         | Search:                |
| ttarn id.            | Item Name<br>ΦS             | <b>Rem Price</b>     | # Action                | $\tilde{u}$            |
| 1001                 | Ting                        | 4000                 | <b>SWere de Bandes</b>  |                        |
| $ 002\rangle$        | break cable                 | 1000                 | <b>BY- Ritt Bline</b>   |                        |
| 1003                 | Meter cable                 | 500                  | <b>Director Biblion</b> |                        |
| 1004                 | break shoe                  | 1000                 | <b>With Elds Rivies</b> |                        |
| ibos.                | bike glass                  | 1000                 | Wites Effet Wilder      |                        |
| 006<br>ಂದ            | signal                      | 1000                 | Now Estr Women          |                        |
|                      | Showing 1 to 6 of 6 entries |                      |                         | Next<br>Prinvissa<br>٠ |

Figure C.31: Manage item

## **Manage Vehicle**

Manager also edit and change the customer"s vehicle details

When you click the manage vehicle in the menu manager will be directed to the view of all vehicle details added into the system already in Figure C.32:

|                             |                   |               | <b>Vehicle Details</b> |                                                                                   |      |
|-----------------------------|-------------------|---------------|------------------------|-----------------------------------------------------------------------------------|------|
|                             | Add New   D Print |               |                        |                                                                                   |      |
| Display to + records        |                   |               |                        | Search:                                                                           |      |
| Vehicle id                  | Webicle No.       | # Whicle Type | # Customer Name        | $=$ Action                                                                        | ÷    |
| voor.                       | BA 7788           | Car.          | Thinu                  | over <i>If</i> can a meet                                                         |      |
| 9002                        | BAR6677           | bike"         | Dhang                  | other District Bibliotec                                                          |      |
| VOO3                        | BAR1122           | bike          | Meeta                  | $\bullet$ Year $\begin{array}{ c c c }\hline \textbf{F} & \textbf{S} \end{array}$ |      |
| V004                        | CA4455            | bike.         | madhu                  | www. If the States                                                                |      |
| voos                        | 8485566           | ble.          | isgan.                 | -Yow. If Let                                                                      |      |
| Showing 1 to 5 of 5 entries |                   |               |                        | Previous [17]                                                                     | Next |

Figure C.32: Manage vehicle

## **GENERAL GUIDE LINE IN USING MANAGE**

⊕View

View – Click button directs you to view form to display more details of the selected data.

![](_page_87_Picture_0.jpeg)

Delete – Click button will delete the entire record of the selected row. **前Delete** 

#### **REPORTS**

Manager can generate reports by clicking on the Reports on the menu bar and select the type of report you need to generate. Report menus is organized in the format of a multi listed as follows.

- Purchase Report
- Service Report
- Repair Report
- Salary Report
- Stock Details
- Income Report

Manager can generate any report by clicking the link on the report sub menu. If you want to generate any other date you can select the desired date from the date calendar.

#### **Report Service Report**

Manager can generate service details by selected date range following format with branch wise all the relevant service id, service date, vehicle number and Service type.

| Branch         | Thawady                         | From Date<br>2017-06-09                         |  |                              | $\operatorname{\mathsf{To}\,Date}$        | 2017-11-09  |  |  |
|----------------|---------------------------------|-------------------------------------------------|--|------------------------------|-------------------------------------------|-------------|--|--|
|                | Sarvice Id<br><b>CONTRACTOR</b> | Vehicle Number<br>the control of the control of |  |                              | <b>Service Date</b><br>the problem of the | Servie Type |  |  |
| 5001<br>BA7759 |                                 |                                                 |  | 2017-10-24<br><b>TEFVICO</b> |                                           |             |  |  |
|                | 5004                            | BARB677                                         |  |                              | 2017-08-29                                | service     |  |  |
|                | 5006                            | BARGOTT                                         |  |                              | 2017-07-09                                | service     |  |  |
|                | $\frac{3008}{200}$              | BARGSTE                                         |  |                              | 2017-10-04                                | west        |  |  |

Figure C.33: Service Report

## **Report Item stock Report**

Manager only can generate item stock report for all branch

|                               |                  | Vehicle Regaining & Service<br><b>NAL/DS/1136</b> |                              |  |  |  |
|-------------------------------|------------------|---------------------------------------------------|------------------------------|--|--|--|
| 348/4, K.K.S Road.<br>Thavady |                  |                                                   | 021 205 3181<br>077 824 0361 |  |  |  |
|                               |                  | <b>Xem stock Details</b>                          | <b>Print Report</b>          |  |  |  |
| <b>Burnet</b><br>Branch       | $-1$             |                                                   | ___                          |  |  |  |
| <b>Remitt</b>                 | <b>Trem Name</b> | <b>Item Price</b>                                 |                              |  |  |  |
| 1001                          | 19               | 8002                                              |                              |  |  |  |
| 1002                          | 10               | 8001                                              |                              |  |  |  |
| 1002                          | 54               | B802                                              |                              |  |  |  |
| 1003                          | 35               | 8002                                              |                              |  |  |  |
| 6004                          | 5                | <b>B001</b>                                       |                              |  |  |  |
| 004                           | 20               | 8002                                              |                              |  |  |  |

Figure C.34: item stock-print

## **Contact us Menu**

It show the contact details about company and its show the location of the company in Figure C.35:

![](_page_88_Figure_6.jpeg)

Figure C.35: Contact Us

#### **About us Menu**

It show the introduction about K.B Mogul Refer Figure C.36: About Us

![](_page_89_Picture_2.jpeg)

Figure C.36: About US

### **Quotation**

Customer can book quotation; quotation booking form is shown in the following Figure C.37:

![](_page_89_Picture_62.jpeg)

Figure C.37: Book for Quotation

### **Gallery**

It contains number of galleries of K.B Mogul. Refer the figure C.38: Gallery

![](_page_90_Picture_1.jpeg)

K.B Mogul Vehicle Repairing & Service @ 2017

 $\overline{\mathrm{Eil}}$ 

Figure C.38: Gallery

# APPENDIX D - MANAGEMENT REPORT

This system allows the Manager to generate the following reports registered staff report, registered customer Details, Employee Details, stock details, service report, repair report and income report, purchase report and salary report. The reports allow to select date range to generate each report.

Reports helps the users and management to get summary of events. These reports are given in well-structured format to print.

### **Purchase Report**

User can generate purchase details by selected date range following format with all the relevant purchase id, date, supplier, item id no of item and Amount with total will be displayed.

| Branch | Jaffna      |            | From Date    |         | To Date        | $2017 - 11.05$ |        |
|--------|-------------|------------|--------------|---------|----------------|----------------|--------|
|        | Purchase Id | Date       | Supplier     | Item id | No of item     | Unit price     | Total  |
|        | P002        | 2017-10-03 | kaji         | 1001    | 5              | 1000           | 5000   |
|        | P002        | 2017-10-03 | kaji         | 1003    | 5              | 500            | 2500   |
|        | P003        | 2017-10-03 | sujan        | 1001    | 10             | 1000           | 10000  |
|        | P003        | 2017-10-03 | sujan        | 1002    | 5              | 500            | 2500   |
|        | P004        | 2017-10-03 | kajan        | 1002    | 10             | 400            | 4000   |
|        | P004        | 2017-10-03 | kajan.       | 1003    | 10             | 500            | 5000   |
|        | P005        | 2017-10-03 | suman        | 1001    | 4              | 1000           | 4000   |
|        | P005        | 2017-10-03 | suman        | 1002    | 10             | 500            | 5000   |
|        | P006        | 2017-10-03 | kaji         | 1002    | $\leq$         | 500            | 2500   |
|        | P007        | 2017-10-03 | kajan        | 1002    | 10             | 500            | 5000   |
|        | P007        | 2017-10-03 | kajan        | 1003    | 10             | 500            | 5000   |
|        | P009        | 2017-10-09 | grown motors | 1002    | 10             | 500            | 5000   |
|        | P009        | 2017-10-09 | grown motors | 1003    | $\overline{5}$ | 500            | 2500   |
|        | P010        | 2017-11-03 | Grown Motors | 1001    | 15             | 1000           | 15000  |
|        | P010        | 2017-11-03 | Grown Motors | 1002    | 25             | 1000           | 25000  |
|        | P010        | 2017-11-03 | Grown Motors | 1003    | 20             | 500            | 10000  |
|        | P010        | 2017-11-03 | Grown Motors | 1004    | 20             | 750            | 15000  |
|        |             |            |              |         |                | Total          | 123000 |

Figure D.1: Purchase Report

### **Income Report**

Manager only can generate income Report by selected date range following format with all the relevant bill id, date, vehicle number, and Amount with total will be displayed.

| From Date | 2017-08-10               |                                   | To Date      | 2017-11-05          |  |  |
|-----------|--------------------------|-----------------------------------|--------------|---------------------|--|--|
|           | Service (d)              | <b>STEELERS</b><br>Vehicle Number | Service Date | Amount              |  |  |
|           | BL004                    | BAR1122                           | 2017-08-20   | 2000                |  |  |
|           | 81005                    | BART122                           | 2017-08:27   | 4000                |  |  |
|           | 81,900                   | BAR6677                           | 2017-08-27   | 450                 |  |  |
|           | 81,007                   | EAR0077                           | 2017-09-27   | 400                 |  |  |
|           | <b>TARACTER</b><br>B1B08 | BAR1132                           | 2017-08-27   | <b>NAMES</b><br>400 |  |  |
|           | BLODG-                   | BARBS77                           | 2017-10-02   | 5600                |  |  |
|           | bhhitti.<br>81.010       | <b>加ART122</b>                    | 2017-10-02   | sin                 |  |  |
|           | 81.011                   | BAA6677                           | 2017-10-04   | 100                 |  |  |
|           | 81.013                   | BART122                           | 2017-10-24   | 400                 |  |  |
|           | BL013                    | BAR1122                           | 2017-10-24   | 400                 |  |  |
|           |                          |                                   | Total        | 14390               |  |  |

Figure D.2: Income Report

# **Item stock Report**

Manager only can generate stock Report for all branch, branch manager can view only his own branch stock details

| Item stock Details          |                |                           |                                          |  |  |  |
|-----------------------------|----------------|---------------------------|------------------------------------------|--|--|--|
| Branch                      | All            | $\boldsymbol{\mathrm{v}}$ | <b>D</b> Print                           |  |  |  |
| Display 10 v records        |                |                           | Search:                                  |  |  |  |
| Item id                     | Item Name      | ÷                         | $\ddot{\ddot{\mathbf{v}}}$<br>Item Price |  |  |  |
| 1001                        | 19             |                           | B002                                     |  |  |  |
| 1002                        | 10             |                           | B001                                     |  |  |  |
| 1002                        | 54             |                           | B002                                     |  |  |  |
| 1003                        | 35             |                           | B002                                     |  |  |  |
| 1004                        | $\overline{5}$ |                           | <b>B001</b>                              |  |  |  |
| 1004                        | 20             |                           | <b>B002</b>                              |  |  |  |
| Showing 1 to 6 of 6 entries |                |                           | $\mathbf{A}$<br>Previous<br>Next         |  |  |  |

Figure D.3: Stock Report

## **Employee Salary Report**

Manager and branch manager only can generate employee's salary report. Employee's salary will be calculated by employee attendance.

• Employee's hourly based salary

![](_page_93_Picture_60.jpeg)

Figure D.4: Employee's hourly based salary

• Employee's daily based salary

|               |                  | Date<br>2017-11-05 |          |          |            |        |           |                             |
|---------------|------------------|--------------------|----------|----------|------------|--------|-----------|-----------------------------|
| <b>Berief</b> |                  |                    |          |          |            |        |           |                             |
|               |                  | Arrive             | Depature |          | Over       | Basic  | Over Time | Total                       |
| Employee<br>ы | Employee<br>name | Tirre-             | Time.    | Duration | Time<br>wo | Salary | Salary    | Amount.                     |
| E002          | Seradh           | 09:00:00           | 18:00:00 | ų        |            | 1000   | 150       | <b>There</b> is the<br>1150 |

Figure D.5: Employee's daily based salary

• Employee's monthly based salary

![](_page_93_Picture_61.jpeg)

Figure D.6: Employee's monthly based salary

# **Monthly Staff Salary Report**

Manager only can generate staff"s salary report.

![](_page_94_Picture_20.jpeg)

Figure D.7: staff salary

# APPENDIX E - TEST RESULTS

Since the "Online vehicle service station Management system for K. Mogul" is mainly developed for public usage along with management. Appropriate error messages and success messages and information were displayed to notify the user about the activities. Detected errors were carried out to provide the enhanced working system to the client. The following test cases and resulting screenshots given below to enlighten the user about the testing phases carried out.

## **Test Results for User Authentication**

The test cases with results belong to User Authentication is displayed by figure

| <b>Test</b>    | <b>Steps to Test</b> | <b>Actual output</b>               | status |
|----------------|----------------------|------------------------------------|--------|
| N <sub>0</sub> |                      |                                    |        |
| 01             | Enter<br>correct     | Successfully Login into the system |        |
|                | Enter<br>username    | Welcome,                           | pass   |
|                | correct password     | Dhanu                              |        |
| 02             | Enter<br>correct     | Display error message              |        |
|                | Enter<br>username    | your password is incorrect, please | pass   |
|                | incorrect password   | try again                          |        |
| 03             | Enter<br>incorrect   | Display error message              |        |
|                | Enter<br>username    | your username is not registered    | pass   |
|                | correct password     | in our db                          |        |
|                |                      |                                    |        |
| 04             | Enter both username  | Display error message              |        |
|                | password<br>and      | your username is not registered    | pass   |
|                | incorrectly          | in our db                          |        |

Table E.1: User Test

Test Cases for General Forms

![](_page_95_Picture_180.jpeg)

| 04 | id<br>Vehicle<br>automatically shown<br>textbox<br>and<br><sub>on</sub><br>prevent changing | Vehicle Id                                        | V007         | pass   |
|----|---------------------------------------------------------------------------------------------|---------------------------------------------------|--------------|--------|
| 05 | Add all the required<br>fields correctly                                                    | localhost says:<br>your data added successfully   | ×<br>OK      | Pass   |
| 06 | confirmation<br>Delete<br>message                                                           | localhost says:<br>Do want to delete this record? | Cancel<br>OK | × Pass |

Table E.2: Form Test Case

# **Common Test Cases**

![](_page_96_Picture_153.jpeg)

![](_page_97_Picture_23.jpeg)

Table E.3: Common Test Case

# APPENDIX F - CODE LISTINGS

This section provides more detailed view of the coding to the users. Since the code section is very lengthy, only important section of the coding are provided below with appropriate comments to make the user more comfortable with the coding.

## **LOG OUT**

When the user logging out the system all session variables will be destroyed and the user will be directed to index page.

```
<?php
include('config.php');
if(!isset($_SESSION))
     { session_start();
     }
session destroy();
header('location:index.php');
```
?>

## **ADD NEW RECORDS**

Adding new staff, adding new customer, adding new vehicle, adding new item, adding new staff and adding new employee are the modules used this type of code below. As all modules using same coding with some changes like table names, attributes here is one example given below

 $\langle$ ?php

**include**('config.php');

**if**(!**isset**(\$\_SESSION))

{

**session\_start**();

}

//start insert part in customer

**if**(**isset**(\$\_POST['btnsave']))

{

```
$sqlinsertcustomer="INSERT INTO `customer`(`cus_id`, `user_id`,
`cus_name`, `address`, `tp_no`)
```
VALUES('".**mysql\_real\_escape\_string**(\$\_POST['cus\_id'])."',

'".**mysql\_real\_escape\_string**(\$\_POST['user\_id'])."',

'".**mysql\_real\_escape\_string**(\$\_POST['cus\_name'])."',

'".**mysql\_real\_escape\_string**(\$\_POST['address'])."',

'".**mysql\_real\_escape\_string**(\$\_POST['tp\_no'])."')";

\$resultinsertcustomer=**mysql\_query**(\$sqlinsertcustomer)**or die**("error in insert customer part:".**mysql\_error**());

//Save activity on userlog

\$action="Add New Customer";

**include**('userlog.php');

//start insert login part

\$sqlinsertlogin="INSERT INTO `login`(`user\_id`, `password`, `role\_id`, `attempt`, `status`) VALUES (

'".**mysql\_real\_escape\_string**(\$\_POST['user\_id'])."',

'".**mysql\_real\_escape\_string**(\$\_POST['tp\_no'])."',

'".**mysql\_real\_escape\_string**("R04")."',

'".**mysql\_real\_escape\_string**(0)."',

'".**mysql\_real\_escape\_string**("active")."') ";

\$resultinsertlogin=**mysql\_query**(\$sqlinsertlogin)**or die**("error in insert login part:".**mysql\_error**());

**if**(\$resultinsertstaff & \$resultinsertlogin)

{

**echo**'<script> alert("your data added successfully");</script>';

}

## **FORM**

The field that contain auto generated value should be set as read only to prevent user from changing it.

```
<form class="form-horizontal" role="form" action=" "
method="post">
```

```
<div class="form-group">
```
<label class=**"col-sm-3 control-label no-padding-right"** for=**"form-field-1"**> **Customer Id** </label>

<div class=**"col-xs-10 col-sm-5"**>

<?php

//Generate Customer id automatically-start

 \$sql1="select cus\_id from customer order by cus\_id DESC";

 \$result1=**mysql\_query**(\$sql1)**or die**("error in insert Customer Id:".**mysql\_error**());

![](_page_100_Picture_216.jpeg)

<input type=**"text"** name=**"cus\_id"** id=**"cus\_id"** value=**"**<?php **echo** \$cus\_id;?>**"** class=**"form-control"** required readonly />

</div>

 $\langle$ /div>

<div class=**"form-group"**>

<label class=**"col-sm-3 control-label nopadding-right"** for=**"form-field-1-1"**> **User Id** </label>

<div class=**"col-xs-10 col-sm-5"**>

<input type=**"text"** name=**"user\_id"** id=**"user\_id"** value=**"**<?php **echo** \$cus\_id;?>**"** class=**"formcontrol"** readonly />

```
 </div>
```

```
 </div>
```
<div class=**"form-group"**>

<label class=**"col-sm-3 control-label nopadding-right"** for=**"form-field-1-1"**> **Customer Name**  </label>

```
<div class="col-xs-10 col-sm-5">
```
<input type=**"text"** name=**"cus\_name"** id=**"cus\_name"** placeholder=**"Customer Name"** class=**"formcontrol"** required />

</div>

```
 </div>
```
<div class=**"form-group"**>

<label class=**"col-sm-3 control-label nopadding-right"** for=**"form-field-1-1"**> **Address** </label>

```
<div class="col-xs-10 col-sm-5">
```
<textarea class=**"form-control"** name=**"address"** id=**"address"** placeholder=**"Address"** ></textarea>

```
 </div>
```

```
 </div>
```
<div class=**"form-group"**>

<label class=**"col-sm-3 control-label nopadding-right"** for=**"form-field-1"**> **Telephone No** </label>

```
<div class="col-xs-10 col-sm-5">
```

```
<input type="text" name="tp_no" id="tp_no"
placeholder="Telephone No" class="form-control"
onBlur="validatetp()" required />
```

```
 <font color="red"><div
id="tperrormsg"></div></font>
```

```
\langle/div>
```

```
\langle/div>
```

```
<div class="form-group">
```
<label class=**"col-sm-3 control-label nopadding-right"** for=**"form-field-1"**> </label>

<div class=**"col-sm-9"**>

<button type=**"submit"** name=**"btnsave"** id=**"btnsave"** class=**"btn btn-success"**><i class=**"ace-icon fa**  fa-save"></i>Save</button>

<button type=**"reset"** name=**"btnreset"** id=**"btnreset"** class=**"btn btn-pink"**><i class=**"ace-icon glyphicon glyphicon-refresh"**></i>**Reset**</button>

```
<u> and the second control state of the second control state of the second control state of the second control state of the second control state of the second control state of the second control state of the second control</u>
href="index.php?pg=customer.php&option=view"><button
type="button" class="btn btn-danger"><i class="ace-icon 
glyphicon glyphicon-remove"></i>Cancel</button> </a>
```
</div>

## </div></form>

### **EDIT/UPDATE RECORDS**

Edit details coding is used on many pages when adding made. Such as Edit Staff details, Edit item, Edit customer details, Edit employee, Edit vehicle and Edit Branch details.

```
if(isset($ POST['btnupdate']))
```

```
{
```
\$staff\_id=\$\_POST['staff\_id'];

\$sqlupdatestaff="UPDATE `staff` SET

staff\_name="".**mysql\_real\_escape\_string**(\$\_POST['staff\_name'])."',

gender='".**mysql\_real\_escape\_string**(\$\_POST['gender'])."',

dob='".**mysql\_real\_escape\_string**(\$\_POST['dob'])."',

nic='".**mysql\_real\_escape\_string**(\$\_POST['nic'])."',

address='".**mysql\_real\_escape\_string**(\$\_POST['address'])."',

tp\_no='".**mysql\_real\_escape\_string**(\$\_POST['tp\_no'])."',

```
designation='".mysql_real_escape_string($_POST['designation'])."',
```
basic\_salary='".**mysql\_real\_escape\_string**(\$\_POST['basic\_salary'])."',

```
branch id="".mysql_real_escape_string($_POST['branch_id'])."" where
staff_id='$staff_id'";
```
 \$resultupdatestaff=**mysql\_query**(\$sqlupdatestaff)**or die**("error in update staff part:".**mysql\_error**());

## **if**(\$resultupdatestaff)

```
\left\{\right\}
```
**echo**'<script> alert("your data added successfully");</script>';

**header**('location:index.php?pg=staff.php&option=new');

# }

}

The values get from the database set into appropriate fields to enable the user easily understand which fields have to be edited.

```
<input type="text" name="staff_name" id="staff_name"
value="<?php echo $row['staff_name'];?>" class="form-control"
required />
```
### **DELETE RECORDS**

Deleting record from the database such as Delete Item, Delete branch, Delete employee details, Delete customer details, Delete staff details and Delete vehicle details. But deleting records from database is only allowed to administrator to ensure security.

**elseif**(\$\_GET['option']=="delete")

```
\sim {
```
\$branch\_id=\$\_GET['branch\_id'];

![](_page_103_Picture_173.jpeg)

```
branch_id='$branch_id'";
```

```
 $resultdlt=mysql_query($sqldlt)or die("error in delete 
part:".mysql_error());
```
#### **VIEW RECORDS**

Added records can be viewed by the authorized users. MySQL is used to SELECT record from database and echoed in the appropriate place using PHP.

#### <?php

}

 \$sqlview="SELECT \* FROM `reservation` where status='pending' and branch\_id='**\$branch**'";

 \$result=**mysql\_query**(\$sqlview) **or die**("@error in reserve confirm view part:".**mysql\_error**());

 **echo**'<table id="dynamic-table" class="table table-striped table-bordered table-hover"><thead><tr><th>Reservation Id</th><th>Vehicle Id</th><th>Date</th><th>Reservation Date</th><th>Reservation Time</th><th>Service Type</th><th>Action</th></tr></thead><tbody>';

#### **while**(\$row=**mysql\_fetch\_assoc**(\$result))

 $\sim$  {

**echo**'<tr><td>'.\$row['reservation\_id'].'</td><td>'

.\$row['veh\_id'].'</td><td>'

.\$row['date'].'</td><td>'

.\$row['reserve\_date'].'</td><td>'

.\$row['reserve\_time'].'</td><td>'

.\$row['service\_type'].'</td>';

## **echo**'<td><a

href="index.php?pg=reserve\_confirm.php&option=confirm&reservation\_id='.\$r ow['reservation\_id'].'">

 <button type=button class="btn btn-xs btn-success"><i class="aceicon glyphicon glyphicon-ok"></i>Confirm</button></a>';

#### **echo'** <a

href="index.php?pg=reserve\_confirm.php&option=reject&reservation\_id='.\$ro w['reservation\_id'].'">

 <button type=button class="btn btn-xs btn-danger"><i class="aceicon glyphicon glyphicon-remove"></i>Reject</button></a></td></tr>:

## }

**echo**'</tbody></table>';

?>

The below coding used to echoed the selected records in a table view in the staff"s branch with pending reservations.

```
$sqlview="SELECT * FROM `reservation` where status='pending' 
and branch_id='$branch'";
```
System allows the users to print the report using print function. Page want to be printed included into the frame work. When the user click the Print button some values including Print Preview window size, Toolbar status, Menu bar status, Directories, Locations and some user defined options also send to the print page.

```
 if(!isset($_GET['pr']))
 {
```

```
echo'<a href="print.php?pr=staff.php&option=view"
target="_blank"><button class="btn-lg btn-info"><i class="ace-
icon fa fa-print align-top bigger-125 icon-on-right"></i>
Print</button> </a>';
```

```
 }
```
After the user clicked the Print button the print preview page will be open according to the size, toolbar, menu bar statuses defined on the above such coding. On the print page a checking is done to ensure whether the option is get. If the option is get successfully. Page want to be print will be included.

```
<?php
if(!isset($_GET['pr']))
{
echo'<body>';
}
elseif($_GET['option']=="hourly")
{
echo'<body onload="selectdateforhourly()">';
}
```
#### **Select Vehicle Number using Ajax function**

Using Ajax technology, Select Vehicle Number to the system is helped by this code segment. User's internet bandwidth is saved with its help as data is sent to the server without refreshing the entire page while necessary parts as responses are updated.

```
function veh_info(){
```

```
 var veh_no=document.getElementById("veh_no").value;
 var xmlhttp=new XMLHttpRequest();
 xmlhttp.onreadystatechange = function()
 {
if (xmlhttp.readyState==4 & xmlhttp.status==200)
 {
document.getElementById("loadveh").innerHTML=xmlhttp.responseText;
 }
 }
xmlhttp.open("GET","ajaxpage.php?option=viewbill&veh_no="+veh_no,true)
;
 xmlhttp.send();
```

```
}
```
# APPENDIX G - CLIENT CERTIFICATE

![](_page_107_Picture_1.jpeg)
## **GLOSSARY**

AJAX – Stands for Asynchronous JavaScript and XML. Combine collection of technologies. Running on Client side and helps to develop interactive web applications

Apache – Secure web server developed by Apache Software foundation.

CSS – Stands for Cascading Style Sheets. Use to apply styles for Markup languages such as HTML, XML.

Database - is an organized collection of data for one or more purposes, usually in digital form.

Domain - is knowledge about the environment in which the target system operates.

Graphical User Interface - is a type of user interface that allows users to interact with electronic devices with images rather than text commands

HTML – Stands for Hyper Text Markup Language. Use to build Web pages.

Internet - is a global system of interconnected computer networks that use the standard Internet Protocol Suite (TCP/IP) to serve billions of users worldwide.

Interface – Interconnect web system with the user.

JavaScript – Use to dynamic web applications. Develop by Netscape.

JQuery – It is a JavaScript library. It was designed to simplify the client-side scripting of HTML.

MySQL – One of most popular Database management system can handle big amount of data related to different types.

PHP – Stand for PHP Hypertext Preprocessor. Object oriented supported server side scripting language.

SQL - Stands for Structured Query Language. Help to retrieve data base details.

WAMP – Open source Bundled software package. Include Apache, PHP, MYSQL, and Perl.

Web Browser - is a software which allows the user to access WWW.

WWW (World Wide Web) - is a system of interlinked hypertext documents accessed via the Internet.